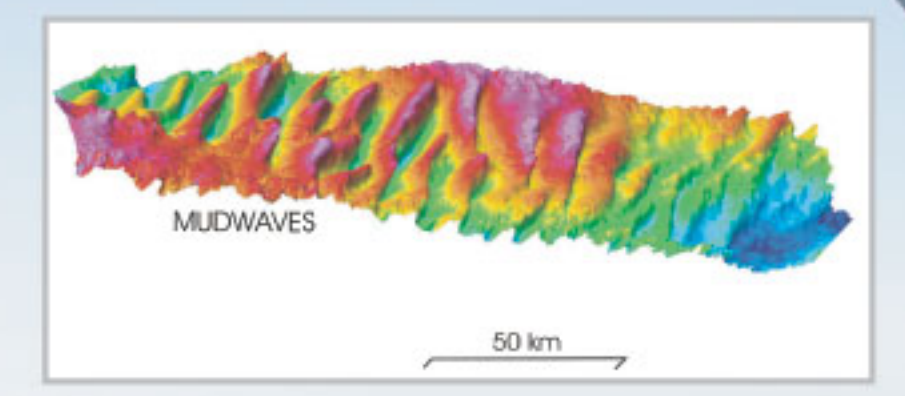

# **JR96 / JR103** 30/12/2003 to 20/01/2004

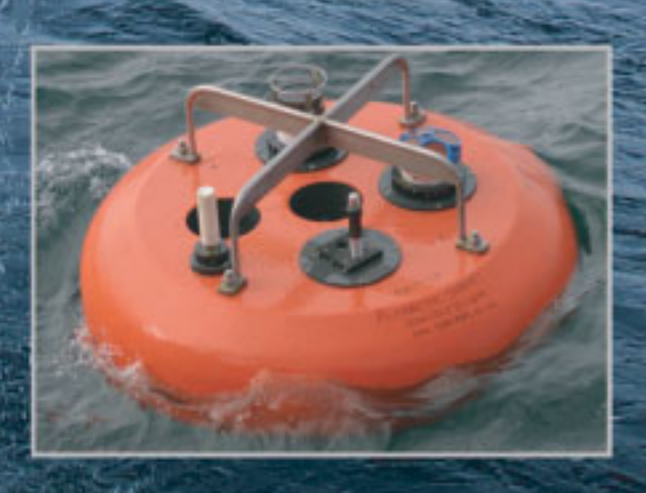

# JR96 Introduction

The main aims of the short JR96 cruise have been:

- To use multi-frequency acoustics to estimate the biomass of Antarctic krill in the Western Core Box (WCB) at South Georgia
- To sample with RMT8 net hauls to characterize the dominant zooplankton and obtain representative length frequency of krill
- To carry out an oceanographic survey of WCB using Undulating Oceanographic Recorder (UOR) and CTD.
- As part of AFI-3-16 to recover and deploy moorings within WCB.

The JR103 swath-bathymetry cruise has also taken place during this period and the ship has made logistic calls to Bird Island and King Edward Point (KEP).

## Cruise narrative

**27 – 29 December 2003**: Science team travel from Cambridge to Stanley with overnight stops in Brize Norton and Ascension Islands.

**30 December 2003**: Mobilization with equipment from container unpacked. Ship sails at 13:00 (L) for South Georgia. During afternoon visited by RAF rescue helicopter that winches 3 people on to and then off the port quarter of the JCR.

**31 December 2003 – 1 January 2004**: On passage to first swath-bathymetry survey box located in SE approaches to South Georgia (see cruise track figure). Test deployment of UOR.

**2 – 5 January 2004**: Mid-afternoon start steaming SE swath bathymetry box. Continuing until late evening on 5 January.

**6 – 7 January 2004**: Relocate to start of second swath bathymetry survey box to south of Bird Island (see cruise track figure). Finish survey by mid-afternoon on 7 Jan and then move up to WCB (north of Bird Island) overnight. Opportunity to undertake some more swath prior to start of WCB transects on 8 Jan at 06:00 (L).

**8 January 2004**: Starting WCB on transects W1.1 and W1.2. Lots of ice around start of W1.1 so W1.2 run first from northern end. UOR taken out of water before end of transect W1.2 because of too much ice. Redeployed later once transect W1.1 started. Extensive deep targets seen during the day around the shelf break so once transects finished ship steamed to shelf-break to carry out target RMT that caught myctophid fish. Overnight carried out CTD's and RMT at stations W1.2N and W1.2S.

**9 January 2004**: Acoustic transect W2.1 started at southern end by 10:00 (L). UOR not deployed until second acoustic transect. Again lots of ice along transects and some significant deviations from planned track lines were necessary. Overnight returned to stations W2.2S and W2.2N to carry out CTD and RMT sampling.

**10 January 2004**: Weather deteriorated overnight and not suitable for UOR. Winds around 30 knots causing very poor quality acoustic data and so decided to head for

Rosita Harbour to undertake an acoustic calibration. Arrived at Rosita by 12:00 (L) and ship positioned on DPS in 25-30 knots of wind. Successful calibration carried out by 18:30 (L) and ship anchored overnight.

**11 January 2004**: Left Rosita at 05:00 (L) and at southern end of Transect W3.1 by 08:45 (L). Transect abandoned after couple of hours due to high winds and waves resulting in very poor acoustic data. Ship hove to until early evening. At 18:30 (L) attempted to complete W3.1 by starting from northern end but after an hour light fading and so acoustic run stopped and ship repositioned to undertake night time sampling with CTD and RMT at stations.

**12 January 2004**: Transects W3.2, W4.1 and first half of W4.2 run in relatively poor weather. UOR working well but quality of acoustic data generally very poor. By 19:00 (L) weather too poor to continue work and activities stopped.

**13 January 2004**: Ship hove to until 05:30 (L). Conditions then improved and moved down to site of shallow mooring. After acoustic runs either side of mooring conditions suitable for mooring recovery. Mooring did not respond to release signals and only appears at surface after lengthy but successful session trawling for gear with grapnel. CTD over mooring while mooring data downloaded. Mooring redeployed during dark.

**14 January 2004**: set of short acoustic transects over deployed mooring before moving out to site of deep mooring. Deep mooring recovered at first light without problems and redeployed over lunch. Ship then proceeded to Bird Island to pick up Jaume Forcada and Dave Molynaux. Ice everywhere and ship waited to north of Bird Sound while workboat took engineers and doctor ashore. Left Bird Island to return back to shallow mooring site by 21:00 (L). RMT alongside shallow mooring followed by set of acoustic transects either side of mooring.

**15 January 2004**: Acoustic transects continued until 04:00 (L) then ship proceeded to Cumberland Bay and KEP. Arrived in Cumberland Bay in time for lunch and then chance for people to go ashore while ship conducted small boat training in Morraine Fjord. Left KEP by 16:00 (L) to return to shallow mooring. RMT next to mooring carried out prior to more acoustics over the mooring.

**16 January 2004**: In excellent weather ship repeats transects W3.1, W3.2 and W4.1 before night fall. Ship then turning for Stanley and weather deteriorated rapidly.

**17 – 19 January 2004**: On passage to Falkland Islands. Arrive Falklands at 21:00 with more than 45 knot wind in Port William. Anchor overnight.

**20 January 2004**: Ship alongside FIPASS and demobilizing prior to departing ship on 21 January.

**21 – 26 January 2004**: Science team off ship and taking the South American route home.

## **JR96 & JR103 December 2003 – January 2004**

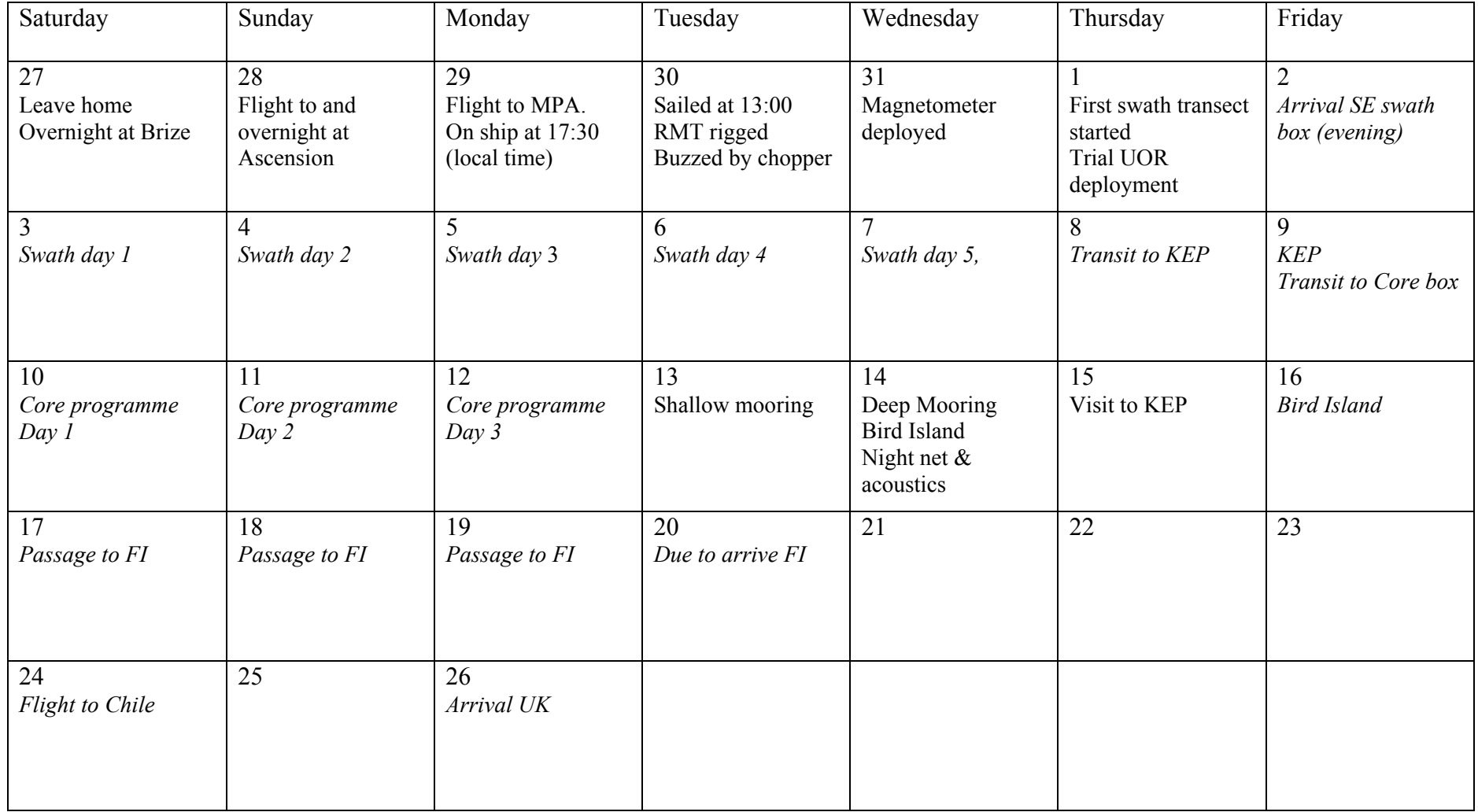

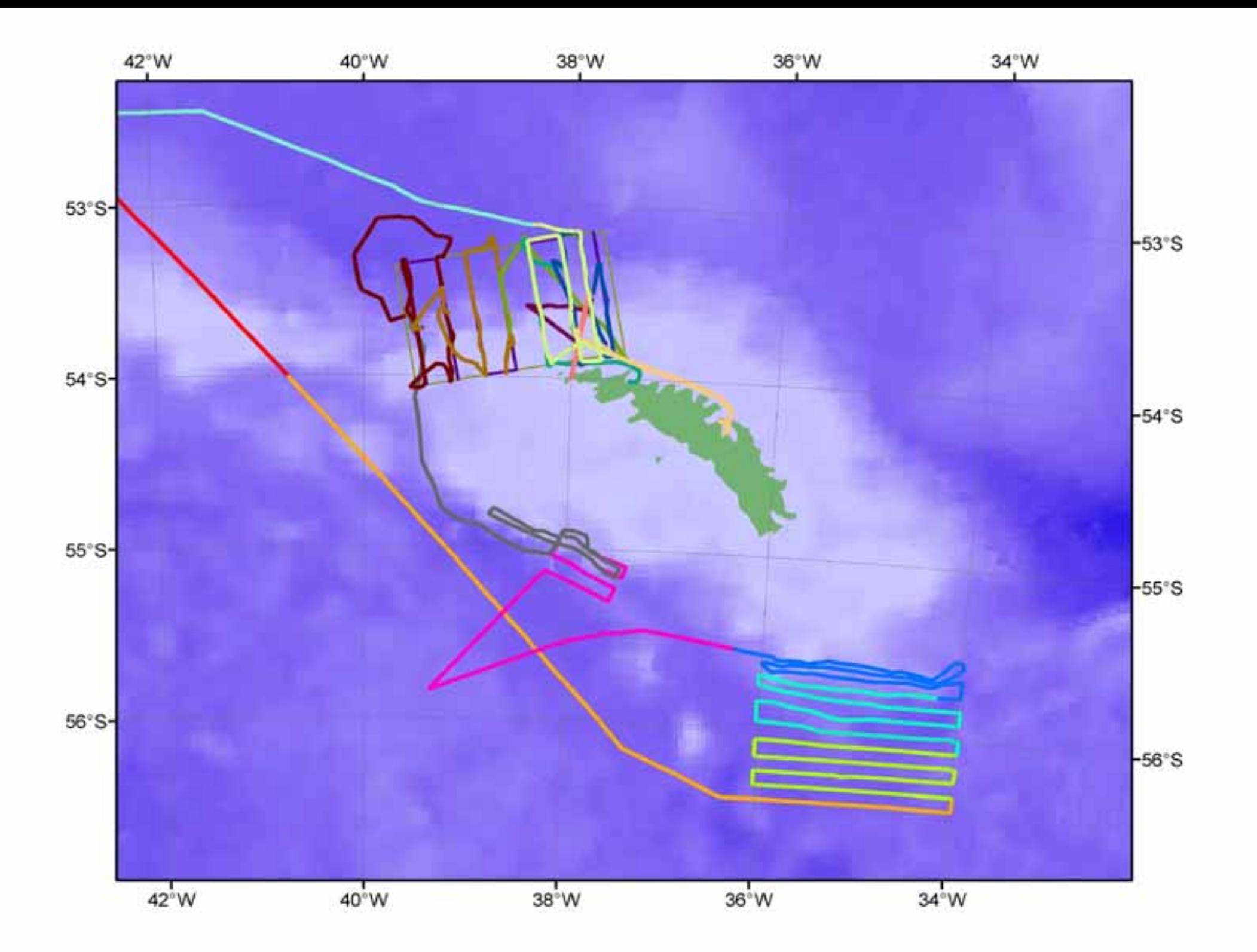

#### **OCEANLOGGER (UNDERWAY MEASUREMENTS)**

Throughout JR96, underway measurements were made with the ship's oceanlogger. The oceanlogger system is comprised of a thermosalinograph and fluorometer connected to the ship's non-toxic pumped seawater supply, plus meteorological sensors measuring duplicate air pressure, duplicate air temperature, duplicate humidity, duplicate total incident radiation (TIR) and duplicate photosynthetically available radiation (PAR). There were 18 sensors logged in total within the oceanlogger system. To complete the meteorological data set I merged in the windspeed and direction from the anemometer. Data are time-stamped using the ship's master clock.

#### **Calibration details**

Up to date calibration certificates for all sensors was provided by Jim Fox (ETS).

#### **Data Processing**

Oceanlogger data were processed in 12 hour segments throughout the course of JR96. Three Unix scripts calling PSTAR software routines were used for this processing:

- 96oclexec0: Reads the oceanlogger data streams into a PSTAR format and merges in relative wind speed and direction from the anemometer data stream. Output files are  $96 \text{oc}$ [[jday][a/p].raw and ocl $961$ . The former of these is the 12-hour data segment for morning (a) or afternoon (p) of Julian day jday. The latter is the master file to which successive 12-hour sections are appended.
- 96oclexec1: Divides the data into ocean data and meteorological data files, writing meteorological data to a separate file. Output file is 96met[jday][a/p].raw (containing the meteorological data).

twvelexec: Merges the met data file with gyrocompass and navigation data streams in order to calculate ship motion and true wind velocity. Output file is 96met[jday][a/p].true.

## **Problems**

The only problem with the system was during bad weather (before the mooring recovery) the severe pitching of the James Clark Ross lifted the underway system pump intakes out of the water and stalled the pumps. We waited until the weather calmed somewhat before re-starting the system.

## **JR96 CTD Operations**

#### **Summary**

This report describes the method of acquisition and calibration of 9 CTD stations collected on JR96. The system performed excellently throughout the cruise with no serious problems encountered.

## **The CTD equipment**

The CTD unit used for the measurement program was a Sea-Bird 911 plus with a dual temperature and conductivity sensors, an altimeter, dual SBE 43 oxygen sensors and a par sensor. The configuration and serial numbers of the sensors used are in table 1 below. A copy of the full calibration coefficients for the CTD is in appendix A.

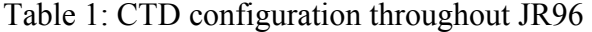

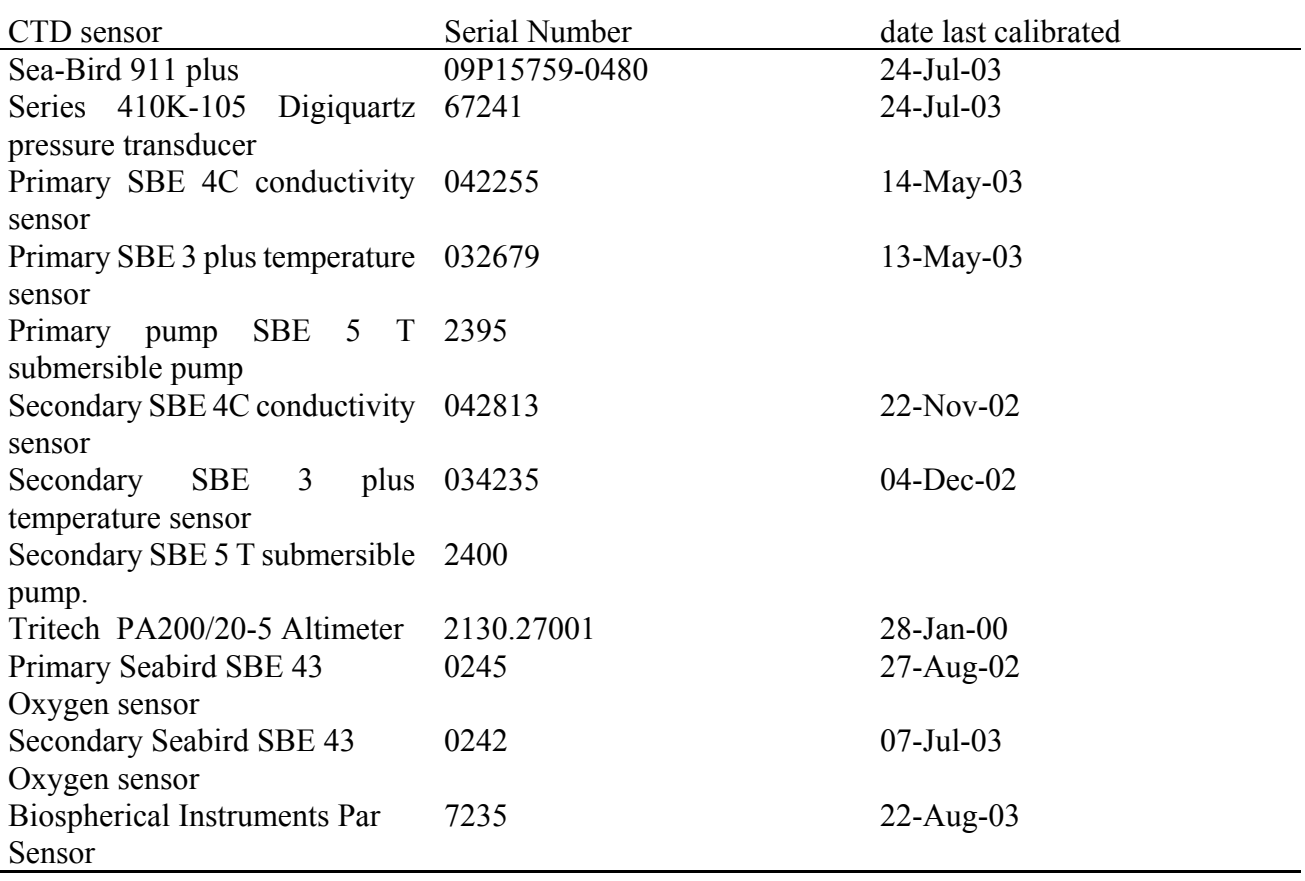

All calibration coefficients are given in Appendix A.

The CTD was connected to an SBE 32, 12 position carousel water sampler (S/N 3215759-0173) carrying 12 10 L bottles. In addition the CTD was connected to an SBE 35 Reference Temperature

Sensor (S/N 0315759-0005).

Deployment of the CTD package was from the mid-ships gantry and A-frame, on a single conductor torque balanced cable connected to the CTD through the BAS conducting swivel. This CTD cable was made by Rochester Cables and was hauled on the 10T traction winch. There were no problems deploying the CTD package and no re-terminations were required throughout the cruise.

The CTD data were logged via an SBE 11 plus deck unit to a 1.4GHz P4 PC, running Seasave Win32 version 5.28e (Sea-Bird Electronics Inc.). This new software is a great leap forward compared with the DOS version in that one can draw several graphs of various recorded parameters in real time, as well as having numerical lists of data to the screen. The data rate of recorded data for the CTD was 24 Hz.

A full station list is given in table 2 below.

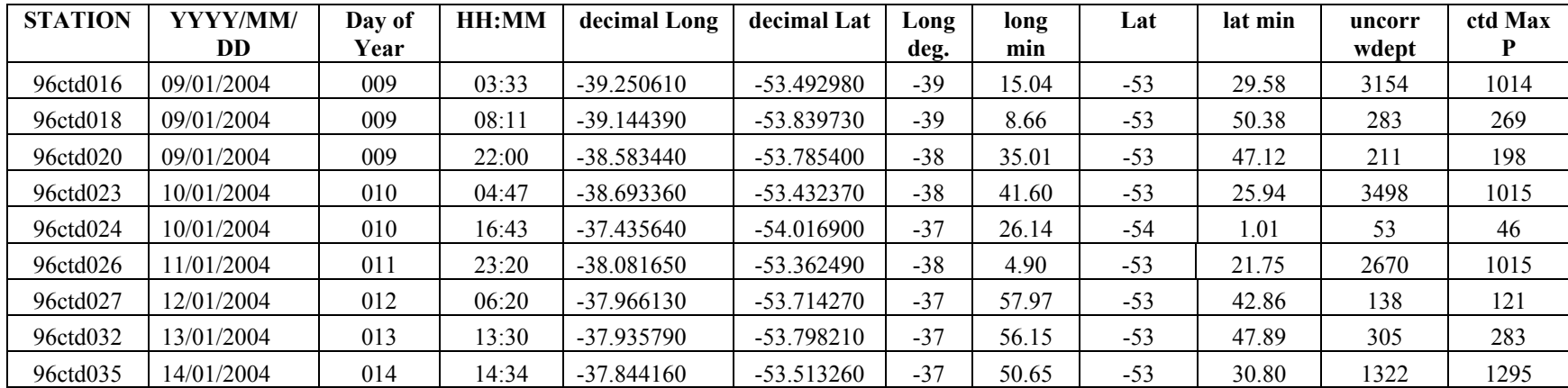

#### **Table 2: Full details of CTD measurements taken on JR96**

#### **Calibration of the CTD data**

Four files were created when the Seasave Win32 version 5.28e module was exited at the end of each CTD cast: a binary data file, with the extension .dat, an ascii configuration file containing calibration information with the extension .con, an ascii header file containing just the sensor information with the extension .hdr, and an ascii file containing the data cycle numbers at which a bottle was closed on the rosette, with extension .bl. After the CTD the data was converted to ascii and calibrated by running the Sea-Bird Electronics Inc. Data Processing software version 5.28f *Data Conversion* module. Finally the data was processed to take into account the thermal mass of the CTD cell using the Sea-Bird Electronics Inc. Data Processing software version 5.28f *celltm* module. The full data processing path is described below.

The calibration for each sensor was as follows:

*For the Pressure Sensor:*

$$
P = C \left( 1 - \frac{T_o^2}{T^2} \right) \left( 1 - D \left( 1 - \frac{T_o^2}{T^2} \right) \right)
$$

Where P is the pressure, T is the pressure period in  $\mu$ S, D is given by

 $D = D_1 + D_2 U$ 

U is the temperature in degrees centigrade,  $T<sub>o</sub>$  is give by

$$
T_{\scriptscriptstyle\circ} = T_{\scriptscriptstyle\circ} + T_{\scriptscriptstyle\circ} U + T_{\scriptscriptstyle\circ} U^{\scriptscriptstyle\circ} + T_{\scriptscriptstyle\circ} U^{\scriptscriptstyle\circ} + T_{\scriptscriptstyle\circ} U^{\scriptscriptstyle\circ}
$$

and C is

$$
C=C_1+C_2U+C_3U^2
$$

all other coefficients are listed in Appendix A

*For the Conductivity Sensor:*

$$
cond = \frac{(g + hf \cdot + if \cdot + jf \cdot)}{10(1 + \delta t + \varepsilon p)}
$$

Where the coefficients are given in Appendix A,  $\delta$  = CTcorr and  $\epsilon$  = Cpcorr, *p* is pressure and *t* temperature.

*For the Temperature sensor:*

Temp (ITS – 90) = 
$$
\left\{ \frac{1}{g + h(\ln(f_1/f) + i(\ln(f_1/f) + j(\ln(f_1/f)))} \right\} - 273.15
$$

Where all of the coefficients are given in Appendix A, and *f* is the frequency output by the sensor.

This output an ascii file, with the extension cnv. Then the Sea-Bird Electronics Inc. Data Processing software version 5.28f *Cell Thermal Mass* module was used to remove the conductivity cell thermal mass effects from the measured conductivity. This correction followed the algorithm

 $dt =$  temperature - previous temperature

 $ctm = (-1.0 * b * previous ctm) + (a * dcdt * dt)$ 

and

corrected conductivity = 
$$
c + \text{ctm}
$$
.

and

$$
a = 2 * alpha / (sample interval * beta + 2)
$$
  

$$
b = 1 - (2 * a / alpha)
$$
  

$$
dcdt = 0.1 * (1 + 0.006 * (temperature - 20)
$$

with alpha set to  $= 0.03$ , beta set to  $= 7.0$ .

This routine output a file also with extension cnv, but with a different filename.

#### **SBE35 High precision thermometer**

Every time a water sample is taken using the rosette, the SBE 35 recorded a temperature in EEPROM. This temperature was the mean of 10 \* 1.1 seconds recording cycles (therefore 11 seconds) data. The thermometer has the facility to record 157 measurements but we downloaded the data approximately every 5 casts (60 measurements) using the Sea-Bird Electronics Inc. Terminal programme. Data were converted to temperature using the Sea Bird calibration routines:

$$
t_{\infty} = \frac{1.0}{a_{\infty} + a_{\infty} \ln(n) + a_{\infty} \ln(n) + a_{\infty} \ln(n) + a_{\infty} \ln(n)} - 273.15
$$

and

$$
t = slope \times t + offset
$$

and n is the output from the SBE 35, the other constants are listed in appendix A..

## **CTD Data Processing**

In the following notes the term CC refers to the cruise number, and the term NNN refers to the event number.

The CTD data is recorded using the Seabird data module *seasave*. The raw data files created are: **CCctdNNN.dat** (raw data file), **CCctdNNN.con** (configuration file), **CCctdNNN.bl** (bottle information file), **CCctdNNN.hdr** (header information file).

## **1. To process the data in the ctd unit**

The raw data is stored as binary files. These are converted to ASCII data files for further processing.

## *Data Conversion* **module**

This program converts the binary file to ASCII. Although it can be used to derive variables, we only use it to convert the file. The variables output at each station were:

Variable  $1 = \text{times}$ : Time, Elapsed [seconds] Variable  $2 = p r D M$ : Pressure, Digiquartz [db] Variable  $3 =$  ptempC: Pressure Temperature [deg C] Variable  $4 = 1090C$ : Temperature [ITS-90, deg C] Variable  $5 = \text{c0mS/cm}$ : Conductivity  $\text{[mS/cm]}$ Variable  $6 = t190C$ : Temperature, 2 [ITS-90, deg C] Variable  $7 = c1 \text{m}$ S/cm: Conductivity, 2 [mS/cm] Variable  $8 =$ sbeox0ML/L: Oxygen, SBE 43 [ml/l] Variable  $9 =$ sbeox $0V$ : Oxygen Voltage, SBE 43 Variable  $10 =$ sbeox $0dOC/dT$ : Oxygen, SBE 43 [doc/dt] Variable  $11 =$ sbeox $1ML/L$ : Oxygen, SBE 43, 2 [ml/l] Variable  $12 =$ sbeox1V: Oxygen Voltage, SBE 43, 2 Variable  $13 =$ sbeox1dOC/dT: Oxygen, SBE 43, 2 [doc/dt] Variable 14 = par: PAR/Irradiance, Biospherical/Licor Variable  $15 = altM$ : Altimeter [m] Variable  $16 = flag$ :  $0.000e+00$ 

## *Cell Thermal Mass* **module**

This program takes the output from the datcnv program and re-derives the pressure and conductivity, to take into account the temperature of the pressure sensor and the action of pressure on the conductivity cell. The output file is of the form CCcnvNNNtm.CNV. A second file of the form CCctdNNN.ros is also created. The variables output were the same as for the CNV program.

These files were saved on the D:\ drive of the CTD PC with a separate folder for each CTD.

## **2. To process the SBE35 data**

Communication must be established between the CTD PC and the SBE35 by switching on the deck unit. The program used to process the data is:

## *Seabird terminal programme*

This is a simple terminal emulator set up to talk to the SBE35. Once you open the program the prompt is ">". You can ask the SBE35 how it is by typing DS:

*ds* This stands for *display status*. The SBE35 responds by telling you the date and time of the internal clock, and how many data cycles it currently holds in memory.

The next thing is to click the capture toolbar button and enter a sensible filename. Once done the data can be downloaded by typing

*dd* This stands for *dump data*. The data currently held in the memory is listed to the screen. This can be slow due to the low data transfer rate.

Once finished downloaded one clicks on the 'capture' button to close the open file, and the clears the memory of the SBE 35 using the command

## *samplenum=0*

Finally one should type *ds* to check that the memory is clear before shutting down the system.

## **Problems during JR96**

There is a problem with the system caused by I assume electrical spiking in the instrument. The error shows up as a large spike in the altimeter and only appeared twice on this cruise, and both times on the downcast. The result is that the pumps on the CTD shut down, and so the conductivity and derived salinity become very noisy. The cure is to stop lowering the CTD and simply wait the fifteen or so seconds it takes for the pump to turn back on before re-starting.

#### **Appendix A: Calibration data.**

Configuration report for SBE 911/917 plus CTD from JR96.con

```
Date: 01/19/2004 
ASCII file: D:\data\JR96\JR96.con 
Configuration report for SBE 911/917 plus CTD
```
---------------------------------------------

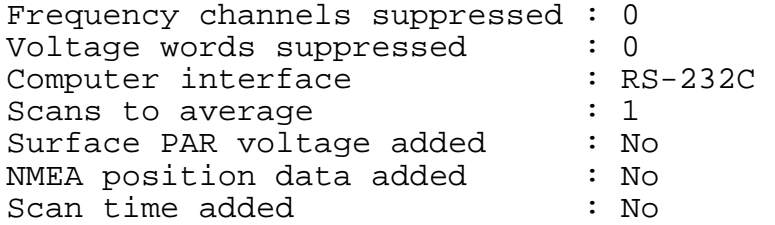

#### **1) Frequency, Temperature**

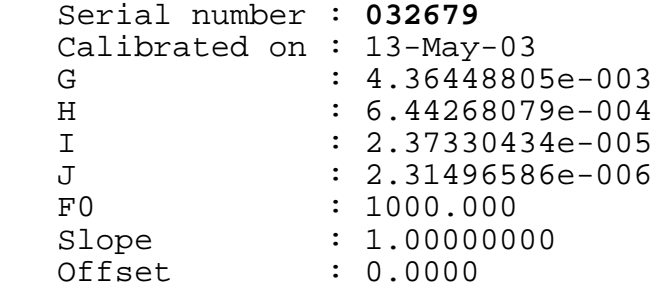

#### **2) Frequency, Conductivity**

```
 Serial number : 042255
   Calibrated on : 14-May-03 
  G : -1.02537060e+001<br>H : 1.41054885e+000H : 1.41054885e+000<br>I : -1.91533552e-003
 I : -1.91533552e-003 
 J : 2.35323689e-004 
 CTcor : 3.2500e-006 
 CPcor : -9.57000000e-008 
 Slope : 1.00000000 
 Offset : 0.00000
```
#### **3) Frequency, Pressure, Digiquartz with TC**

```
 Serial number : 09P15759-0480(67241)
    Calibrated on : 24-Jul-03 
   C1 : -4.461418e+004<br>C2 : 3.038286e-002C2 : 3.038286e-002<br>C3 : 1.224130e-002\begin{array}{ccc}\n C3 & : & 1.224130e-002 \\
 D1 & : & 3.645500e-002\n\end{array}D1 : 3.645500e-002<br>
D2 : 0.00000e+000
   D2 : 0.000000e+000<br>T1 : 2.999608e+001
                  : 2.999608e+001<br>: -3.512191e-004
 T2 : -3.512191e-004 
T3 : 3.729240e-006
T4 : 4.918760e-009
 T5 : 0.000000e+000 
 Slope : 0.99995000
```
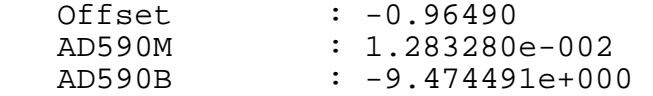

## **4) Frequency, Temperature, 2**

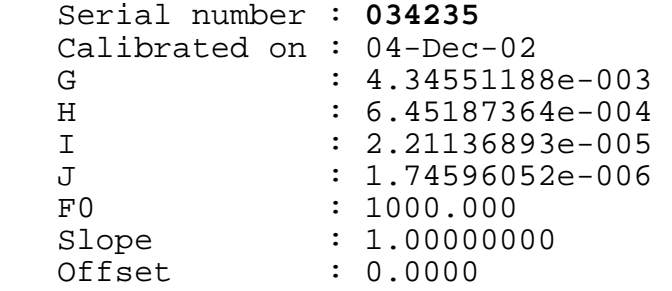

## **5) Frequency, Conductivity, 2**

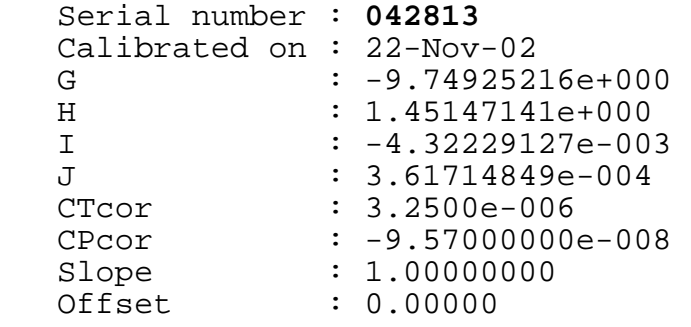

## **6) A/D voltage 0, PAR/Irradiance, Biospherical/Licor**

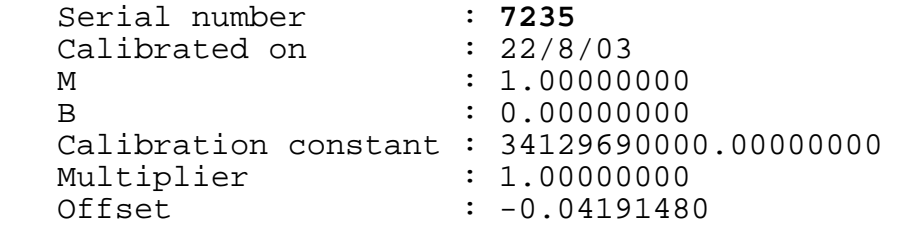

## **7) A/D voltage 1, Free**

## **8) A/D voltage 2, Oxygen, SBE 43**

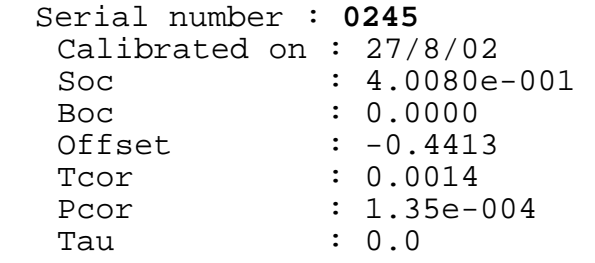

## **9) A/D voltage 3, Free**

## **10) A/D voltage 4, Oxygen, SBE 43, 2**

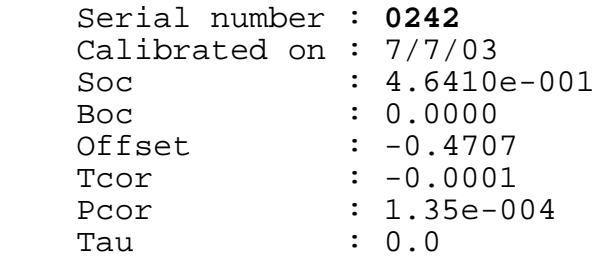

## **11) A/D voltage 5, Free**

## **12) A/D voltage 6, Altimeter**

 Serial number : 2130.27001 Calibrated on : Scale factor : 15.000<br>Offset : 0.000  $\therefore$  0.000

**13) A/D voltage 7, Free** 

## **Navigation data**

There were six navigational instruments for scientific use on the RRR *James Clark Ross* (listed in Table 1 below). Although the five instruments appear in some cases to be similar, they are all unique. As well as the three GPS systems listed in Table 1, there are additional GPS systems on board the JCR for the ship's use. These are a Leica MX400 and two Ashtec G12 receivers as part of the dynamic positioning system. In addition, there is a Racal Satcom, which receives GPS SV range correction data via INMARSAT B. This data is passed to the Trimble, Leica and G12 receivers allowing them to operate in Differential mode (DGPS). During JR96 the DGPS reference station at Stanley was used.

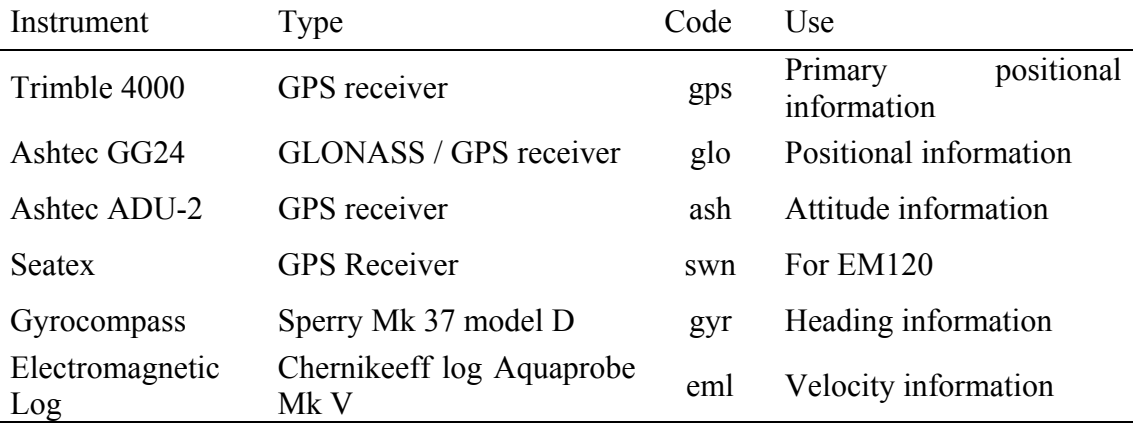

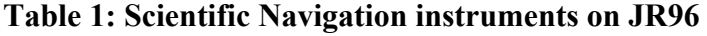

The collection and use of all of the navigation data are linked. All of the instruments are currently logged to the SCS system and then transferred to the old RVS Level C system where they are currently read.

During cruise JR96, the data for all six instruments and the standard editing procedures were done in one Unix script called *jr96\_nav\_go*. This script requires the Julian day and am or pm selection as input and then executes a further  $\overline{8}$  C shell scripts to read in 12 hours of data and edit where necessary, all five streams. This report briefly describes each instrument and explains the processing as was performed on cruise JR96.

#### *The instruments*

#### **Trimble 4000**

The Trimble 4000 receiver in differential mode, was the primary source of positional information for the scientific work on JR96.

The data were logged at 1 second intervals and read into pstar files in 12 hour periods from the SCS derived Level C stream using the Unix script *gpsexec0*. Individual steps in this exec are as follows.

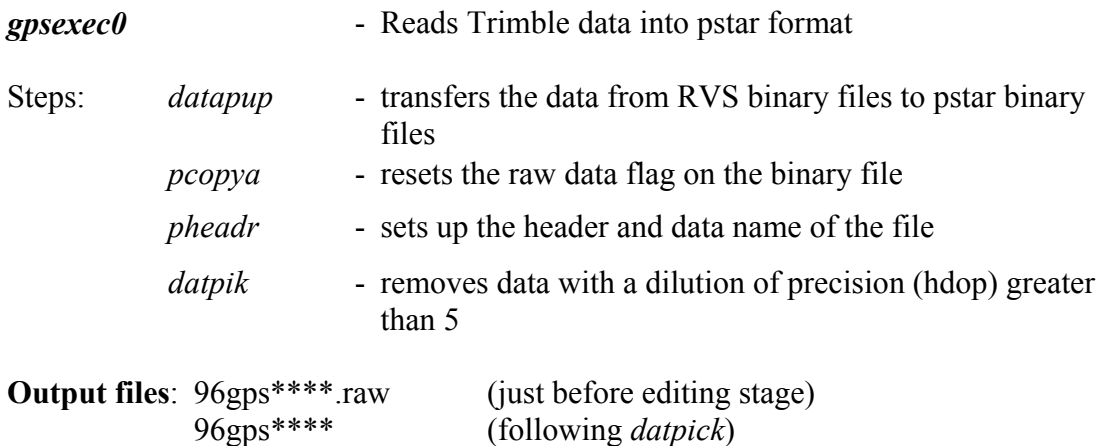

## **Ashtec GLONASS (GG24)**

The Ashtec GG24 works by accepting data from both American GPS and the Russian GLONASS satellite cluster, this extends the constellation of available satellites to 48 and should, theoretically, be significantly more accurate. However, experiments on previous cruises have suggested that the accuracy is significantly lower than the differential GPS.

Data were logged routinely using *ggexec0*, called from *jr96\_nav\_go*, but were not used in the processing of other data streams.

**Output files**: 96glo\*\*\*\*.raw 96glo\*\*\*\* (following basic quality control of raw data)

#### **Ashtec ADU-2**

The Ashtec ADU-2 GPS is used to correct errors in the gyrocompass heading that are input to the ADCP. The configuration of the receiver is complex, made more so by the fact that the receiver can only be configured with the use of a laptop running a terminal emulation program.

Configuration data for the Ashtec aerial configuration is shown in Table 2. The portaft antenna is designated number 1, port-fwd is number 2, stbd-fwd is number 3 and stbd-aft is number 4. the XYZ vectors have been adjusted so that heading is defined by the direction normal to the 1-4 baseline (i.e. that baseline has  $Y = 0$ )

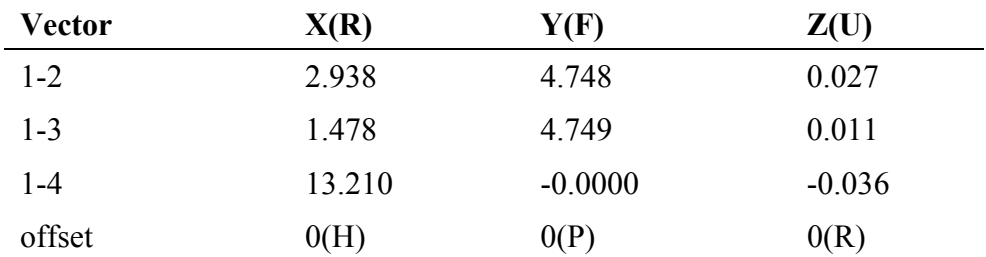

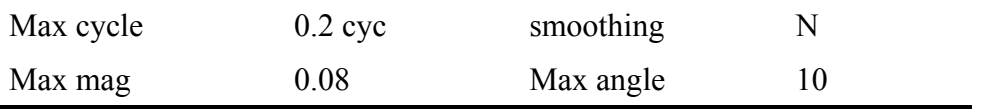

## **Table 2**

The Ashtec functioned well during JR96 apart from a number of periods when no data was received (see Table 3 for times and durations). This was very unfortunate because of the implications for ADCP processing. It also could have been easily avoided if we had maintained regular watches.

Our complex data processing is designed with using the Ashtec to correct the gyrocompass error in mind. There are were three execs involved in the processing: *ashexec0*, *ashexec1* and *ashexec2*.

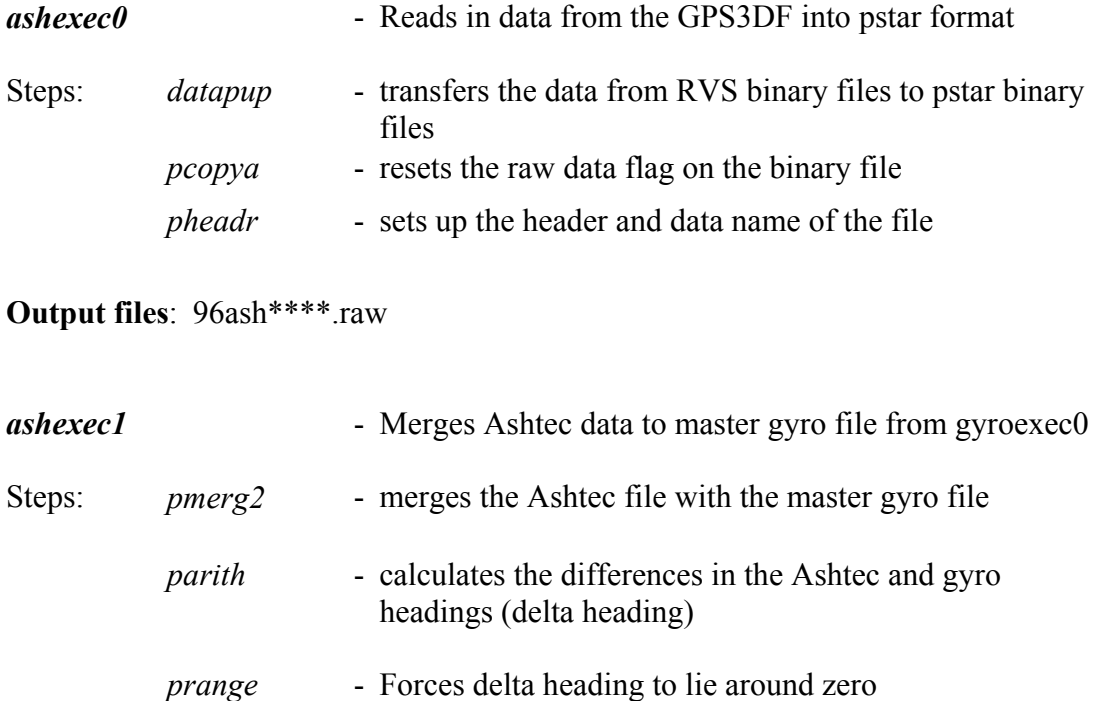

**Output files**: 96ash\*\*\*\*.mrg

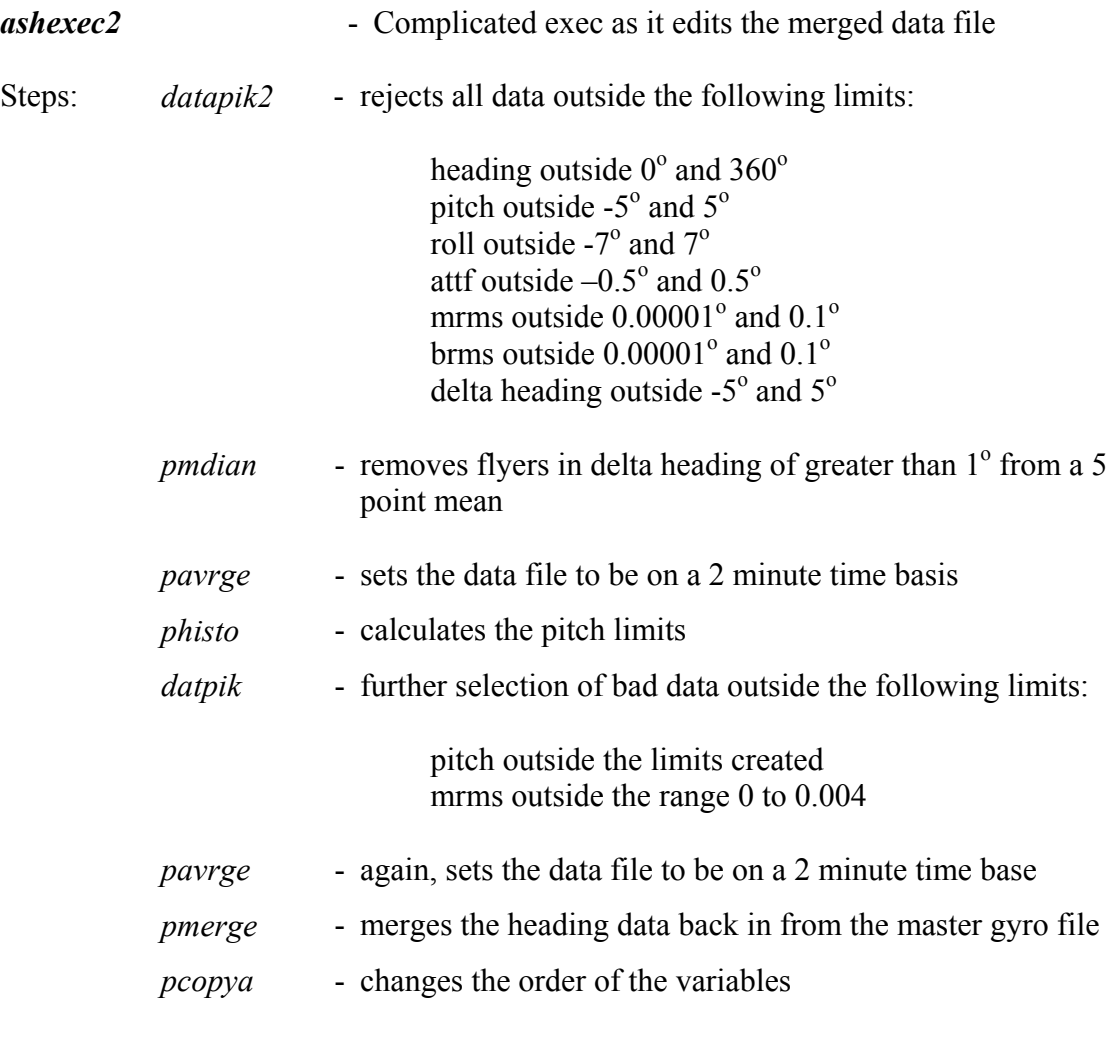

**Output files**: 96ash\*\*\*\*.edit 96ash\*\*\*\*.ave

A manual editing procedure was then performed, as described in the ADCP data processing report.

#### **Gyrocompass**

The gyrocompass is a fundamental data stream. It is used by the RVS program *bestnav* to derive dead reckoning in the absence of GPS data, as well as being used for ADCP processing (ADCP report) and derivation of true wind velocity (ocean logger report). For JR96, the gyrocompass data was read in 12 hour time periods using the Unix exec *gyroexec*.

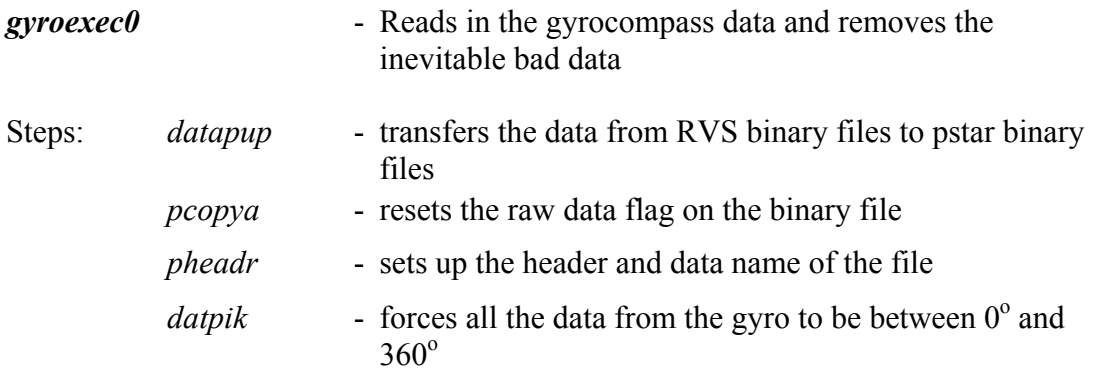

## **Output files**: 96gyr\*\*\*\*.raw

The script also appends the day file to the master file called *96gyr01*

## **Electromagnetic Log**

The Electromagnetic Log gives water velocity relative to the ship in both the fore-aft and port-starboard direction. This data was read in 12 hour time periods using a simple exec *emlexec0*.

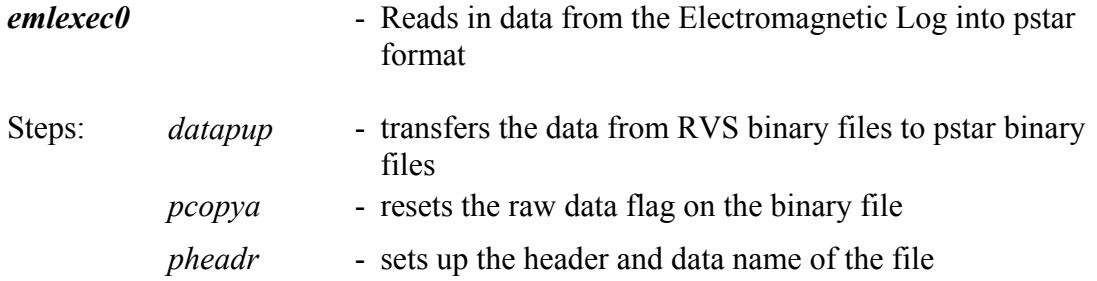

## **Output files**: 96eml\*\*\*\*.raw

#### **Doppler Log**

The Doppler Log gives water velocity relative to the ship in both the fore-aft and portstarboard direction. This data was read in 12 hour time periods using *dopexec0*.

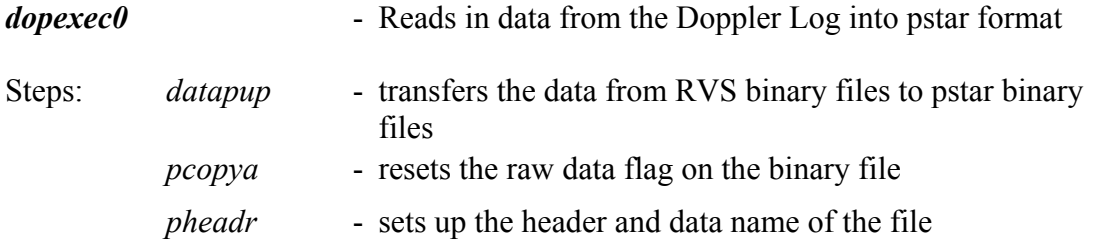

#### *Daily navigation processing*

As stated above, the data was read in as twice daily (12 hour) files; the time periods being either from 00:00Z to 11:59Z or 12:00Z to 23:59Z. Our primary navigation data was taken from the RVS file bestnav. This program uses the navigation data from various streams to construct a file with 30 second fixes. For JR96 the primary input to bestnav was the Trimble 4000 DGPS. This navigation file was read into a pstar file using the script *navexec0*.

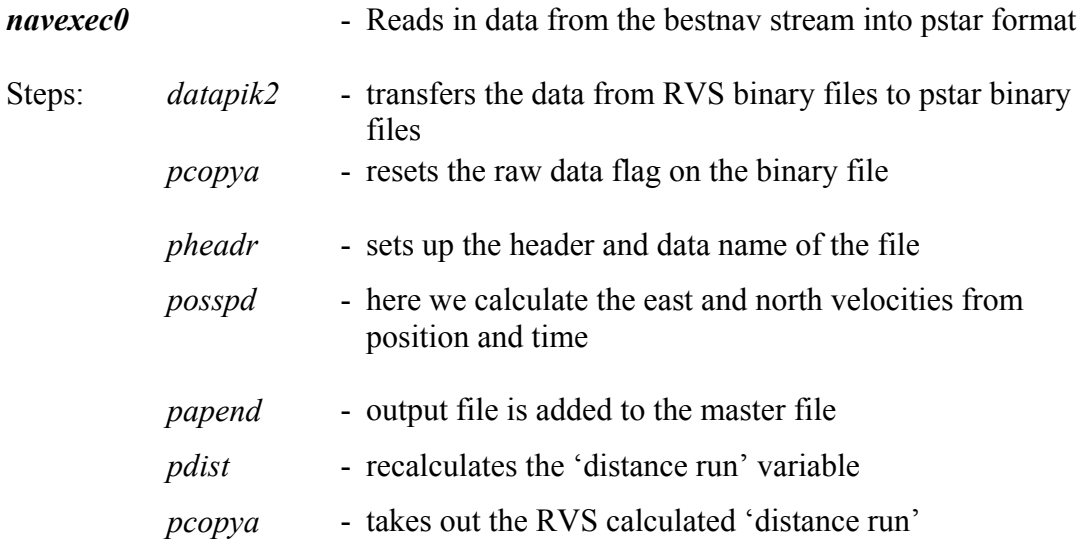

#### **Ouput files:** abnv961

The output master file, abnv961, is used for all pstar required navigation information (e.g. ADCP processing).

The processed data was then averaged and filtered using *navexec1*.

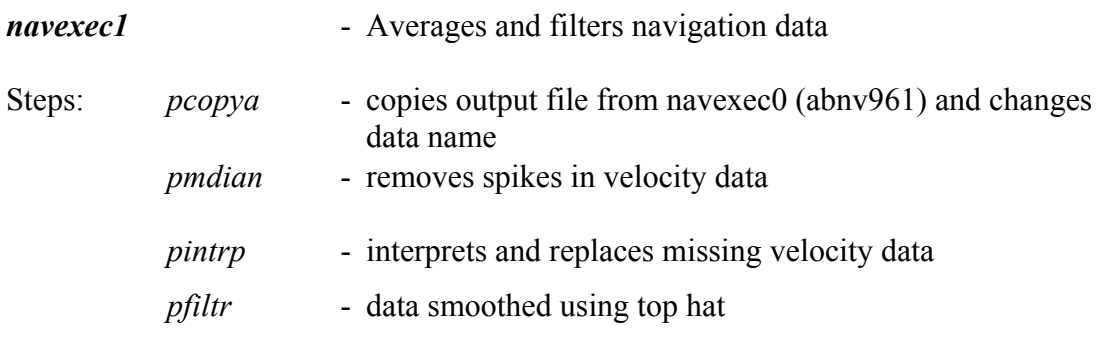

**Output files:** abnv961.av

# JR 96 Acoustic Report

## Jon Watkins

## **Introduction**

This report should be read in conjunction with ETS report which gives details of changes to set up of EK60 system.

This is the second season the EK60 has been used on JCR. However this is the first cruise that new software (ER60 software version 2.0.0) has been used. A manual for this is in the EK60 drawers in the UIC and also an electronic version can be found in on the APC10 machine. The majority of the set up and operation followed the methods described in JR92 and JR82 cruise reports. Here I detail only significant changes from these previous reports.

## **SSU settings**

The ER60 has been run successfully with the EM120 swath bathymetry and TOPAZ systems. Pings are co-ordinated using the Simrad SSU. The following settings provided a reasonable compromise for all sounders when using swath in deep water.

Three SSU groups are set up: (i) EM120 and EA500 (passive), (ii) EK60, (iii) Topaz. Order of pings - group 1, 2, 3, 2, 1, 2, 3, 2, 1, 2, 3, 2 etc. Resulting ping intervals (seconds) for EK60 (taken on 3/1/04 at 13:19) are: 12, 6, 14, 6, 13, 6, 12, 7, 13, 6, 13, 6, 14 etc. Time delay decreases in shallow water. These settings were used until 8 January when EM120 and TOPAZ were switched off and ER60 run on a 2 second ping interval.

#### **Master clock synchronization**

A programme to pick up time from network (**k9nt**) has been installed. This program will update time every few seconds so that there is no need to synchronize PC clocks. The program is installed in the PC startup directory so there is no need to reinstall if machine rebooted.

## **Data logging**

At the start of the cruise APC10 (the main ER60 computer) was running the Simrad ER60 software and EK60 workstation 2 (EK60-2) was running Echolog and live viewing. The disadvantage of this set up is that the processing load on EK60-2 is such that any additional data-processing (for instance editing in echoview) is both slow and may put the data logging at risk.

From 19:14 (Z) on 3 January the system was reconfigured so that APC-10 runs ER60 and Eklog software. Data from this machine are written to network drive U:ek60. EK60-2 runs Echoview liveview module and can also access the main network so that data on all common drives can be accessed. This means that EK60-2 can be used for data processing without compromising the data logging occurring on APC-10.

With all acoustic data being logged directly to network drive it is no longer necessary to back data up onto CDs written locally. All acoustic data are now backed up daily as part of the general backups of jruf.

A transect log for acoustic transects can be found at the end of this cruise report.

## **Setup files**

Seup files for cruise are contained in APC10 *C:\Program Files\Simrad\Scientific\EK60\settings\JR103\_\*.set* or *JR96.set* 

Key settings of ER60 prior to calibration on 10 January are shown below in Table 1.

## **Acoustic calibration**

The acoustic calibration was undertaken in Rosita Harbour on 10 January 2004. Standard ER60 calibration procedures were used and have been well documented for JR82. Copper calibration spheres provided by Simrad were used. This was the first calibration of the new 200 kHz split beam transducer. Calibration was undertaken with the ship on DPS initially under very windy conditions. No problems were encountered and each frequency was calibrated at the operating pulse duration of 1 ms. Conditions within Rosita Harbour were excellent with a very uniform salinity and temperature profile from surface to deeper than 30 m. Sound velocity determined from CTD varied by less than  $1 \text{ m s}^{-1}$  through the water column. With maximum depths reaching more than 50 m within the harbour this is an excellent location for future calibration.

After calibration the values for echo-sounder settings were automatically loaded into the ER60 (Table 2).

Calibration files (10010438.dat, 100104120.dat, 100104200.dat) for Rosita Harbour calibration can be found on APC-10.

#### **Problems**

Few problems with the system have been detected. The machine crashed several times during the cruise, however, no significant loss of logging time has occurred. Interference has been detected in shallow water although, as commented on in previous cruise reports, this can be reduced by running the EA500 (bathymetric sounder) on the reduced power setting (see ETS cruise report for further details).

| Transducer frequency (kHz)    | 38      | 120     | 200     |
|-------------------------------|---------|---------|---------|
| Gain                          | 24.19   | 22.43   | 27.0    |
| Sa correction                 | $-0.07$ | $-0.42$ | 0.00    |
| 2-way beam angle              | $-20.7$ | $-20.7$ | $-19.6$ |
| Angle sensitivity Alongship   | 22.0    | 21.0    | 23.0    |
| Angle sensitivity Athwartship | 22.0    | 21.0    | 23.0    |
| Angle offset Alongship        | 0.07    | 0.05    | 0.00    |
| Angle offset Athwartship      | 0.03    | 0.15    | 0.00    |
| 3 dB beam Alongship           | 7.02    | 7.92    | 8.00    |
| 3 dB beam Athwartship         | 6.94    | 7.74    | 7.90    |
| Pulse duration $(\mu s)$      | 1024    | 1024    | 1024    |
| Power (watts)                 | 2000    | 500     | 300     |
| Sample interval (m)           | 0.187   | 0.187   | 0.187   |
| Receiver bandwidth kHz        | 2.43    | 3.03    | 3.09    |
| Sound speed $(m s-1)$         | 1461    | 1461    | 1461    |
| Absorption coefficient        | 10.11   | 27.22   | 40.6    |
| Noise estimate                | ~140    | ~152    | $\sim$  |
| Maximum ping range            | 300     | 300     | 300     |

Table 1: Echo-sounder settings used prior to calibration on 10 January

Table 2: Echo-sounder settings loaded into ER60 after calibration on 10 January 2004.

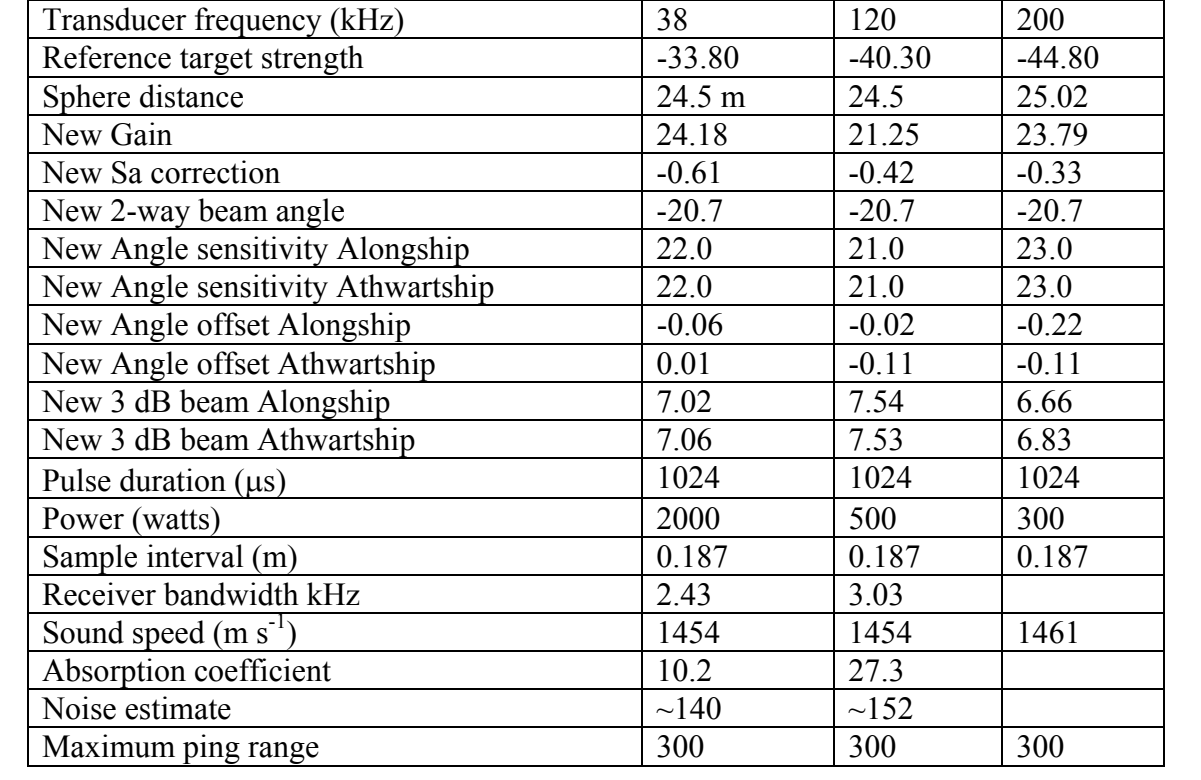

# JR96 Net sampling

## Jon Watkins

## **Introduction**

Net sampling for krill, micro-nekton and macro-zooplankton has been undertaken with a standard BAS multiple RMT8 rigged to fish with two independent nets. Net hauls have been conducted either as double oblique hauls or as target hauls. Table 1 shows details of net hauls undertaken during the cruise.

## **Net sorting**

All nets were sorted onboard JCR. For large catches subsamples of catch were taken for detailed analysis. Fish and fish larvae have been frozen at -80°C for identification back in Cambridge (Table 2 provides details of frozen samples).

All catches have been documented using digital photography (Table 3 documents photographic id and net numbers). No samples have been preserved in formalin.

## **Krill length frequency**

Samples of krill have been measured and where possible maturity staged. A total of 308 krill were processed. An unweighted length frequency plot is shown below.

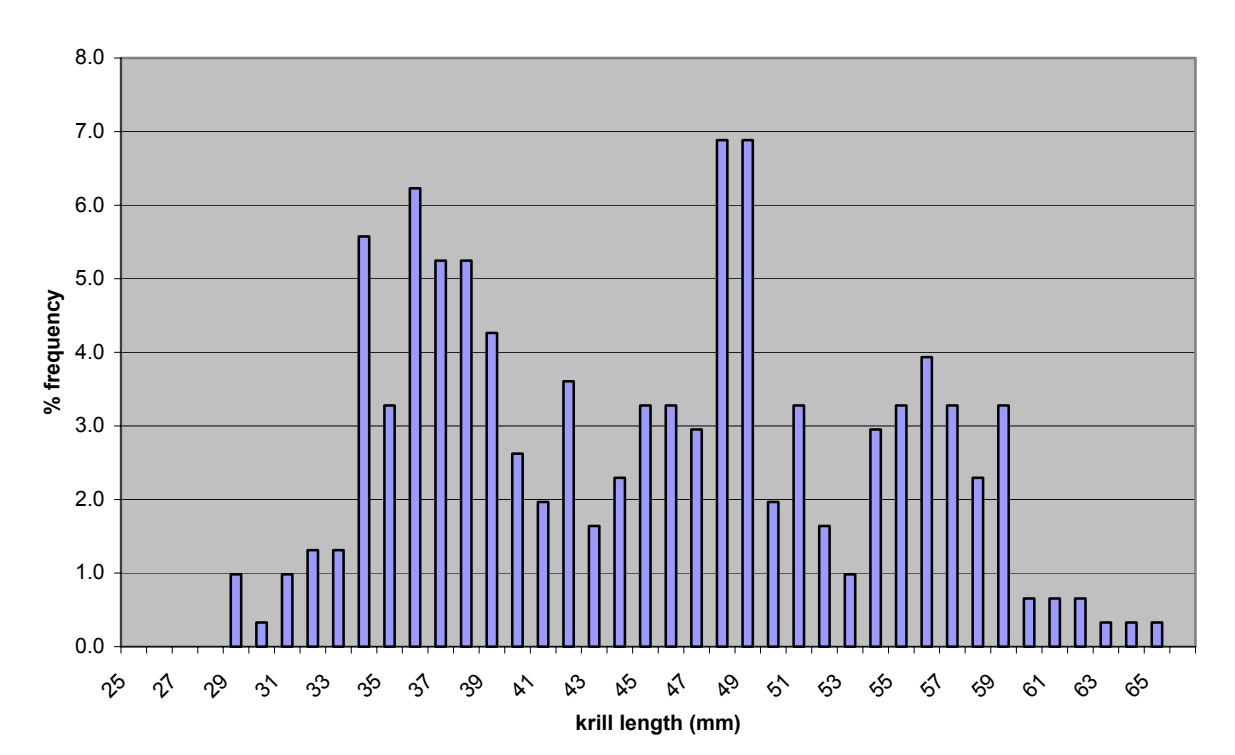

#### **JR96 unweighted krill length frequency**

| Event  |                | Date Time of Date Time of | Depth range | Haul           | Location         |
|--------|----------------|---------------------------|-------------|----------------|------------------|
| number | first net open | second net closed         | sampled     | type           |                  |
| 15     | 040109 0016    | 040109 0038               | $20 - 155$  | ID             | Shelf break T1.1 |
| 17     | 040109 0602    | 040109 0631               | $27 - 66$   | ID             | Shelf break T1.2 |
| 21     | 040109 2245    | 040109 2329               | $12 - 170$  | D <sub>O</sub> | 2.2S             |
| 22     | 040110 0246    | 040110 0346               | $10 - 250$  | D <sub>O</sub> | 2.2N             |
| 27     | 040112 0102    | 040112 0202               | $6 - 200$   | DO             | 3.2N             |
| 28     | 040112 0504    | 040112 0541               | $0 - 130$   | D <sub>O</sub> | 3.2 S            |
| 36     | 040115 0005    | 040115 0045               | $9 - 206$   | ID             | Shallow mooring  |
| 37     | 040116 0110    | 040116 0140               | $20 - 150$  | ID             | Shallow mooring  |

Table 1: Details of RMT8 net hauls taken during JR96

Table 2: Details of frozen samples in -80°C deep freeze. Note that numbers in parenthesis are uncorrected event numbers that are marked on labels in freezer bags and on bill of lading.

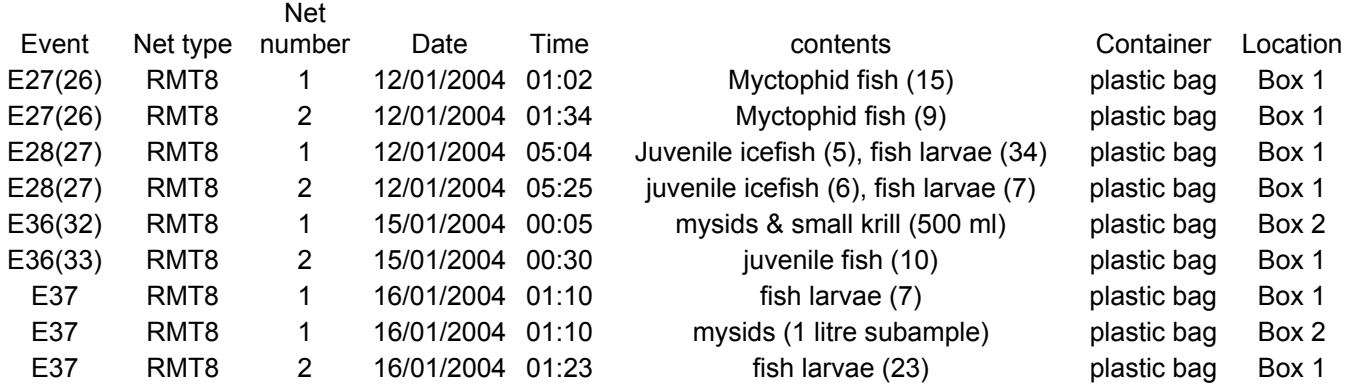

Table 3: Details of identification photographs taken by JL Watkins. Original raw photo files are available from JLW.

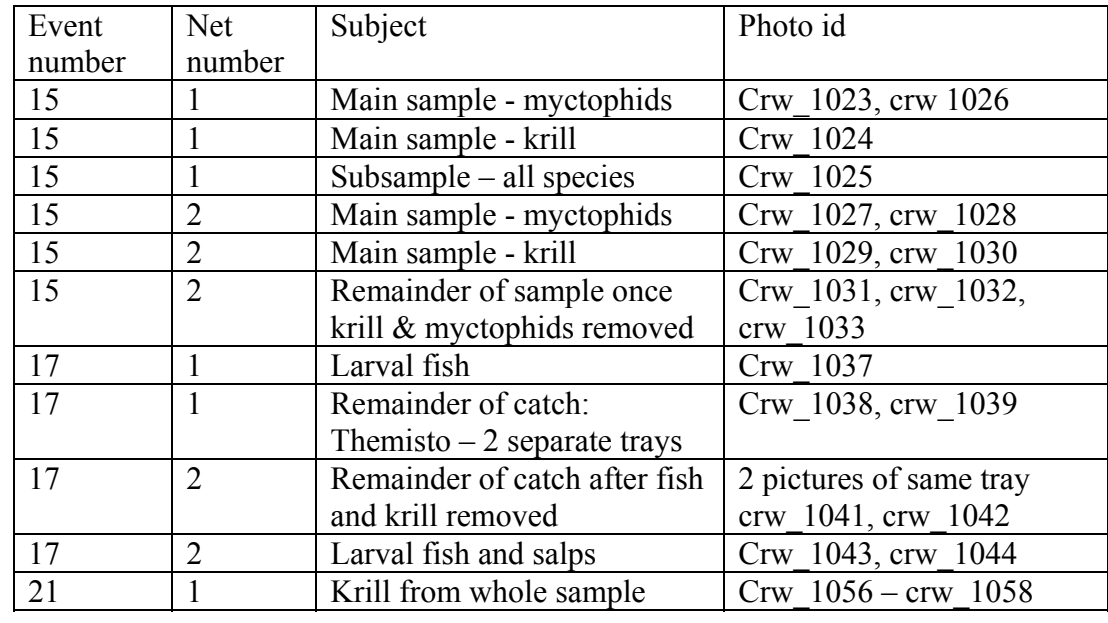

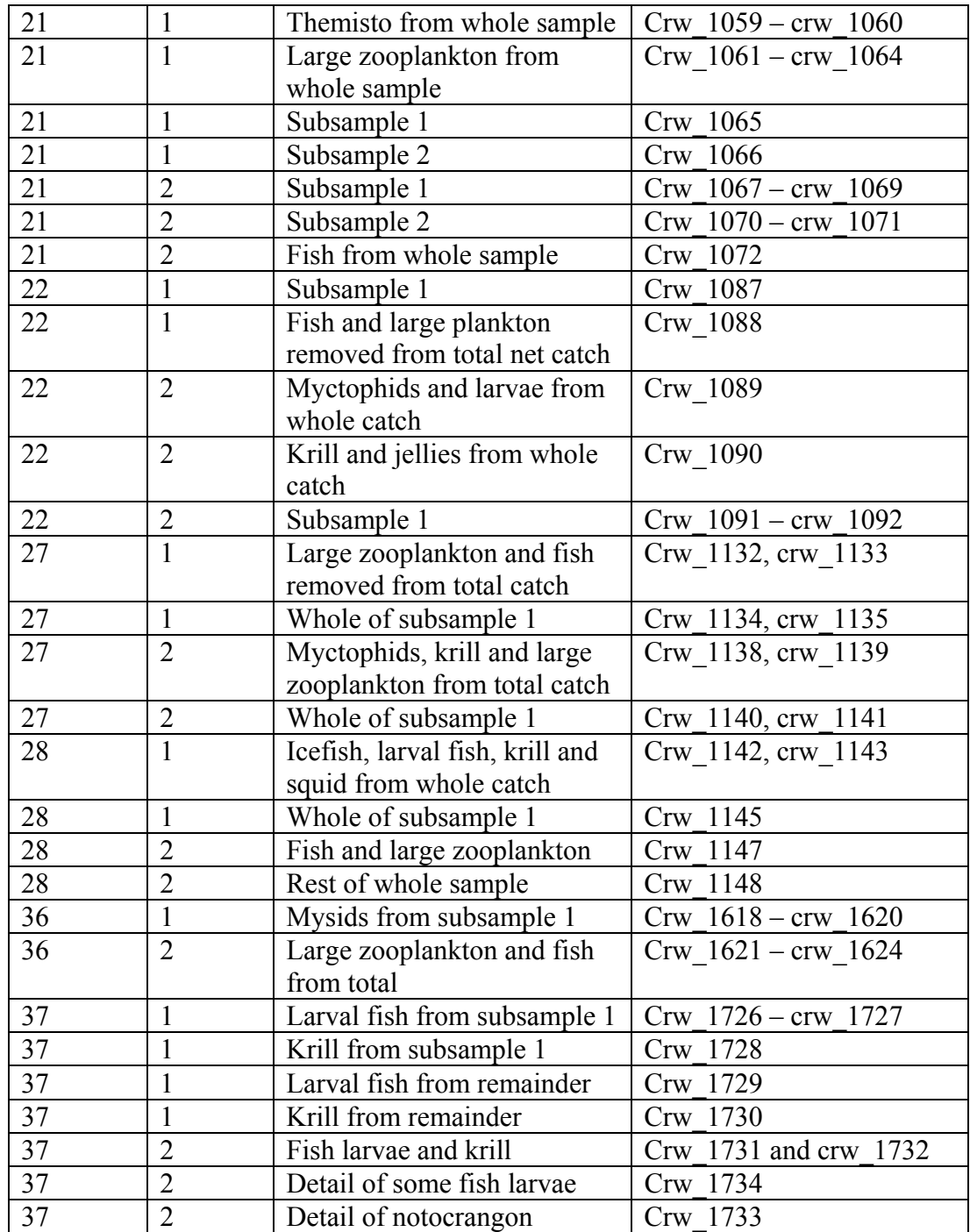

# AFI 3/16 mooring cruise report JR 96

# *Peter Enderlein & Doug Bone*

## **recovery and redeployment:**

The shallow water mooring recovery started 11:00 GMT of Jan.  $13<sup>th</sup>$  with EK 60 acoustics on the dropping point of the mooring for 1 hour, followed by acoustics along the transect for another hour. The weather was good (force 4-5), moderate sea, and good visibility. At 13:15 a CTD to 200m was done 2 cables from the dropping position. The releases were first activated at 13:40 and a positive response "hook released" was received. Nothing happened, so the second one was released, again provoking a positive answer, but again nothing happened. After trying it again several times and waiting for nearly an hour a decision was made to try to find the mooring on the ecosounder because the release electronics told us it was only 470 m away. So the ship relocated to the dropping position and we were able to locate the mooring. The whole mooring appeared very nicely on the screen, the main buoy, the trimsim buoys below and even the acoustic releases near the bottom:

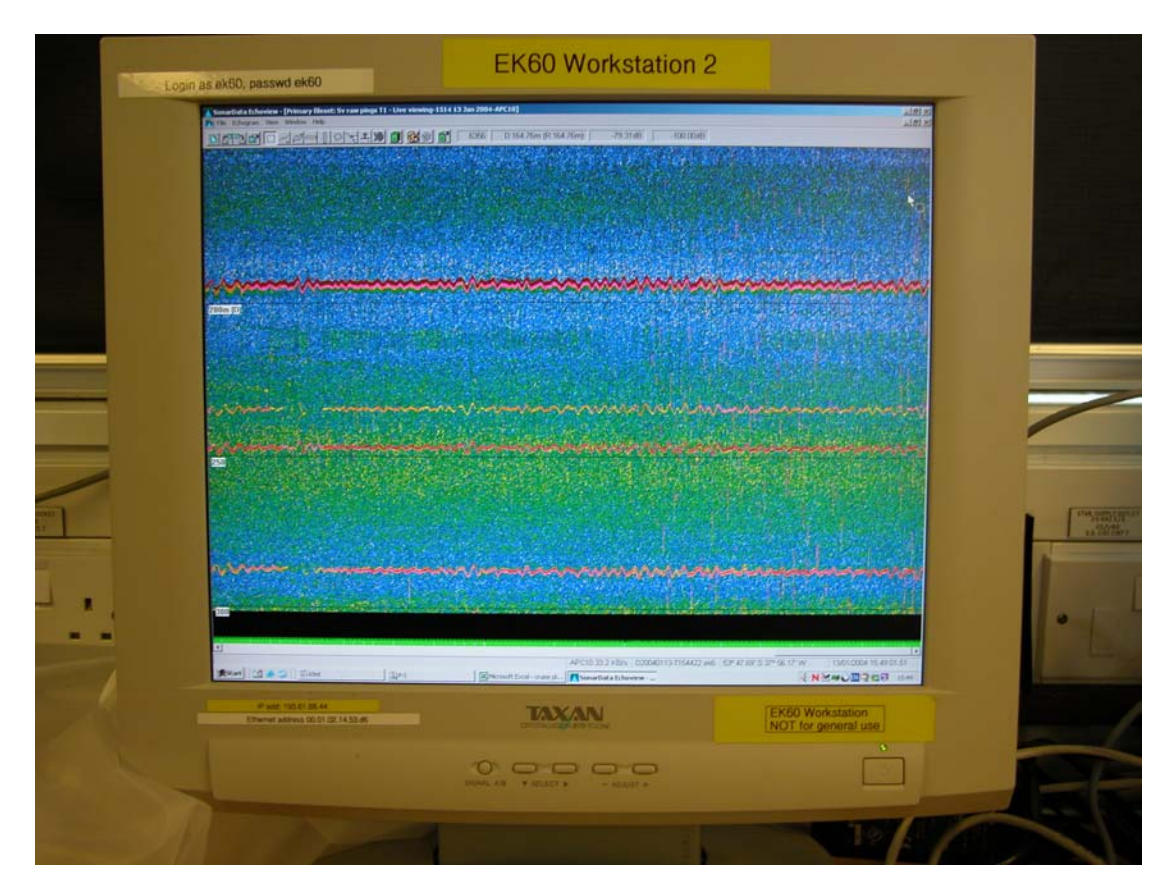

This time the decision was made to use the grapnel to get the mooring up. After getting the dragging rig ready it was lowered  $(a)16:43$  and the ship moved in a circle around the mooring. At 18:40 the mooring appeared at the surface. After getting the grapnel gear back in, the whole mooring was recovered without any problems.

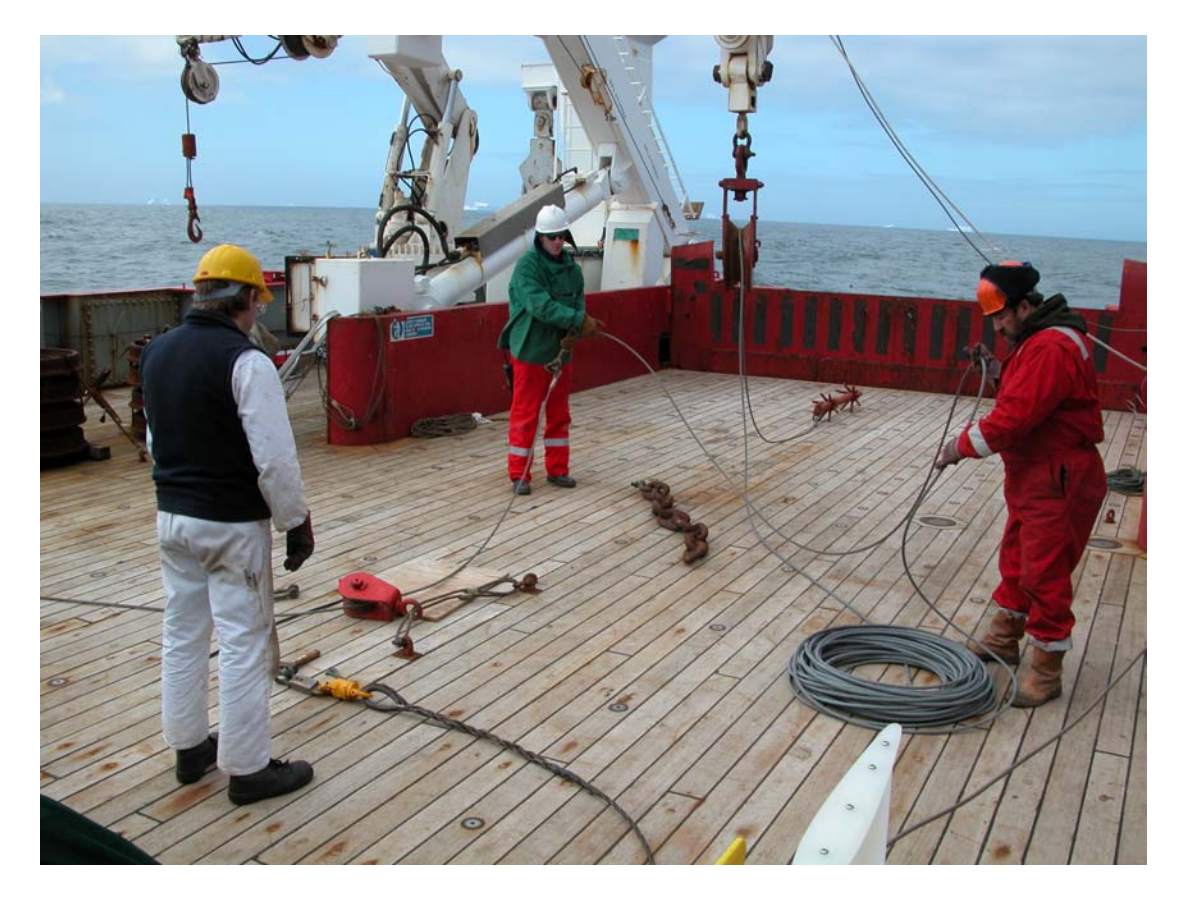

After the data download and a check of all instruments the shallow water mooring was redeployed **on 14.01.2004, 0038 GMT at 53**° **47.69'S & 37**° **56.31'W.**  The WCP had not worked again, so decision was made NOT to redeploy the instrument!

The deep water mooring was released at  $07:30$  GMT on the  $14<sup>th</sup>$  of Jan. and surfaced just 2 min later. At 08:15 the mooring was successfully recovered without any problems. The rapid recovery gave us some time to try to recover the lost releases at the site. So the grapnel rig was deployed again for two attempts (first until 11:50, second until 13:50). Both were unsuccessful. Afterwards the CTD was deployed followed by some acoustics. After the final data download and a check of all instruments the deep water mooring was redeployed **on 14.01.2004, 1625 GMT at 53**° **30.66'S & 37**° **51.087'W**.

On this mooring again the WCP had not worked, so again the instrument was NOT redeployed!

Both deployment took place as described in the second deployment report in JR87 and JR92 with the following change: To control the deployment of the releases, a rope was put around the chain, and was used to lower the releases in a slow and controlled manner until all the tension is on the weights. This is an improvement and should be used in future deployment.

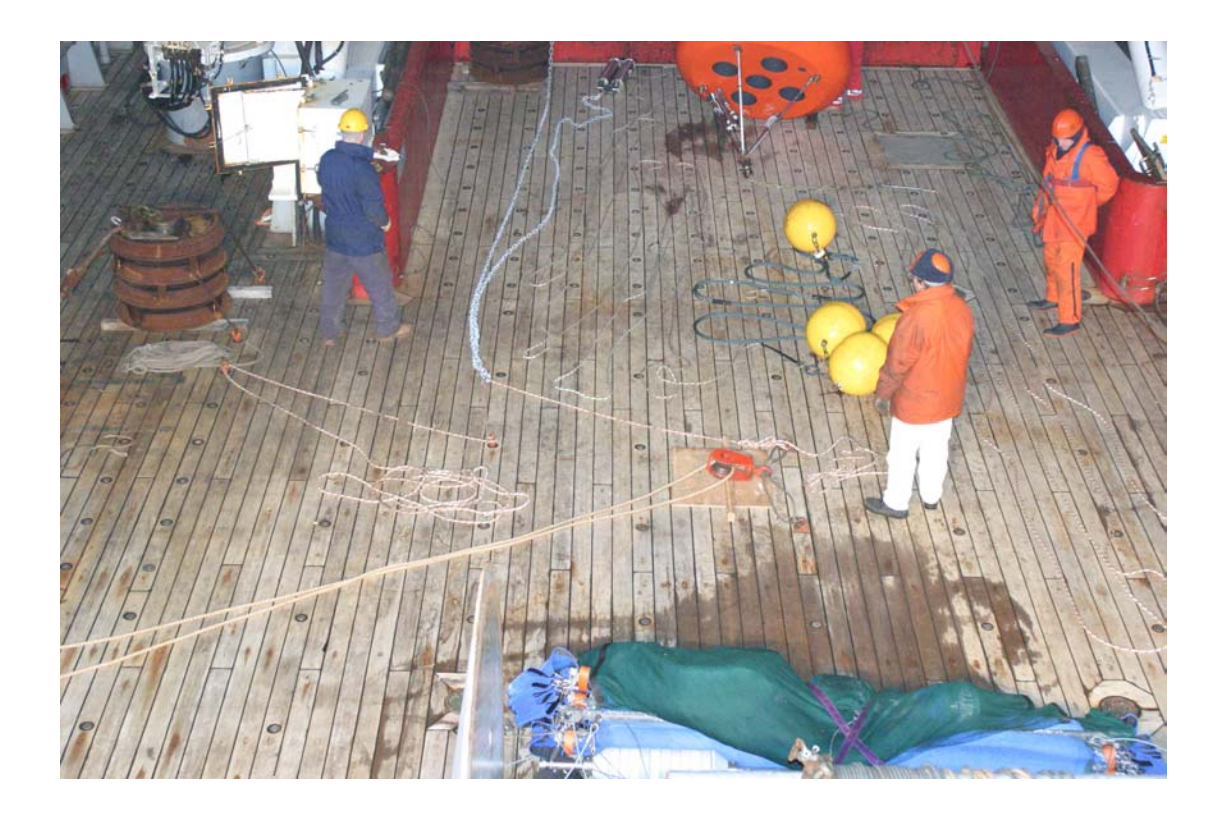

## **Mooring warnings:**

The laminated multi language mooring warnings handouts were passed to the SG fishery officer on the  $15<sup>th</sup>$  of January at KEP. He got 25 laminated copies in English, Russian, Spanish and Japanese.

#### **Malfunction of WCP 004 and WCP 005:**

Again, both WCP have not gathered any data over the last deployment. There was a file on instrument 005 (shallow mooring), but it was only 8 bytes long. Initially communications could not be established between the PC and the WCP. This only proved possible with the external power supply. The check of the battery pack showed that the –12V battery was down to –9V and the main +12V was down to +1.9V, this time the clock battery was fine with +2.9V. When the 004 WCP was opened we discovered that one of the Lithium cells had blown up, the gases from which have corroded the electronics beyond repair. Further check revealed that this was NOT due to a short or something similar of the battery cell or the battery pack, it looks like that it has come from the way the electronics drain the batteries. We are not aware what has caused the battery blow up and how this could happen!! The check of the battery pack of WCP 004 showed that the  $-12V$  battery was down to  $-2.5V$  (that is the pack with the blown cell) and the main  $+12V$  was down to  $+2V$ , here again the clock battery was fine with +2.8V.

With having one instrument completely destroyed by itself and the other one not working at all, it must be said that both instruments appear to have been never fit for purpose. Further action should be taken.

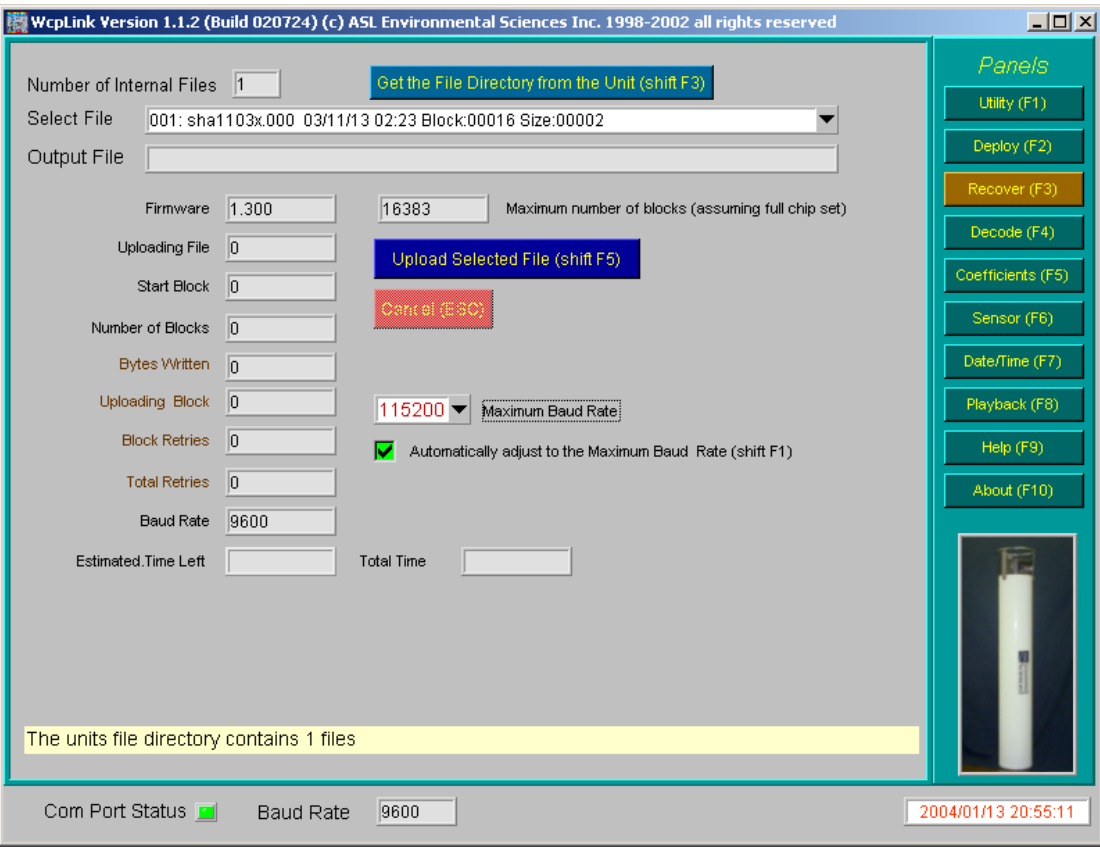

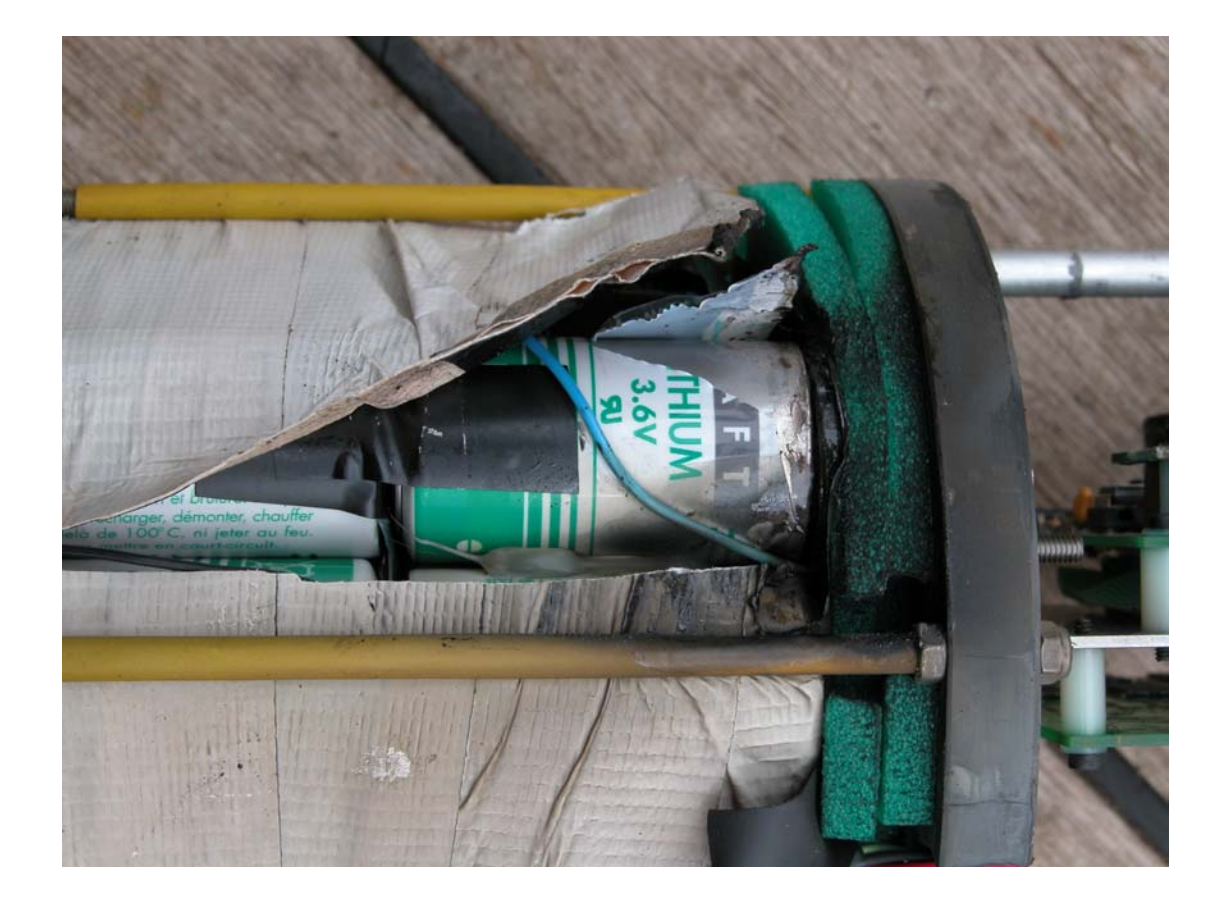

## **Work carried out:**

## **WCP:**

• Both instruments were not redeployed, due to malfunction

## **CTD:**

• Data download

## **ADCP:**

• Data download

## **NOVATEC beacons**

• No work carried out

## **ARGOS beacons**

• No work carried out

## **Releases**

• No work carried out

## **Batteries to be ordered for March:**

• 90 AA cells for Argos beacon, Novatec beacon and acoustic releases

## Instrument settings (general):

## **CTD**

*shallow:*  start time: 14.01.04 sample interval: 240 sec.

*deep:*  start time: 14.01.04 sample interval: 240 sec.

## **ADCP**

*Shallow:*  Start time: 14.01.04 Duration: 160 days Sample interval: 4 min Pings in interval: 7

*Deep:*  Start time: 14.01.04 Duration: 160 days Sample interval: 4 min Pings in interval: 7

## **Cruise: JR96&103 Start date:30/12/03 Finish date:20/1/04 Name of ETS engineer: Jim Fox**

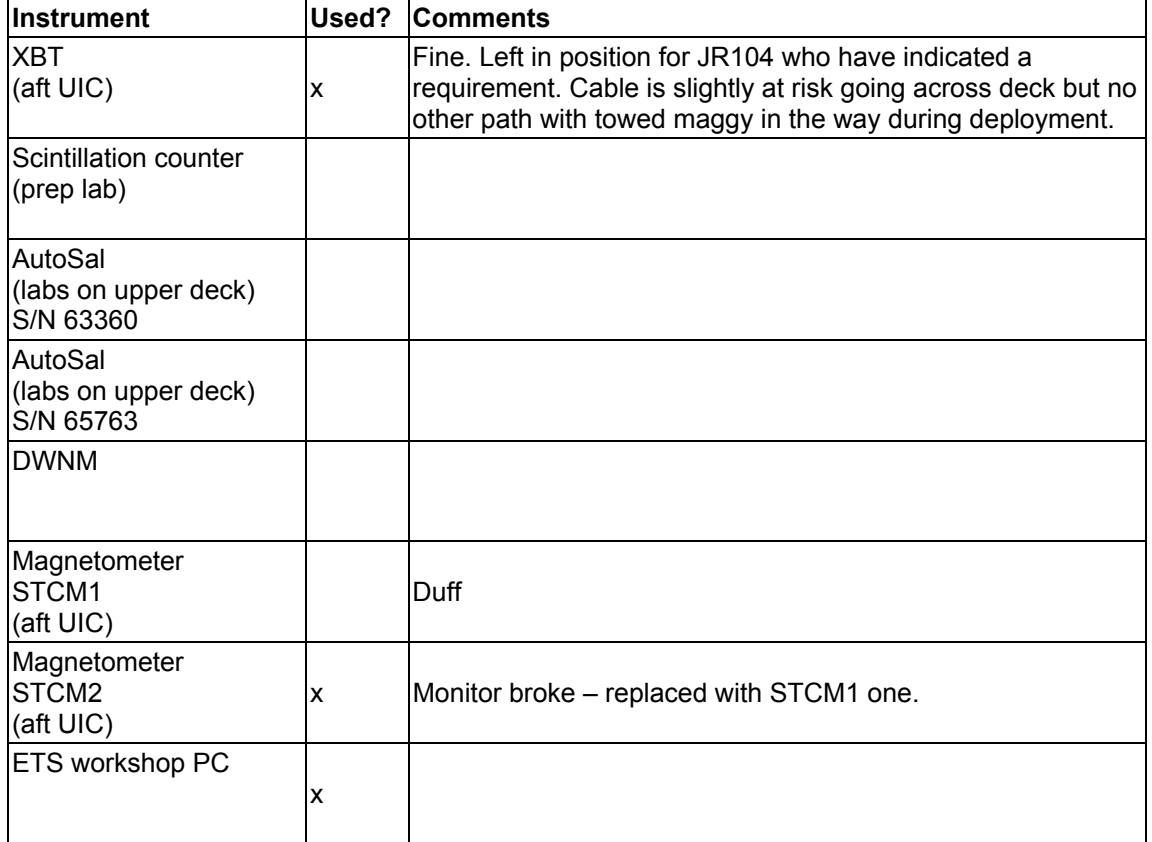

**Name of principle scientist (PSO): Pete Morris (JR103) and Jon Watkins (JR96)** 

## **GPS**

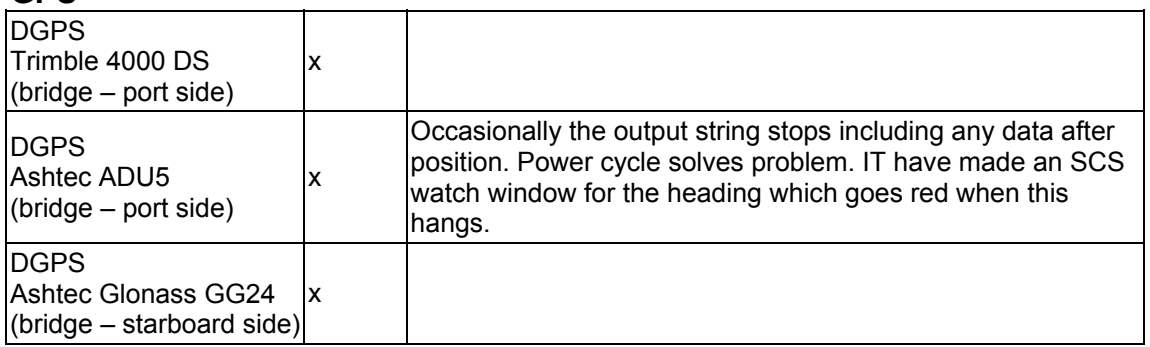
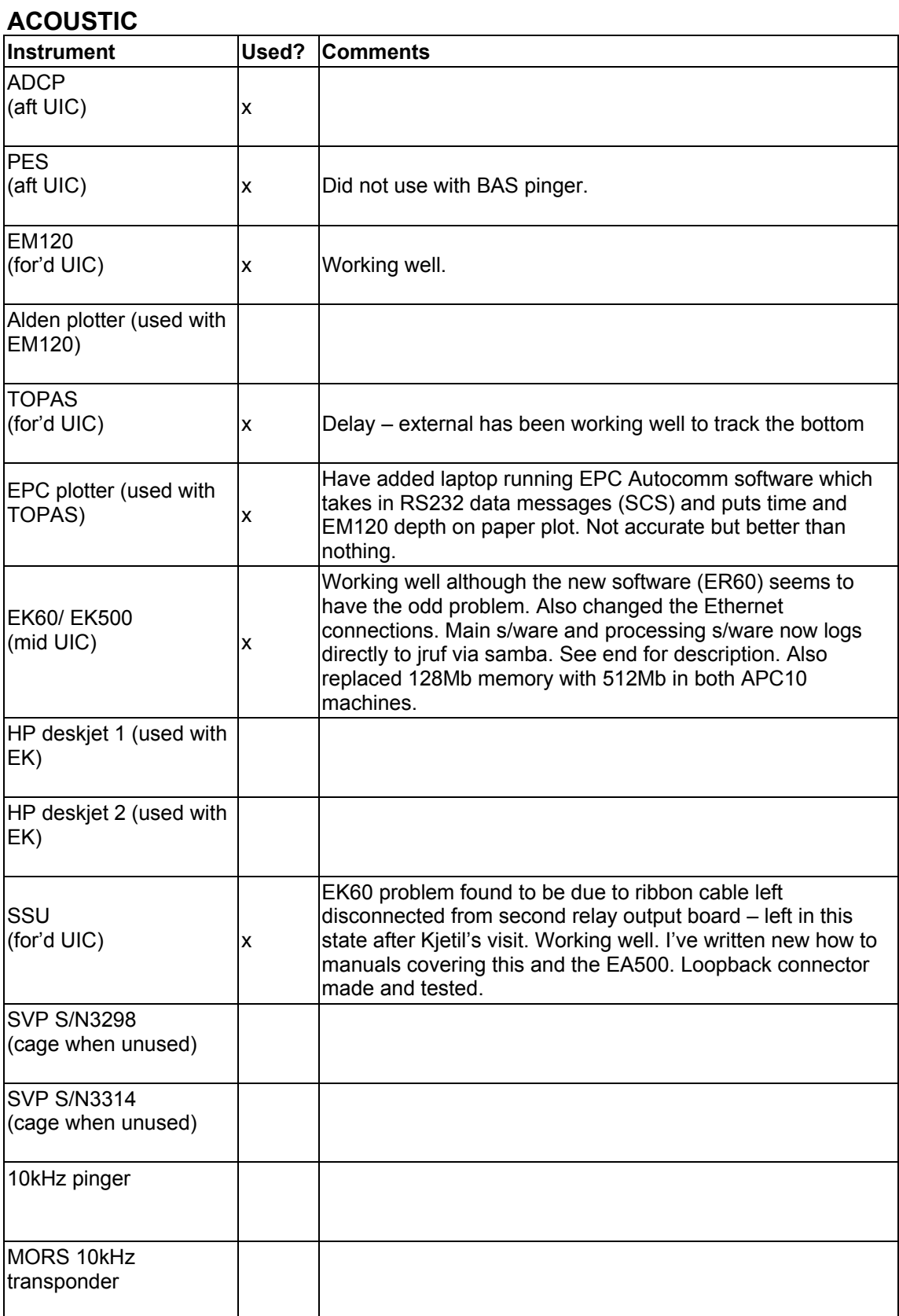

# **OCEANLOGGER**

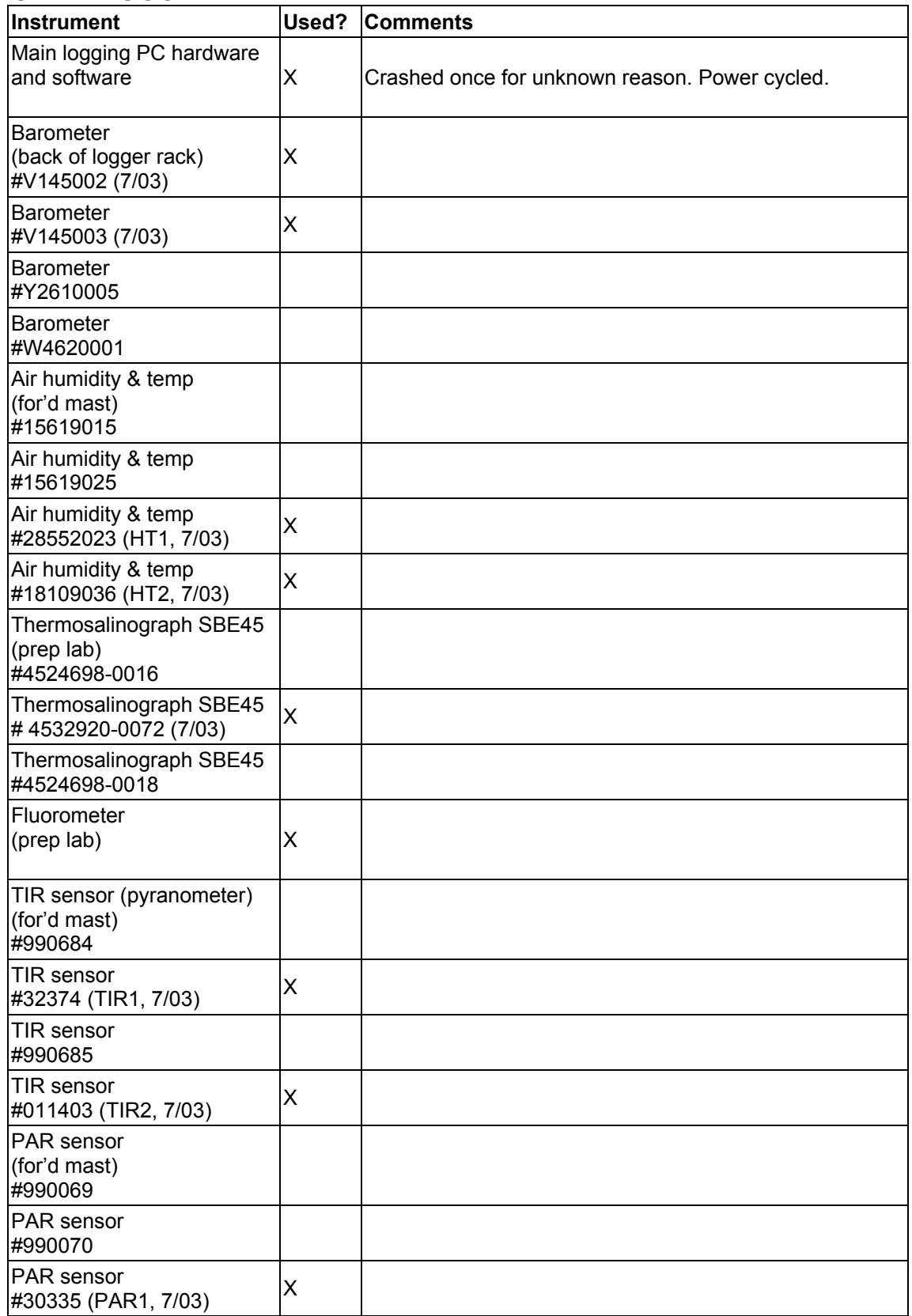

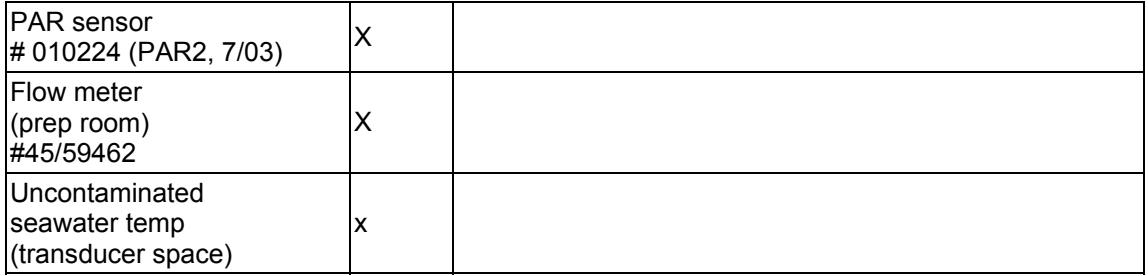

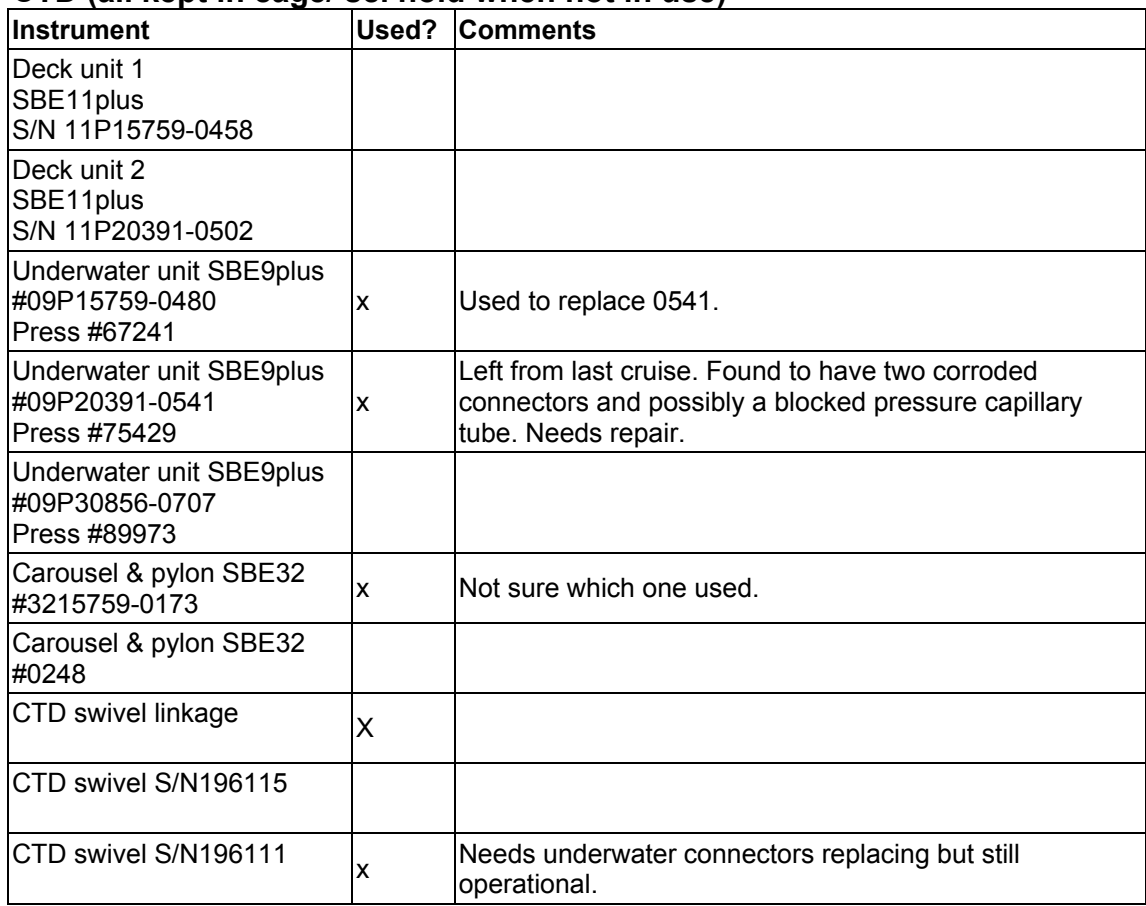

# **CTD (all kept in cage/ sci hold when not in use)**

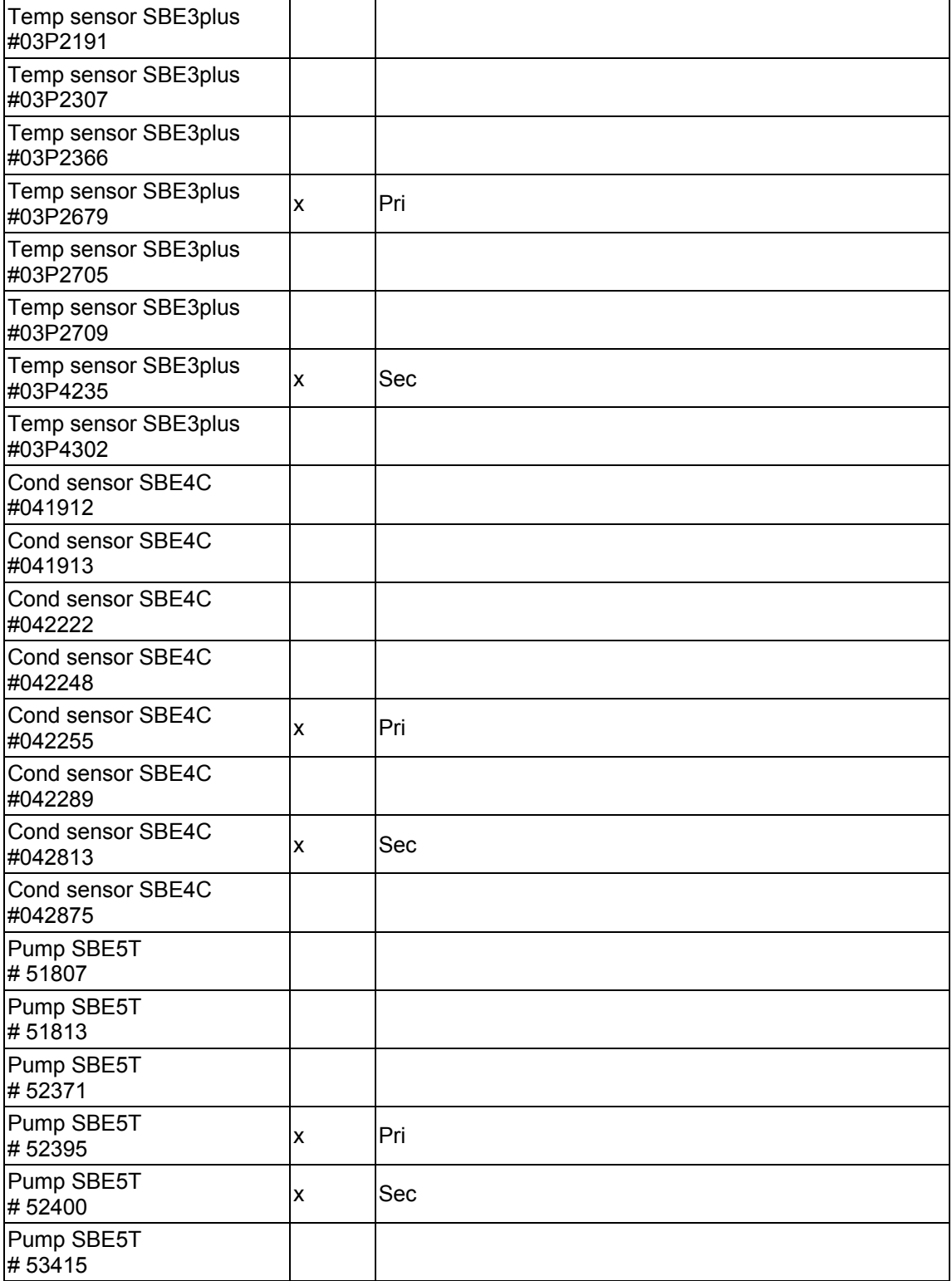

# **CTD contd – C & T & pumps – please state which primary and secondary**

# **CTD contd**

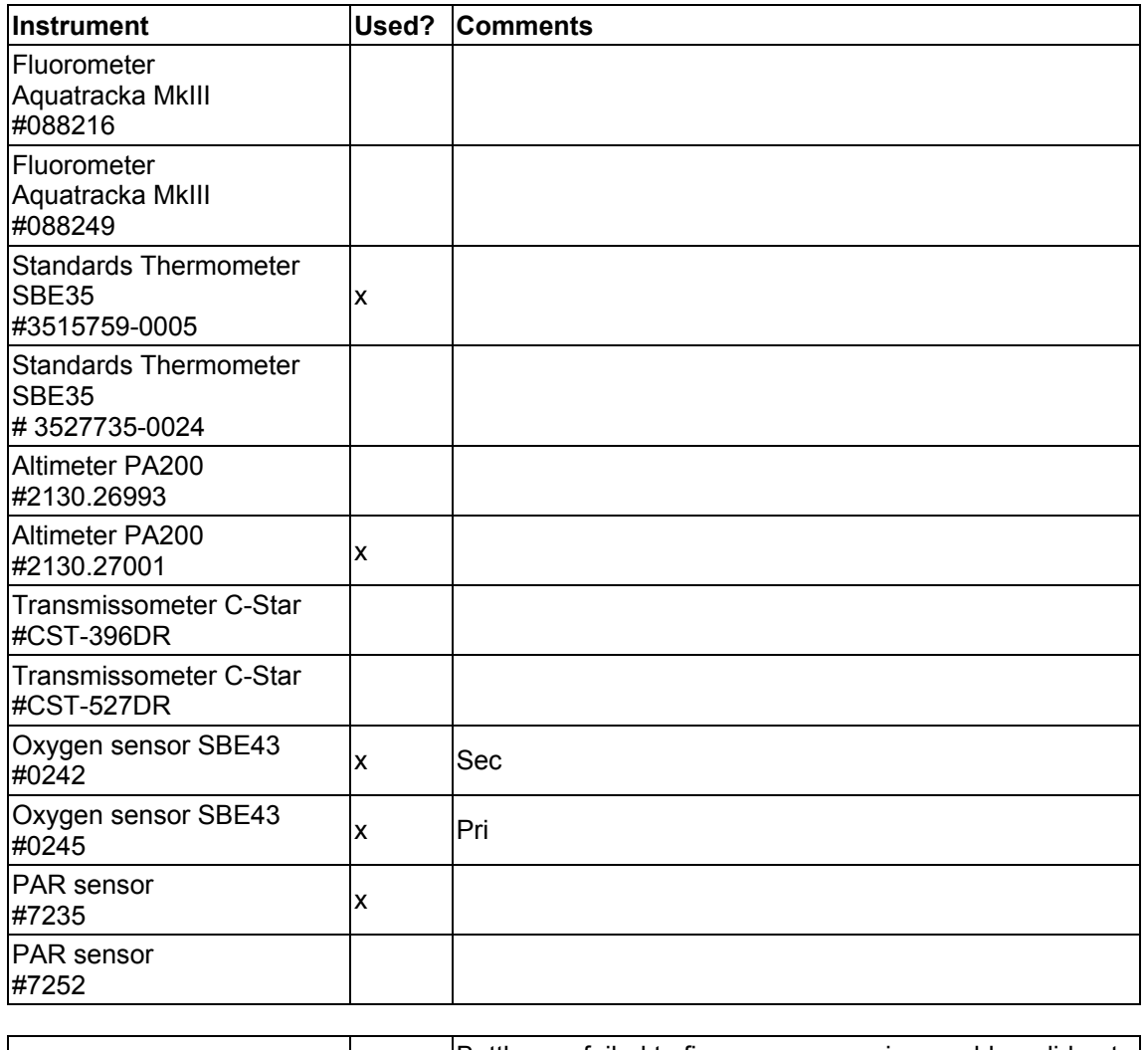

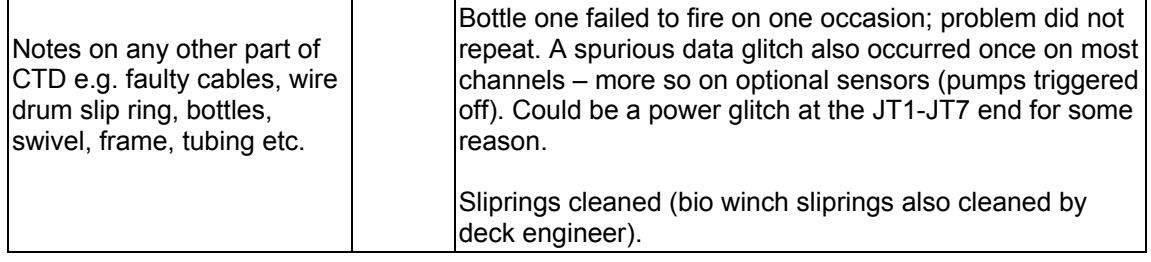

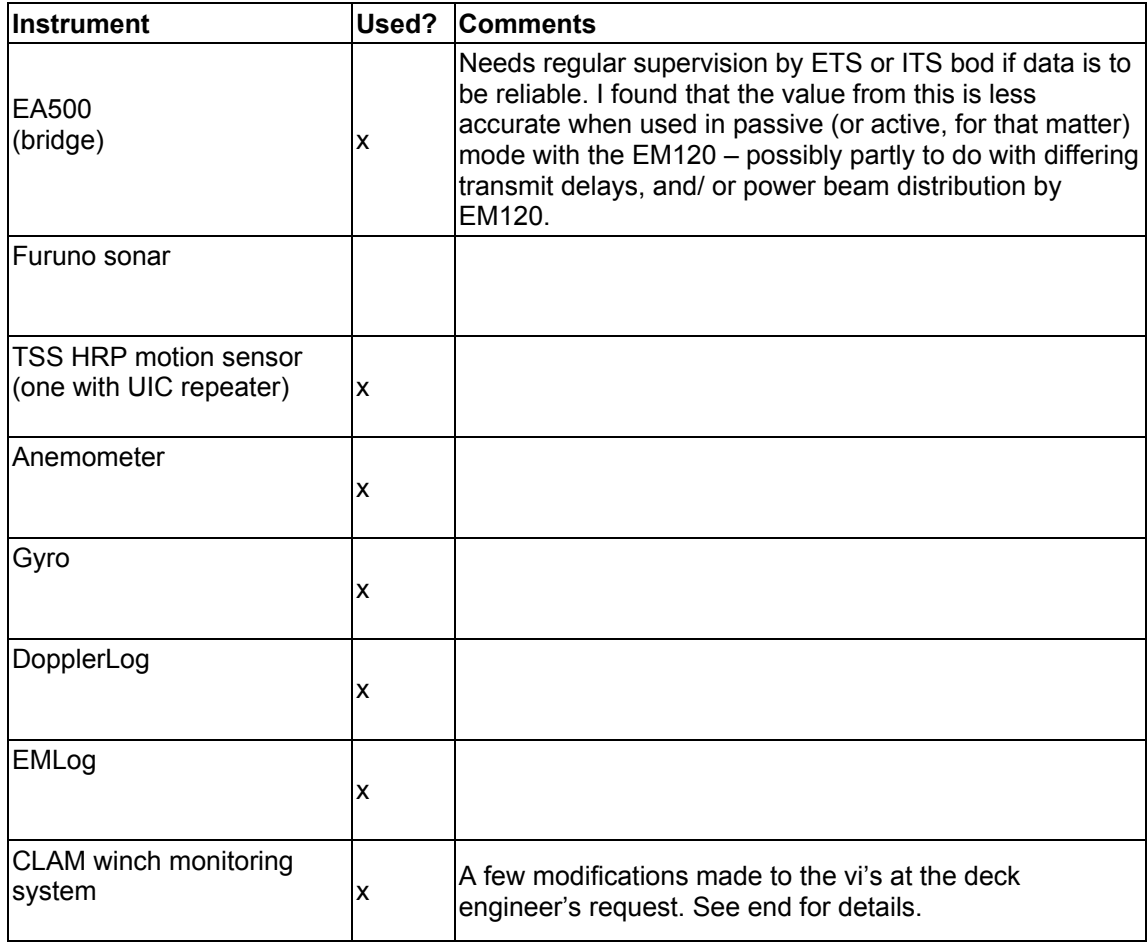

#### **ETS UNSUPPORTED INSTRUMENTS BUT LOGGED**

#### **At the end of the cruise, please make sure that:**

- the XBT is left in a suitable state (store in cage if not to be used for a while do not leave on deck or in UIC as it will get kicked around).
- $\bullet$  the salinity sample bottles have been washed out and left with deionised water in  $$ please check this otherwise the bottles will build up crud and have to be replaced.
- the CTD is left in a suitable state (washed (including all peripherals), deionised water washed through TC duct, empty syringes put on T duct inlets to keep dust out and stored appropriately). Be careful about freezing before next use – this will damage the C sensors (run through with used standard seawater to reduce the chance of freezing before the next use). Remove all the connector locking sleeves and wash with fresh water. Blank off all unconnected connectors. See the CTD wisdom file for more information.
- the CTD winch slip rings are cleaned if the CTD has been used this prevents failure through accumulated dirt.
- the SVP is left in a suitable state (washed and stowed do not leave on deck without a cover as this rusts).
- that all manuals have been returned to the designated drawers and cupboards.

#### **Additional notes and recommendations for change / future work**

#### **EK60 software problems**

ER60 software crashes if it has problems starting pinging. Evidence shows it could be due to Ethernet clashes and not being able to talk to the GPTs as well as it would like. When starting ER60 software pinging, untick the external trigger box, start and let ping for a couple then stop, tick external trigger then start. I found that if this wasn't done then the software would bum out with a comcontainer.exe error message.

If you find the GPTs aren't communicating, reboot PC and at same time reset the GPTs using the switch on the UIC bulkhead.

K9NT also put on EK60 machines to keep accurate time from time broadcasts on network.

Still get unknown noise (showing on 120&200kHz) which gets strong in shallow water. Can only deduce that whatever it is, is ship generated and needs a reflective path of the seabed to get to the EK transducers. Not another echosounder and not Emlog or DopplerLog. Weird.

#### **EK60 ethernet connections**

The APC10 machine is set to run the ER60 software and Echolog. Both write directly to jruf EK60 dataspace via Samba (setup by ITS). This means the data can be stored on tape. The Workstation 2 machine runs liveview (which is also connected to jruf to access the files logged by Echolog). Workstation 2 is directly connected to the LAN via the structured cabling using a 100Mbaud connection (to speed up liveview). The little EK60 hub in the UIC has the GPTs, the APC10 and a LAN connection. Log in to both machines as ek60, password ek60.

Recommend mini switch to replace the hub in due course.

# **CLAM VI mods**

Bio winch Vis modified to new versions supplied by Mason. Also reduced logfile to 10Mb (approx 2-3months). Also changed 'write to disc.vi' to omit comp status since this doesn't seem to be very useful and is 'corrupting' the cable type selected value.

Deck engineer reports that the compensation status is incorrect some of the time and is probably irrelevant to our system anyway. I proposed doing away with compensation field; deck engineer will enquire of other users.

# **Data Management Cruise Report**

Underway data was logged to the SCS. The following streams were logged.

| <b>Stream Name</b> | <b>Start Time</b>   | <b>End Time</b>     |
|--------------------|---------------------|---------------------|
| Anemometer         | 11:49:54 30/12/2003 | 11:20:05 20/01/2004 |
| <b>BASSTCM</b>     | -- No Data --       | -- No Data --       |
| Doppler Log        | 11:49:54 30/12/2003 | 11:20:06 20/01/2004 |
| Emlog              | 11:49:55 30/12/2003 | 11:20:05 20/01/2004 |
| <b>GPS-ADU</b>     | 11:49:54 30/12/2003 | 11:20:05 20/01/2004 |
| Glonass            | 11:49:55 30/12/2003 | 11:20:05 20/01/2004 |
| Net-Monitor        | 20:15:34 08/01/2004 | 01:51:40 16/01/2004 |
| OceanLogger        | 11:49:57 30/12/2003 | 11:20:02 20/01/2004 |
| <b>SeaSPY</b>      | 17:06:24 30/12/2003 | 20:01:05 19/01/2004 |
| Seatex             | 11:49:54 30/12/2003 | 11:20:06 20/01/2004 |
| Simrad-ea500       | 15:23:55 30/12/2003 | 10:12:54 20/01/2004 |
| Simrad-em120       | 11:49:54 30/12/2003 | 00:07:12 20/01/2004 |
| <b>TSSHRP</b>      | 11:49:55 30/12/2003 | 11:20:04 20/01/2004 |
| Trimble            | 11:49:54 30/12/2003 | 11:20:05 20/01/2004 |
| Truewind-spd       | 11:49:54 30/12/2003 | 11:20:05 20/01/2004 |
| Winch              | 23:22:56 08/01/2004 | 12:42:49 16/01/2004 |
| gyro               | 11:57:29 30/12/2003 | 11:20:57 20/01/2004 |
| minipack           | 12:26:49 31/12/2003 | 14:45:52 18/01/2004 |
| minipack-real      | 12:26:49 31/12/2003 | 14:45:52 18/01/2004 |
| new stcm           | 11:51:14 30/12/2003 | 11:20:57 20/01/2004 |
| pmlbox             | -- No Data --       | -- No Data --       |

**SCS Streams for JR96** 

The EK60 was logged to the Unix machine. The Gyro and the STCM are logged using Andy Barkers' Java Data Logging system.

Any breaks in the streams were logged and documented by ITS. The SCS performed well and the data has been collected and backed up to return to Cambridge.

Migration from RVS and PSTAR has been started. Jeremy Robst has provided web services for directly accessing the SCS files. Mark Brandon has started to migrate

PSTAR routines and functionality to Mat lab. Nathan Cunningham has started to define the data model and schemas for the JCR. This work will continue and hopefully will be completed by the next cruise and will mean that the phasing out of RVS and PSTAR can start. Below is a brief project description for the web based JCR Data Logging Interface and JCR Log sheets

#### • *The functionality of the RVS listit command*

It would be useful to be able to select a time period from which a data stream can be selected, displayed and a CSV text file produced. The main reason for this is to enable the user to easily generate local data sets of transects, station events etc. Ideally, the ability to request data from any of the streams would offer the greatest flexibility to the user, but this is not a critical function.

• *Graphing tool* 

Graph any data stream(s) from a user defined period (or current time).

• *Template Tool* 

Setting up user-defined templates for the Data Logging, the Log sheets and the Graphing tools. This would allow the user to select any data streams and variables and save this selection to a reusable template, for example met data from the ocean logger and the anemometer and call this data set Meteorology Data. The same would work for event logs.

# • *Amend and Delete to JCR Log Sheets*

This would allow to the log sheet creator to have administrator rights and could amend the sheet (column order, add a column, delete a column) and delete or amend records. Any user generating a new instance of the event would be allowed to amend and delete their records, but not the entire sheet or other user records.

• *Amend and Delete functionality to other tools*  As outlined above, based on administrator and user read, write execute privileges. The main use would be for user editing when creating a template.

# • *Save screen output as an csv file*

This would produce an image file from the current output of SCS Interface tool being used. This would be especially useful for the graph tool to quickly analyse interesting events.

It is hope the user community will use this tools as the primary way of accessing the underway data and generate there own data set for visualisation (which in the bioscience community is predominantly in MS Excel). Along with the move to Matlab from Pstar, the old RVS system etc can gradually be fazed out as it is becoming dated and the skill base in the user community is very low or non-existent.

Future work will include heuristic cleaning the scs streams, matlab processing suite and arc marine geodatamodel.

The UOR data will discussed in a separate document.

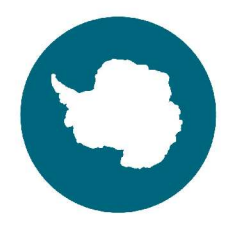

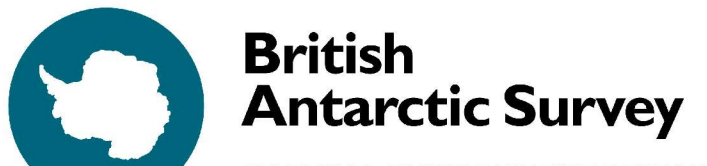

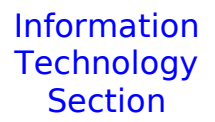

NATURAL ENVIRONMENT RESEARCH COUNCIL

**Cruise Report** 

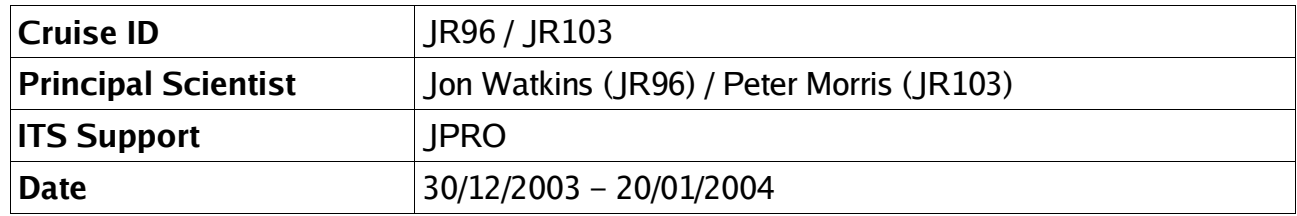

# **Table of Contents**

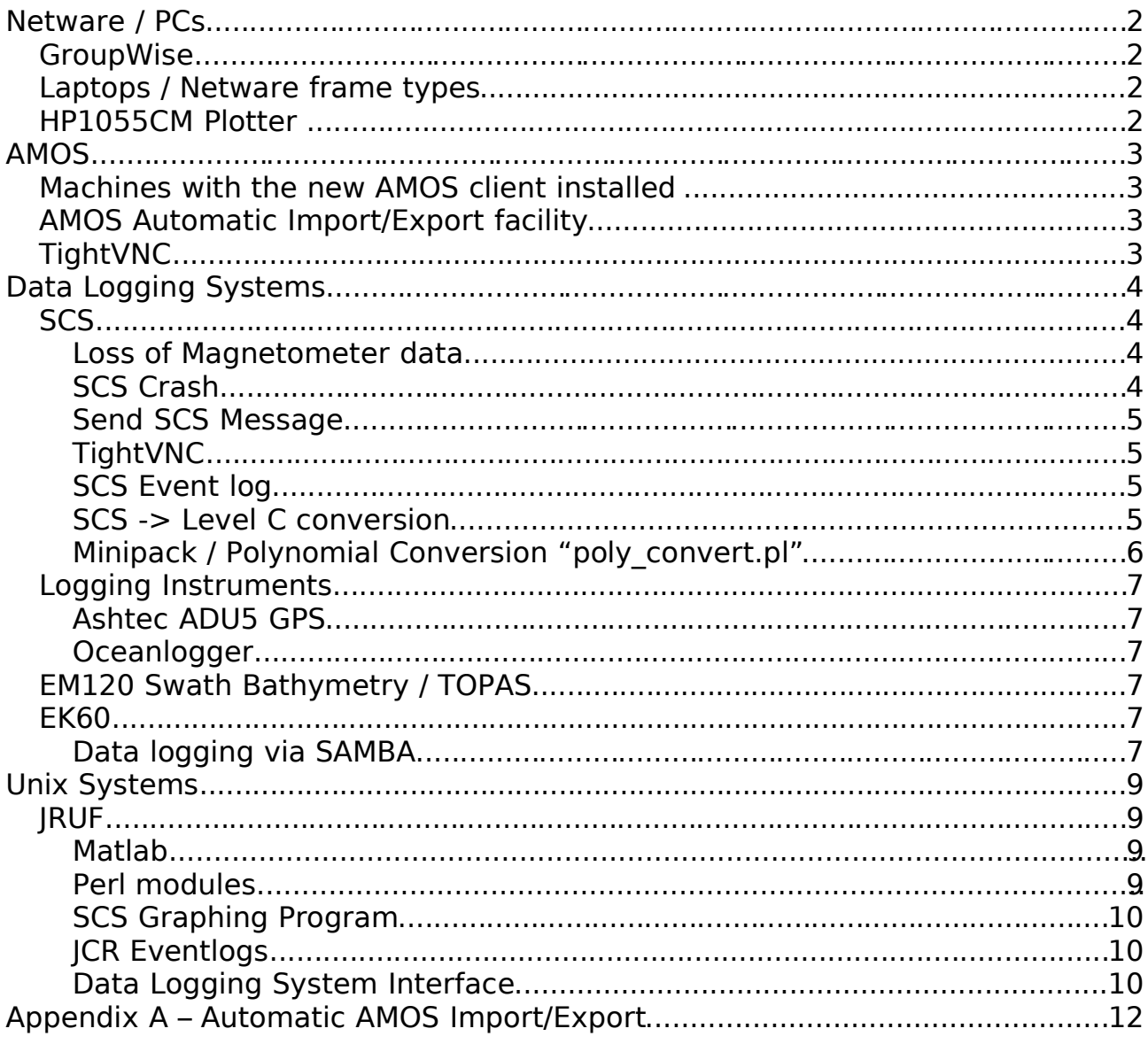

# **1.Netware / PCs**

There were no problems with JRNA during this cruise.

#### **1.1.GroupWise**

Groupwise suffered database corruption again, showing the body of message meant for one user to another. GWCHECK32 was run as described in the JR91 cruise report.

This problem seems to be getting more frequent and brings its use as a serious email system into question again.

Several "bad messages" were generated by the Groupwise system this cruise; approximately 2/week. There was no apparent problem with these messages and they could easily be reconstructed on a Linux system.

#### **1.2.Laptops / Netware frame types**

Several laptops were configured with the Netware client but experience many failures logging on to the JCR tree, particularly in the UIC. TCP/IP connections to/from the laptops were unaffected.

Changing the frame type from "Auto Detect" to 802.3 in the IPX/SPX protocol settings in the network section of control panel resulted in connections to the tree every time.

Whilst using JetAdmin (see 1.3) to configure the HP1055CM printer a relatively large number of packets of different ethernet frame types were seen (e.g. 802.2 / SNAP). Possibly some piece of equipment is transmitting these frame types and confusing the laptops when they are auto detecting, leading to an inability to see the Netware tree.

#### 1.3.**HP1055CM Plotter**

An attempt was made to configure the HP1055CM plotter Netware queue as some Swath Bathymetry data processing was done on PCs. Several versions of JetAdmin / Web JetAdmin were tried, but none was able to correctly configure the Netware queue.

It would be useful if somebody from Netware support could configure this queue and then document the process, including the version of JetAdmin used.

To print from the PCs the Unix queue (on JRUF) was used, though this requires the user to make a samba connection to JRUF first.

# **2.AMOS**

On 07/01/2004 AMOS was upgraded to v5.3 and the database moved from the Netware server, JRNA, to a dedicated DL360 server. The new AMOS server was given a static IP address of **193.61.88.61** and named **jcr-amos-s1**. This name/ip address was DNS registered.

The new installation followed the notes written by Pete Lens – the database was installed on D:\amos\database\{live,training}.

Once the live and training databases were upgraded and Cambridge confirmed that the new system could be used the following machines were upgraded to the new version of AMOS. The old version of AMOS and the Sybase database client was removed from each machine and a new install was done using the iTSS Application installer kit, with manual configuration of the ODBC data sources.

# **2.1.Machines with the new AMOS client installed**

JCR-ENGINE-D1 JCR-ENGCNTL-D2 (Live database only due to lack of C:\ drive space) JCR-ELEC-D1 JCR-DECK-D1 JCR-2ENG-D1 JCR-CHENG-D1 JCR-COMBINED-D2 (Sybase client installed on D:\) JCR-COMBINED-D1 JCR-ROFF-D1 JCR-CHOFF-D3

# **2.2.AMOS Automatic Import/Export facility**

The scripts used in Cambridge to automatically receive/send AMOS import/exports by email and transfer them to/from the ships/bases were modified for use on remote clients and installed on the AMS server, JRLA.

The system has not been activated until DWGA/PCDL are happy, and the AMOS Task Server needs configuring on JCR-AMOS-S1.

See Appendix A for installation instructions.

# 2.3.TightVNC

TightVNC 1.2.9 was installed on JCR-AMOS-S1 server to provide remote management of the server as this uses compression (when used with a TightVNC client) and is thus more responsive than WinVNC. However using JCR-AMOS-S1 with TightVNC is very sluggish compared to JCR-NOAA-S1 (which also has TightVNC installed), for no obvious reason. Possibly a reboot will fix this.

# **3.Data Logging Systems**

# **3.1.SCS**

The SCS data logging system performed reasonably well throughout the cruise, with a couple of exceptions.

#### 3.1.1.Loss of Magnetometer data

A potentially very serious problem was encountered which resulted in the loss of 2 days worth of data. On day 016 at approximately 2220Z the SeaSPY magnetometer was deployed. The stream on the remote SCS display PC in the UIC was monitored occasionally for the next few days to ensure reasonable values were being produced.

However on day 020 a gap was found in the seaspy RVS stream between 008 and 018 2115Z (when the SCS was rebooted after a crash – see 3.1.2). At first this was thought just to be a problem with the SCS to RVS conversion routine, however an examination of the SCS files, including the RAW SCS files showed no data logged between days 016 and 018. Checking the backup tapes for 018 and 017 also failed to show any data in the SCS files and this data has been lost.

Since the magnetometer was being used opportunistically the loss of this data isn't catastrophic, but is still very serious.

If, as seems to be the case the SCS appeared to be logging normally, but wasn't saving any data to disk this is a serious problem with the system. No other streams appear to have suffered this problem.

The SCS will have to be watched carefully in future, especially when the SeaSPY magnetometer is being used.

#### 3.1.2.SCS Crash

The SCS server crashed at 2115Z on day 018, and was noticed at approximately 2145Z as all the streams had turned red, including streams not logged by the SCS, indicating a system failure.

The server did not respond to the mouse or keyboard and had to be power cycled. The system came back up at approximately 2200Z and logging resumed as soon as the SCS software was restarted.

The SCS has crashed in this manner before and it is probably due to a problem with Microsoft Windows. A possible solution would be to install Windows 2000 (workstation) on the server – NT Server (the current OS) is not required for operation of any of the software.

#### 3.1.3.Send SCS Message

A new SCS message was created to transmit a combined Time, Depth and Position string over COM30: to a laptop connected to the EPC TOPAS recorder. Jim Fox (ETS) configured the laptop and recorder to print this information on the output trace automatically – see the ETS report.

Whilst this message was being created it was noticed that the SCS Message Builder "View Test Message" facility does not work correctly – the output is garbled. However the actual message transmitted is correct and can be seen if a laptop and terminal emulator is connected to the COM port.

# 3.1.4.TightVNC

TightVNC 1.2.9 was installed on the SCS server (JCR-NOAA-S1) as the software uses compression (when used with a TightVNC client) and provides a smoother experience for remote management compared to WinVNC. The password set is the same password which is used to enable Manager Functions in the SCS software.

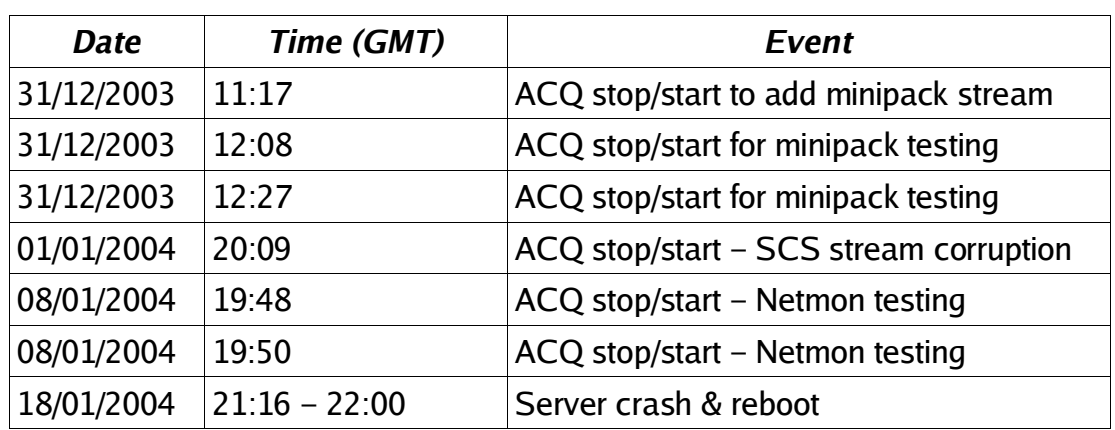

#### 3.1.5.SCS Event log

# 3.1.1.SCS -> Level C conversion

The scs2levc program used on JRUF to generate RVS data streams from the SCS was modified to handle streams like the SeaSPY where invalid data is generated whilst the instrument is initializing. It is now at version 1.4

The directory /nerc/packages/rvs/home/scs2levc was tidied up. The previous cruises XML configuration files were moved to the subdirectory old\_xml.

The various versions of scs2levc (1.2, 1.3, and 1.4) were moved to subdirectories v1.2, v1.3 and v1.4 respectively and symlinks for scs2levc.pl and scs2levc added, pointing to the current version  $(v1.4)$ .

To build a new scs2levc from the source files (scs2levc.c and xsinit.c) use the following commands (after creating a new directory v1.5 .... and coping all the files in v1.4)

setup v5.005\_03 perl setenv CC /usr/local/bin/gcc make (ignore compiler warnings)

After editing scs2levc.c typing make again will rebuild scs2levc.

## 3.1.1.Minipack / Polynomial Conversion "**poly\_convert.pl**"

Once the minipack software was running it was noticed that the values output are the engineering units (e.g mV from the temperature sensor) rather than the real units  $(e.a. °C)$  – even when the software is configured to output the real units.

The conversion between engineering units and real units is done by applying a polynomial conversion function to the engineering units. The documentation for the UOR contains the calibration coefficients so a program poly\_convert. pl was written to generate the real units.

The program *poly\_convert.pl* takes the name of an XML configuration file as its only argument.

The XML configuration file describes an input stream and the fields which require conversion, together with the conversion coefficients in descending order – e.g. If the coefficients in the file are represented by  $a_0$  ...  $a_n$  in the order in which they appear in the file, then the function calculated is (where x is the input field value and  $f(x)$  the new field value)

 $f(x) = a_0 x^{n-1} + a_1 x^{n-2} + \dots + a_{n-1} x + a_n$ 

A new stream is created (in SCS format) with the converted fields. Any field not mentioned in the XML file is passed through to the output stream unchanged.

The program waits forever when it reaches the end of the input stream so can be run in real time during a cruise.

Currently the program is installed in  $C\$ minipack with and XML configuration file that generates the stream minipack-real from the logged minipack stream.

The configuration file can describe multiple input and output streams so only one process needs to run, regardless of the number of streams that need conversion.

The software requires a Perl installation with XML::Simple. This is installed in C:\Perl and a zip file is in  $O:\ITS\Programming - Perl\Sccs_prog.$  To install on a new machine simply unzip to create the C:\Perl directory structure.

To run the conversion program start a DOS prompt, change directory to  $c:\minipack$ and type

# **c:\perl\bin\perl poly\_convert.pl poly\_convert.xml**

To confirm that the program is running correctly check the output stream in d:\datalog\compress.

### **3.2.Logging Instruments**

3.2.1.Ashtec ADU5 GPS

The Ashtec GPS stops outputting heading information occasionally (approximately every 10 days), whilst still outputting position information. (See JR93/94 report). Power cycling the ADU5 deck unit is necessary to get the heading information again (after a few seconds whilst the instrument reacquires the satellites).

The GPS has been configured to start with the correct settings and to output at 9600 baud after a power cycle, and the SCS settings have been changed to 9600 baud so no additional configuration should be necessary.

3.2.2.Oceanlogger

The Oceanlogger crashed a couple of times on the cruise – see the ETS report. No attempt has been made at diagnosing the problem.

# **3.3.EM120 Swath Bathymetry / TOPAS**

No problems were encountered with the EM120 or TOPAS systems during the cruise.

#### **3.4.EK60**

3.4.1.Data logging via SAMBA

At the start of the cruise data logging setup of the EK60 was modified.

The hub connecting the APC10 and GPTs was connected to the main JCR LAN. An account **ek60** was created on JRUF, password **ek60** and a local account **ek60**, also with password **ek60** was created on the APC10 logging machine.

A **U:** drive mapping was created to **\\samba.jcross\ek60** and the software configured to log data directly to the appropriate directories on the U: drive (see Biosciences report).

Users should now log onto the APC10 machine as ek60 (instead of Simrad – the notice on the machine has been changed to this effect) and as long as the same password is kept between the local Windows account and the ek60 samba account on JRUF the drive will be mapped without prompting for a password.

At first the EK60 software crashed with communications errors when run in this configuration with the echoview software running on the second EK60 workstation. However when the second EK60 workstation was disconnected from the local hub and connected directly to the main lab the software run without any problems.

This suggests the crash was caused by too much ethernet traffic overloading the hub.

Once this configuration was stable, the echoview logging software was moved to the APC10 machine and also ran without problems.

Based on the success of this cruise it is recommended that all future cruises run in this configuration. It has many advantages -

- 1. The data is logged directly to central RAID storage which is backed up every night as part of the normal ITS backup routine. The data is thus much better protected against loss.
- 2. With the echoview software on the APC10 machine as well the second workstation is no longer a vital part of the system and so can be used for other tasks, such as live viewing and even email without affecting the data collection. To this end the machine has been configured as a normal networked PC – the Netware client has been installed.

It still shouldn't be used by non BSD/Acoustics staff, but may be used by them whilst on watch.

**Note** Logging the EK60 data in this manner requires monitoring of the free disk space on JRUF to ensure there is always sufficient space for the EK60 data and post processing. Generally there should be no problem with this, as a ballpark figure this 3 week cruise collected approximately 22GB of EK60 data.

There should be sufficient space on JRUF for even longer cruises; should space ever become tight the earlier cruise data could be backed off to DLT/LTO to make room.

# **4.Unix Systems**

# **4.1.JRUF**

JRUF performed well throughout the cruise with no problems experienced. However the machine is now several years old and whilst data collection continues to starting to struggle with some of the tasks required of it.

The machine is also not rack mounted, so to optimize the space used in the computer room, JRUF should be replaced as soon as practical.

#### 4.1.1.Matlab

Mark Brandon (Open University) brought a new version of Matlab, 6.5.1 which was installed in /nerc/packages/matlab/6.5.1 with the usual setup scripts in /nerc/packages/matlab/v6.5.1 and startup scripts /nerc/etc/rc.d/S70jr96matlab and /nerc/jcross/startups/S70jr96matlab.

4.1.2.Perl modules

Several additional Perl modules were installed, with the following sequence of operations. (All modules were installed in the 5.8.0 perl distribution – 'setup new perl' was run first).

- 1. uncompress and untar the module file from CPAN
- 2. generate a makefile perl Makefile.PL
- 3. build and test the module make test
- 4. install the module and documentation make install

The modules were installed in the order given below

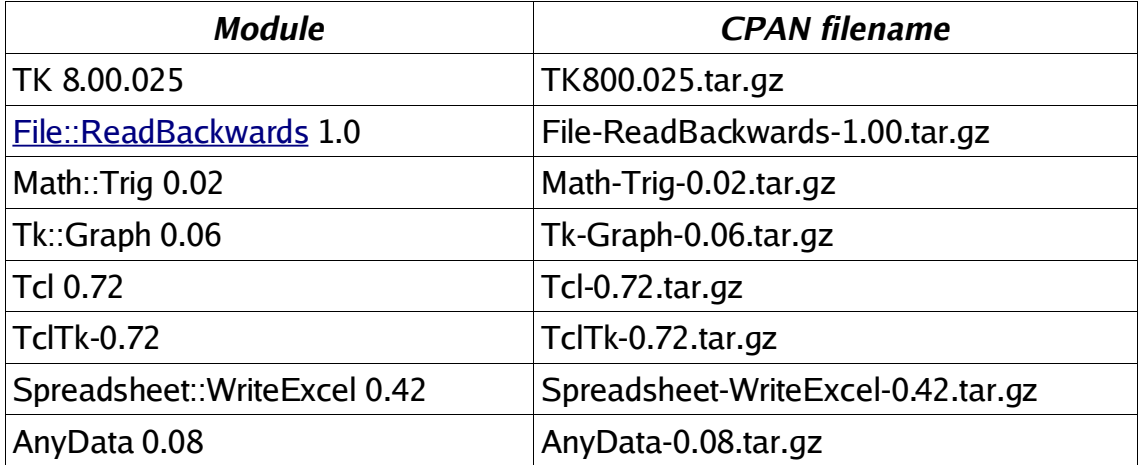

#### 4.1.3.SCS Graphing Program

Mainly for the minipack/UOR users an SCS graphing tool (scs graph) has been written. Unlike the graphing program supplied the SCS scs\_graph can plot any 'SCS like' stream – e.g. minipack-real, gyro etc. To plot these streams a .TPL file needs to be created in D:\datalog\compress on the SCS server in the same manner as the other SCS streams, describing the

To use scs graph log on to an unix workstation (*jruh, jrui, neptune*), type 'setup scs' and then 'scs graph'. Select the type of graph (at the moment only 'Time series plot'), then select the variables, colors, start time etc and click 'Draw'.

Multiple variables can be plotted on the same graph and multiple graphs can be launched from one instance of scs graph.

#### 4.1.4.JCR Eventlogs

The web based eventlog has been rewritten. The new software (installed in /data/web/webapps/eventlog) is now database backed and allows users with a unix/samba account to create their own eventlogs via a web interface.

Each eventlog will automatically update columns with values from the data logging system where possible and has a separate log for comments.

The creator/owner of an eventlog can modify/delete any of the records, the user who entered a particular record can modify/delete that record only.

If modification of a record is allowed the time field becomes a hyperlink, selecting this allows modification/deletion of that record.

Logs can be downloaded at any time in CSV format, suitable for importing into a program like Excel.

#### 4.1.5.Data Logging System Interface

The web based data logging system has been rewritten.

A new virtual host das.jcross (193.61.88.248) has been setup on JRUF and Apache and the software is installed in /data/web/webapps/das.

This software provides easy access to the underway data logging system, both for viewing the cruise data and previous cruise data.

Cruises may be viewed on line (in real time if appropriate) and also selections of the data can be downloaded in CSV format for futher work. Any combination of logged variables can be selected, for a given time range and the user can select how to merge streams when the times don't match.

At present the system on the JCR is quite slow, taking approximately 1 hour to download 24 hours of data. This is partially due to the age of JRUF, but is mainly due to the way the data is stored. A new data storage format is being developed which should increase the speed of access to the data.

This software will be mainly useful in BAS Cambridge, when cruise data is brought back from the JCR it can be imported into the system. Then any user can download the section of the underway data they are interested in without needing to go through their data manager, or using the RVS utilities and manually merging the streams, which is very time consuming.

# **5.Appendix A – Automatic AMOS Import/Export**

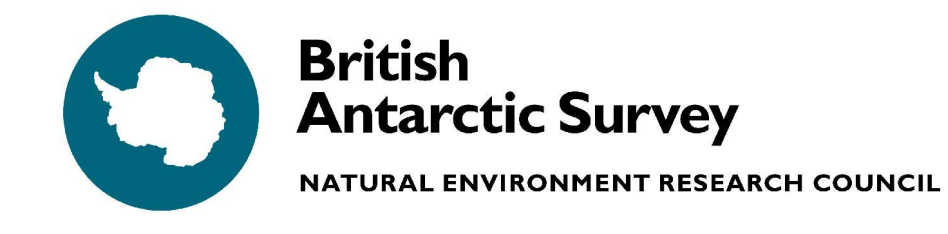

**Information Technology Section** 

# Automatic AMOS Import/Export setup for Ships/Bases

v1.0 Jeremy Robst (jpro@bas.ac.uk) 20/01/2004

# **1.Introduction**

Scripts have been written to automatically send and receive AMOS import/exports from the Ships/Bases to BAS Cambridge over the Antarctic Message System. This document describes the installation of these scripts on a remote AMS server.

# **2.Setup the AMOS Task Server [NOT COMPLETE – PCDL/DWGA]**

The actual import/exports are done by the AMOS task server – the scripts send/receive emails and copy the import/exports to directories on the PC running the task server.

- 2.1.Give the task server a fixed (static) IP address, and make a entry in the local DNS (if there is one).
- 2.2.On the task server PC create a Windows user called amos. Give the user a standard password set to never expire. Also check the "user cannot change password" option.
- 2.3.Share the AMOS Transfer directory (e.g. d:\amos\transfer**)** with Windows file sharing. Remove read permissions for *Evervone* and give full control to the amos user. Create a file called README. TXT in the transfer directory. This can be an empty file – it is used be the scripts to confirm that the AMOS Transfer directory has been successfully mounted by the AMS server.
- 2.4.Configure the AMOS Task Server. [PCDL/DWGA]

#### **3.Setup the Netware server**

The scripts store backup copies of import/exports on the local Netware server.

- 3.1.Create a Netware user called amos, in a context used for permanent accounts (e.g. amos.oc.jcr). Give the user a standard password and remove the expiry date.
- 3.2. Create a directory on a suitable volume (e.g. PCAPPS1\Amos\updates) with two subdirectories, *imports* and exports. Give the amos user full control over the *updates* directory. (Netware permissions RWECMF).

#### **4.Configure IPX networking on the AMS server**

- 4.1.Add IPX networking to the first network connection, eth0
	- a)Log on to the AMS server as root.
	- b)Add the following lines to the end of /etc/sysconfig/network-scripts/ifcfg-eth0

IPX=yes IPXACTIVE\_802\_3=yes IPXPRIMARY\_802\_3=yes

c)Add the following line to the end of /etc/sysconfig/network

IPX=yes

d)Add the following line to the end of /etc/conf.modules

alias net-pf-4 ipx

- 4.2.Reboot, log on as root and test the IPX configuration
	- a)Type **ifconfig eth0** if IPX networking is correctly configured you will see output like the following (note the bold line)
		- eth0 Link encap:Ethernet HWaddr 00:60:08:50:98:5F inet addr:193.61.88.20 Bcast:193.61.88.255 Mask:255.255.255.0 **IPX/Ethernet 802.3 addr:C0AB8901:00600850985F** UP BROADCAST RUNNING MULTICAST MTU:1500 Metric:1 RX packets:283785 errors:0 dropped:0 overruns:0 frame:0 TX packets:62690 errors:0 dropped:0 overruns:0 carrier:0 collisions:2677 txqueuelen:100 Interrupt:10 Base address:0xe400
	- b)Confirm the AMS server can see the local Netware server type **slist** and you will see output like the following

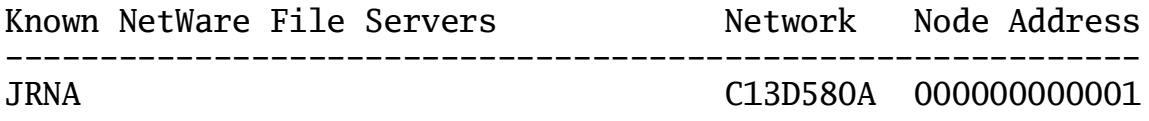

# **5.Install additional Perl Modules on the AMS server**

The scripts require several additional modules that are not installed by default on the Redhat 6.2 Perl installation.

5.1.Log on to the AMS server as root.

- 5.2.For each of the following Perl modules (in the order given)
	- a)Uncompress and untar the file in a temporary directory

cd /tmp tar xzf module-name-version.tar.gz

(e.g. tar xzf Compress-Zlib-1.31.tar.gz)

b)Build the makefile using Perl's MakeMaker

cd module-name-version perl Makefile.PL

c)Build and test the module

make test

d)Install the module in the Perl library directory

make install

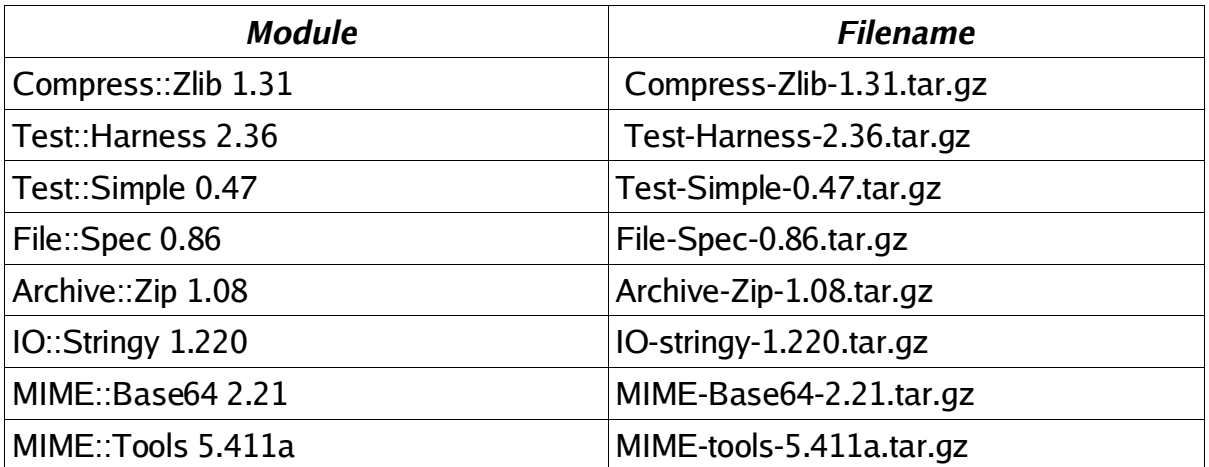

 5.3.Install the Mail::Sender 0.08 module (Mail-Sender-0.8.08.tar.gz) in a similar fashion. Skip the make test line and when prompted to "Specify Defaults" enter **N**.

 5.4.After installation of Mail::Sender 0.08 a minor edit to the module is needed to make it work with Redhat 6.2.

a)Edit the module and comment out lines 26 & 27

vi /usr/lib/perl5/site\_perl/5.005/Mail/Sender.pm

b) At the start of lines 26 & 27 which read

use warnings; no warnings 'uninitialized';

so they read

#use warnings; #no warnings 'uninitialized';

#### **6.Install and configure the scripts**

6.1.Log on to the AMS server as comms.

6.2.Create the directories

/home/comms/amos /home/comms/netware /home/comms/amostmp

6.3.Copy the scripts into /home/comms/bin

amos\_import.pl amos\_export.pl amos\_export\_filter.pl amosw\_check.pl

6.4.Set the permissions on the scripts and utility programs

chmod 4755 /home/comms/bin/amos\_import.pl chmod 755 /home/comms/bin/amos\_export.pl chmod 755 /home/comms/bin/amos\_export\_filter.pl chmod 755 /home/comms/bin/amosw\_check.pl

(as root) chmod u+s /usr/bin/smbmount chmod u+s /usr/bin/smbumount chmod u+s /usr/bin/ncpmount chmod u+s /usr/bin/ncpumount

 6.5.Configure the scripts. At the start of each script there is a list of global variables that need to be modified to reflect the local installation.

a)amos\_import.pl

```
See §2.1 – 2.4
# AMOS import/export info
my $AMOSMACHINE = "JCR-AMOS-S1"; Task server name
my $AMOSIP = "193.61.88.61"; Task server IP address
my $TRANSFER_DIR = "Transfer"; Task server share name
my $AMOSUSER = "amos"; Task server username
my $AMOSPASS = "********"; Task server password
# File to test for successful mounting
my $MOUNTCHECK = "README.TXT";
See §3.1 – 3.2
# Netware Server Info
my $NETWARE = "JRNA"; Netware server name
my $VOLUME = "PCAPPS1"; Netware volume
my $NETWARE_DIR = "Amos/updates/imports";
my $NETWAREUSER = "amos.oc.jcr";
my $NETWAREPASS = "***************"See §6.2
# Local machine info
my $AMOSMTPT = "/home/comms/amos";
my $NETWAREMTPT = "/home/comms/netware";
my $MIMETEMP = "/home/comms/amostmp";
Only $EMAIL should need to be changed to the local comms manager/RO
# Address to send report to
my $EMAIL = "jrcomms\@pcmail.jcross";
my $SUBJECT = "Automatic AMOSW Import Report";
my $SMTPHOST = "localhost";<br>my $FROMADDR = "helpdesk\@b
                = "helpdesk\@bas.ac.uk";
None of these should need to be changed
# Executables
my $SMBMNT = "/usr/bin/smbmount";
my $SMBUMNT = "/usr/bin/smbumount";
\overline{m} $NCPMNT = "/usr/bin/ncpmount";
my $NCPUMNT = "/usr/bin/ncpumount";
```
 $my$  \$UNZIP = "/usr/bin/unzip";

```
See §2.1 – 2.4
# AMOS import/export info
my $AMOSMACHINE = "JCR-AMOS-S1";
\overline{\text{mv}} $AMOSIP = "193.61.88.61";
my $TRANSFER_DIR = "Transfer";
my $AMOSUSER = "amos";<br>
mv $AMOSPASS = "*********":
my $AMOSPASS
# File to test for successful mounting
my $MOUNTCHECK = "README.TXT";
my $BASE_CODE = "02"; Confirm with DWGA
my $HQ_ADDRESS = "amos_import\@south.nerc-bas.ac.uk";
my $BASE\_NAME = "JCR";
See §3.1 – 3.2
# Netware Server Info
my $NETWARE = "JRNA";
mv $VOLUME = "PCAPPS1";
my $NETWARE_DIR = "Amos/updates/exports";
my $NETWAREUSER = "amos.oc.jcr";
my $NETWAREPASS = "********";
See §6.2
# Local machine info
my $AMOSMTPT = "/home/comms/amos";
my $NETWAREMTPT = "/home/comms/netware";
\overline{my} $TEMPDIR = "/home/comms/amostmp";
my XIPFILE = "_export.zip";<br>
my SUBJECT = "I OETCTTTT";<br>
my RTDOHTT= "[OFFICIAL] Automatic AMOSW Export";
my $FROMADDR = "jrcomms\@pcmail.jcross";
                   Change to local comms manager/RO email address
my $SMTPHOST = "localhost";
my $SITE_CONTACT = "JCR Radio Officer"; Change
None of these should need to be changed
# Executables
mv $SMBMNT = "/usr/bin/smbmount":
my $SMBUMNT = "/usr/bin/smbumount"
my $NCPMNT = "/usr/bin/ncpmount";
my $NCPUMNT = "/usr/bin/ncpumount";
```
c)amosw\_check.pl

**See §6.2** my \$MIMETEMP = "/home/comms/amostmp";

 $mv$  \$ZIP  $=$  "/usr/bin/zip";

- 6.6.Setup a cronjob for the amos\_export.pl script
	- a)Using crontab -e when logged in as comms add the following lines to the start of the crontab file

# Automatic AMOS exports 30,0 \* \* \* \* /home/comms/bin/amos\_export.pl /home/comms/bin/amos\_export\_filter.pl

- b)This will run the amos\_export.pl script every 30 minutes looking for an export. If one is found then it will be moved to the Netware server and emailed to Cambridge. A report will also be email to the comms manager/Radio Officer or if any errors occurred when the script was run.
- 6.7.Setup the status page to monitor amos imports
	- a)Overwrite /home/comms/public\_html/admin/status.pl with the new status.pl script.

#### **7.Configure the incoming email account**

- 7.1.An AMS account should have been created to receive exports from Cambridge (e.g. *IRAMOS*). If this has not been done contact the ITS Helpdesk (helpdesk @bas.ac.uk). Ask the comms manager/Radio Officer to add this account to the AMS so mail is collected.
- 7.2.Create an External User on the SMTP gateway of the local Netware/Groupwise system, with an id of the local amos account (e.g. jramos) and an alias pointing to amos\_import on the local AMS server (e.g. SMTP: amos\_import@jrla.jcross).
- 7.3. Create the *amos\_import* alias on the AMS server
	- a)Log on to the AMS server as root and add the following lines to /etc/aliases

# Automatic amos import amos\_import: |/home/comms/bin/amos\_import.pl

b)Run the command newaliases to rebuild the alias database.

#### **8.Troubleshooting**

8.1.'Manual' import from email

If an emailed import fails for some reason – see the email sent to the comms manager/Radio Officer for details – a copy of the email will be saved in /home/comms/amostmp/amosnnnnnn. Once the problem has been rectified the email can be reprocessed by running the command (as comms)

/home/comms/bin/amos\_import.pl < /home/comms/amostmp/amosnnnnnn

and a report as usual will be mailed to the comms manager/Radio Officer.

# 8.2.'Manual' export

If an export has been done and needs to be sent straight away or if there is a problem with the script it can be run manually by running the command (as comms)

#### /home/comms/bin/amos\_export.pl

Status messages will be printed to the terminal and **not** mailed to the comms manager/Radio Officer.

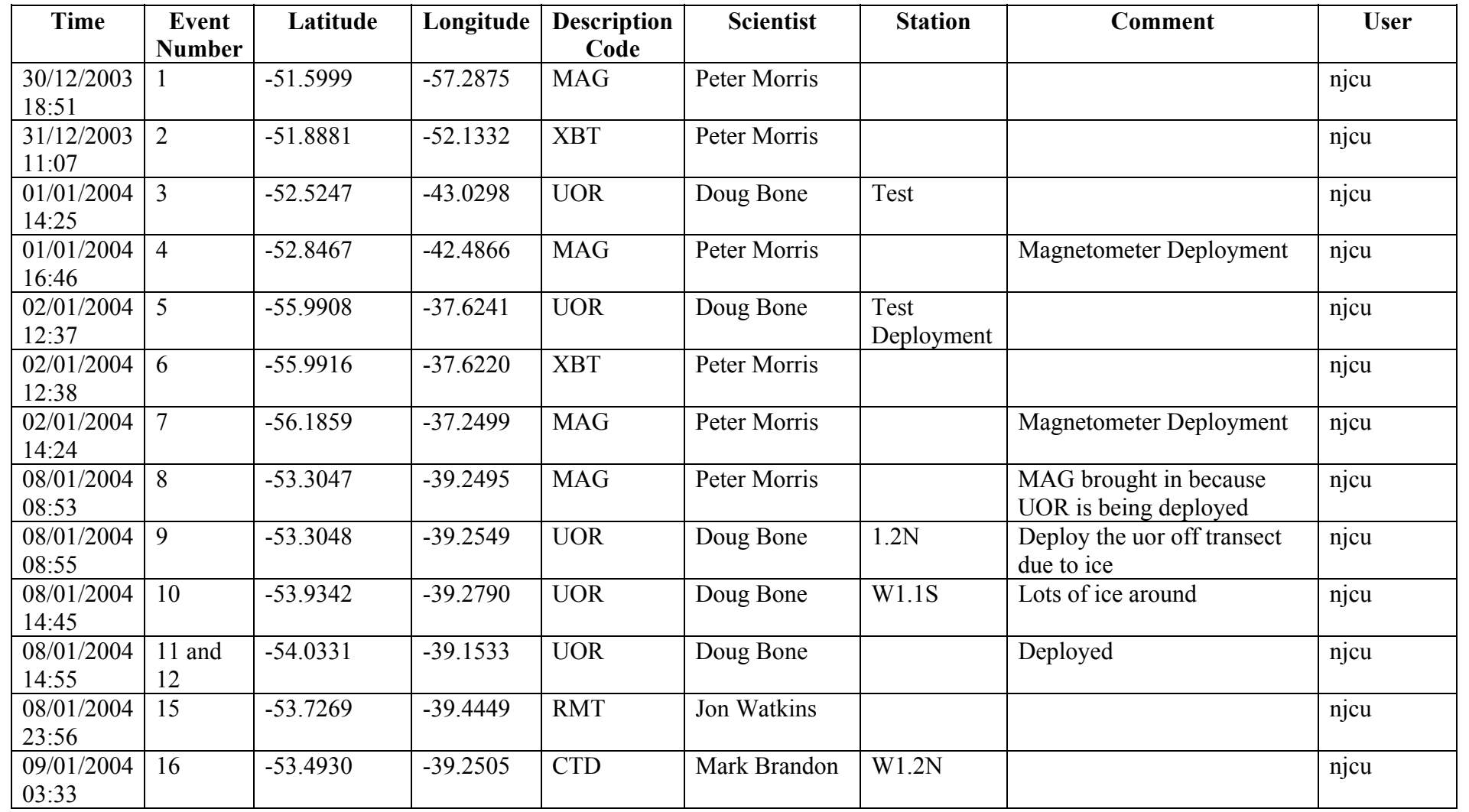

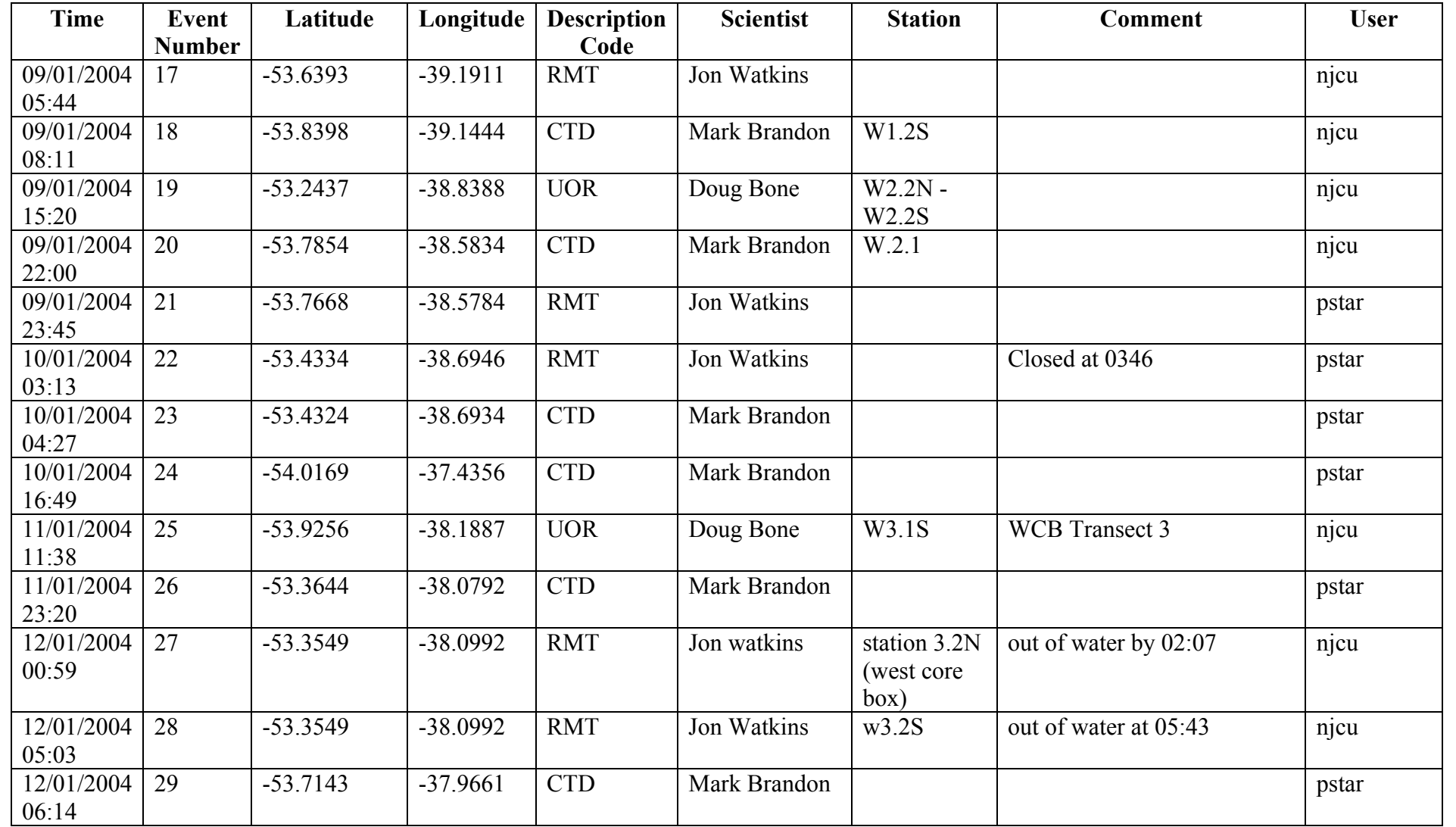

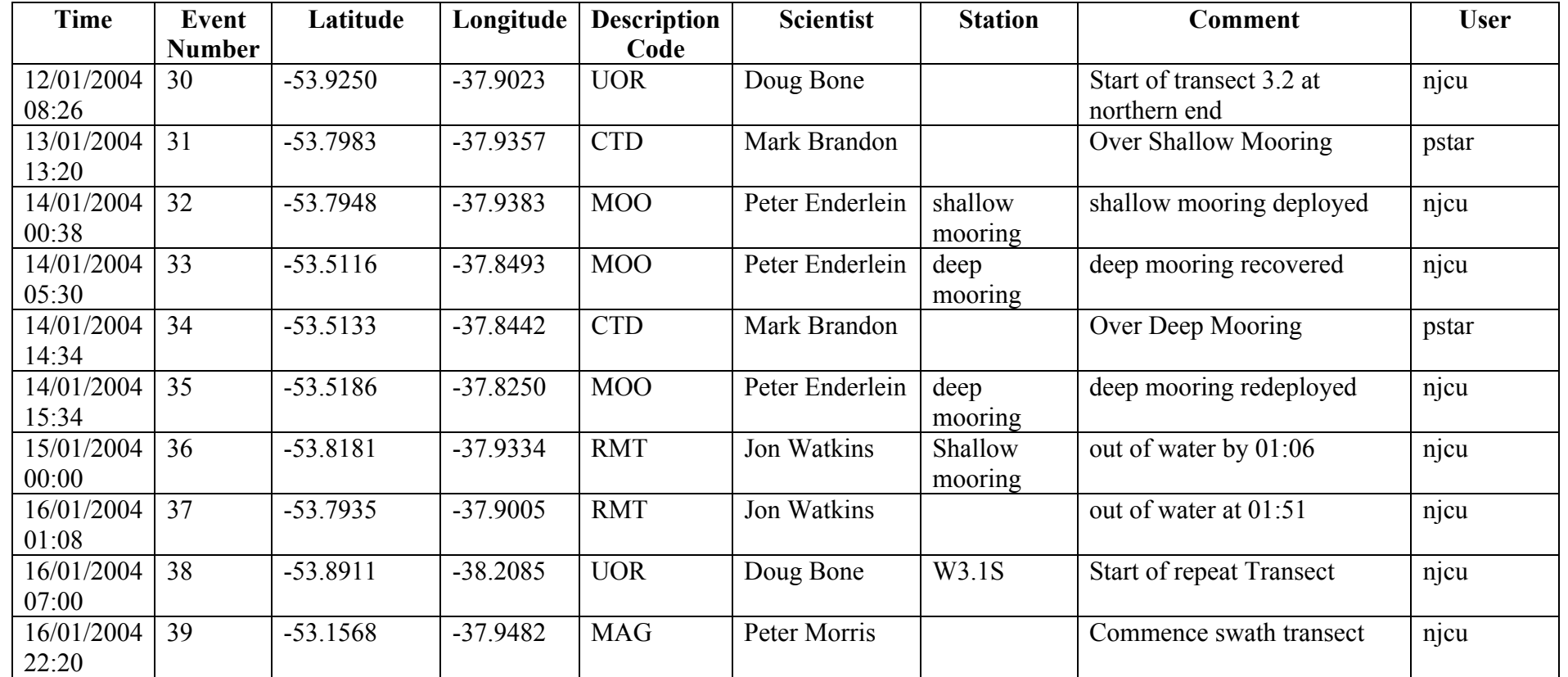

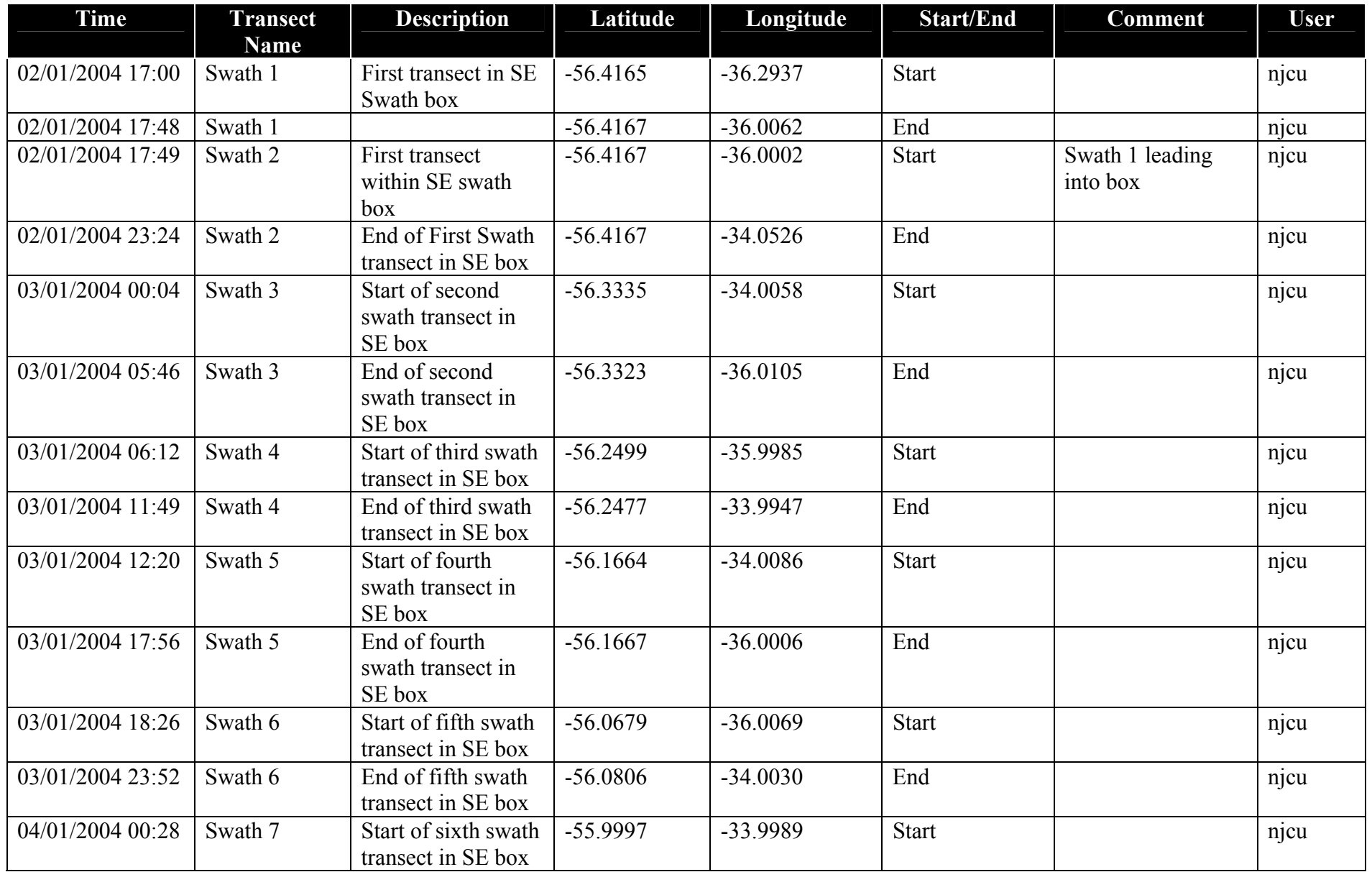

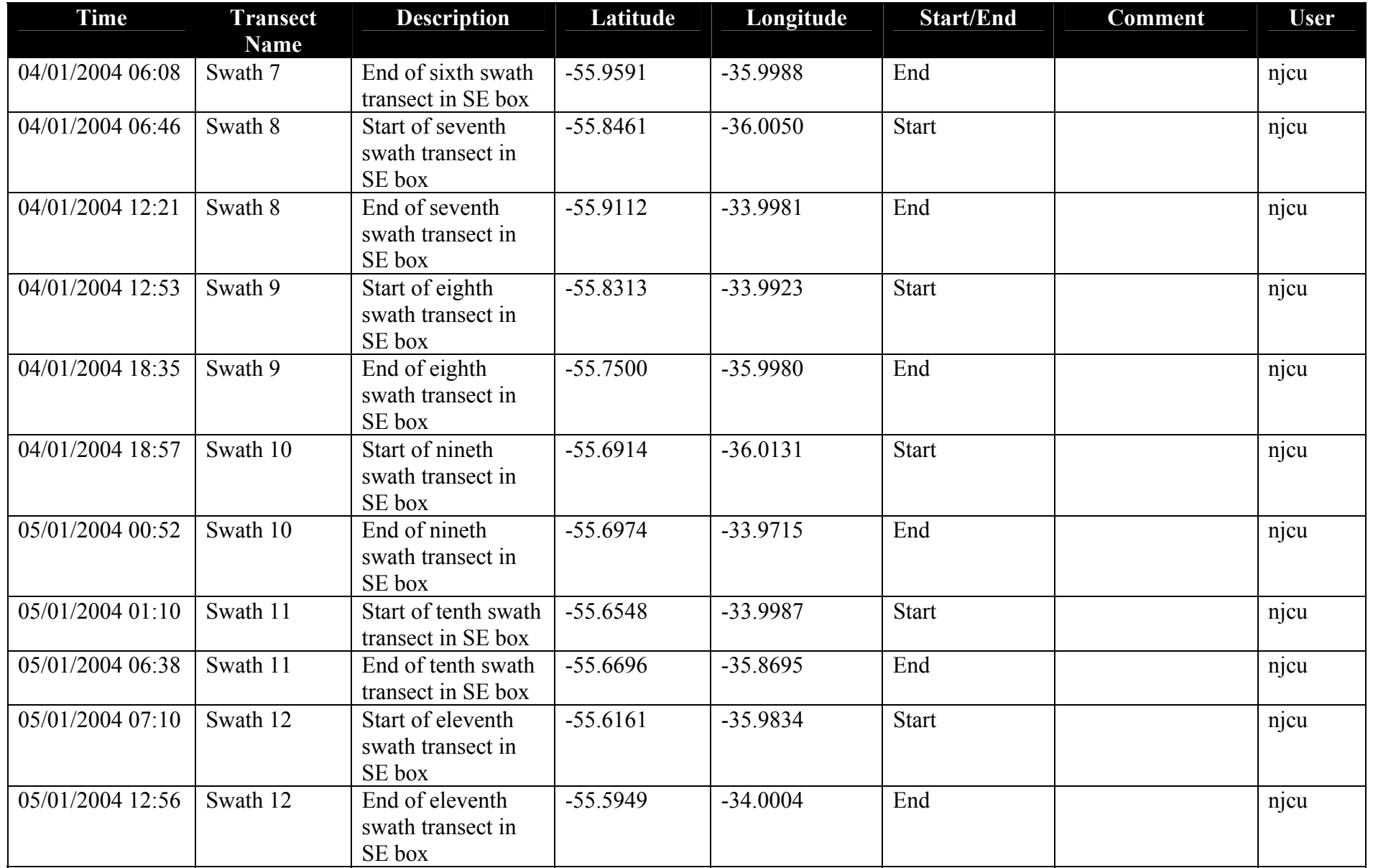

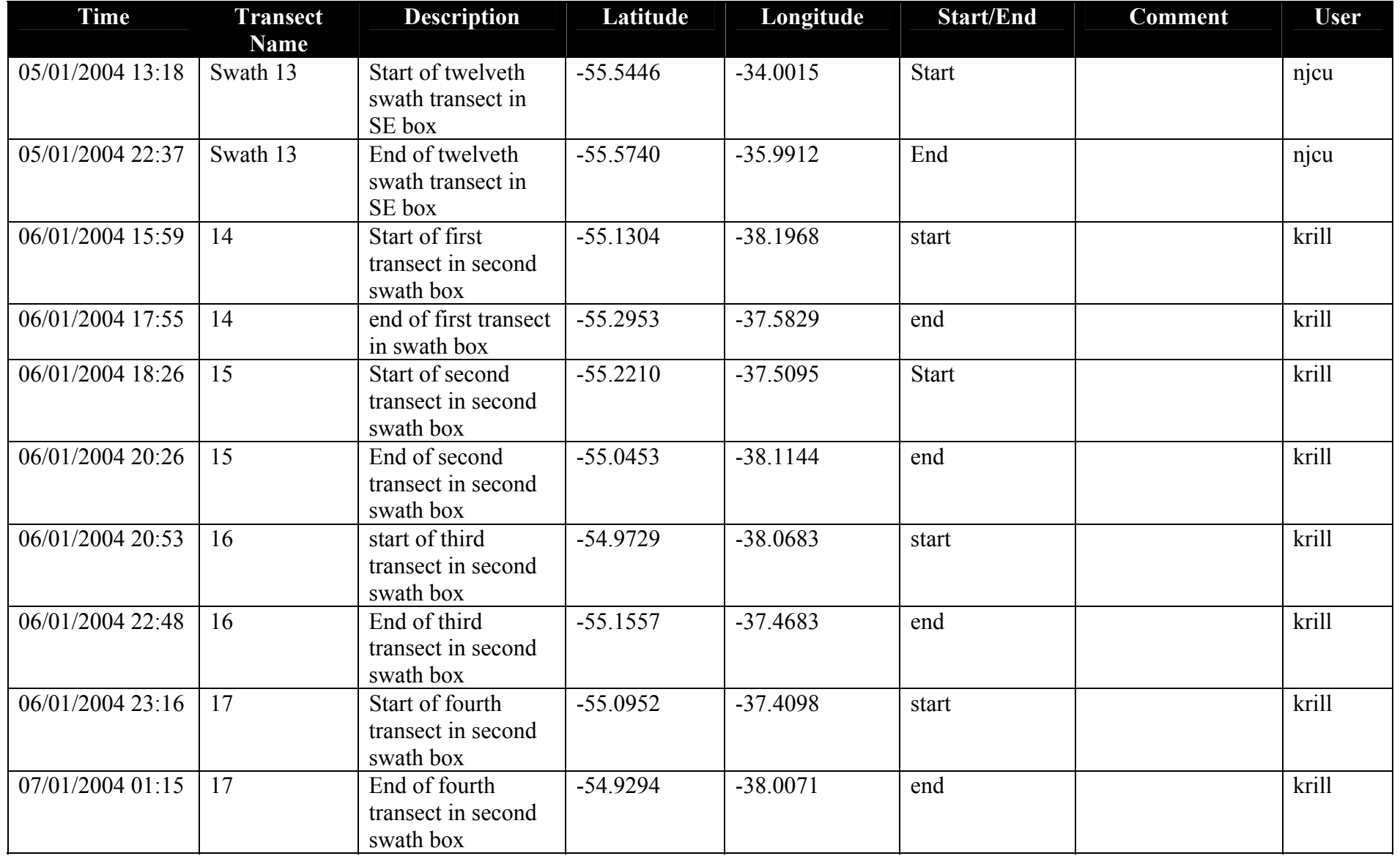

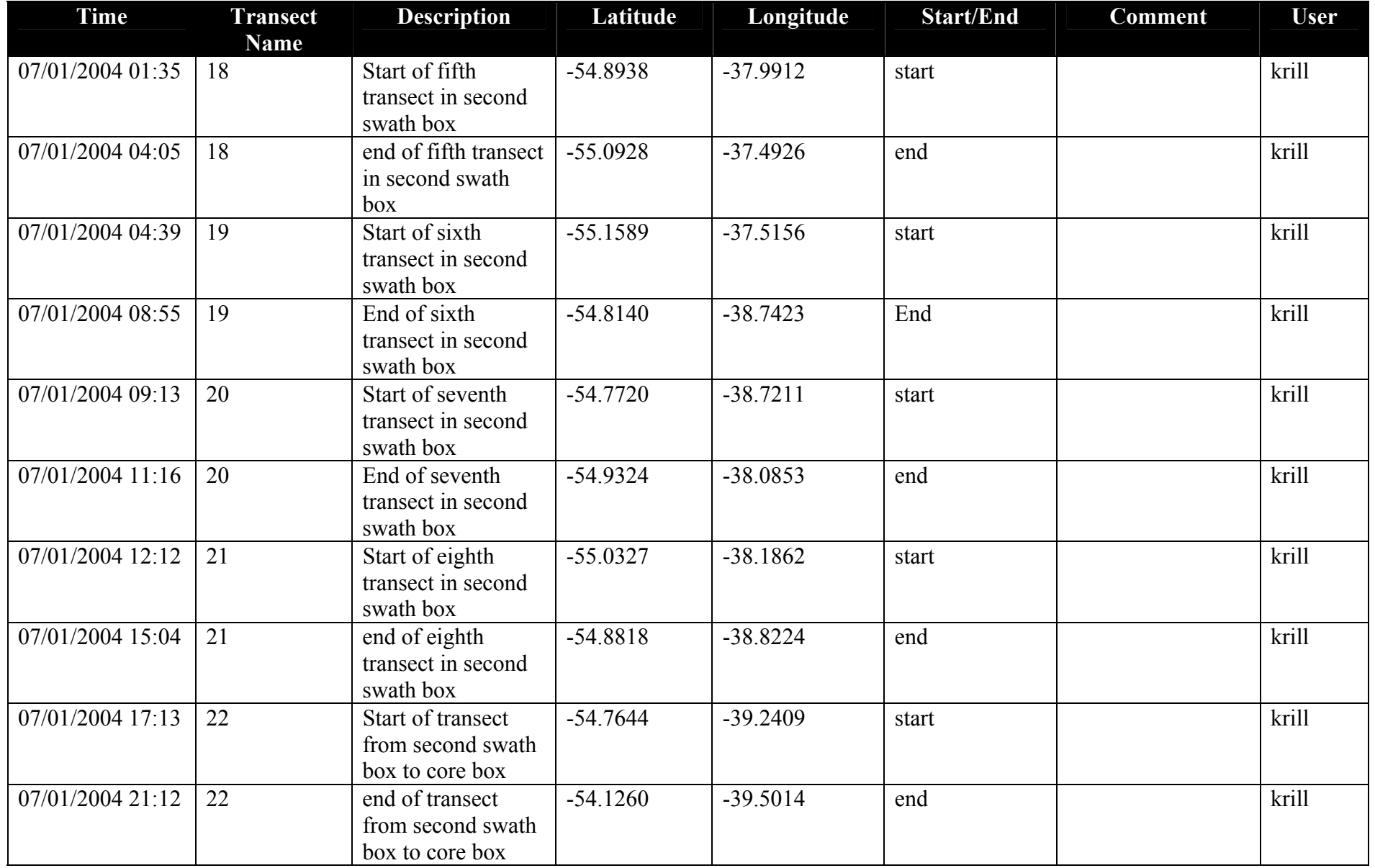
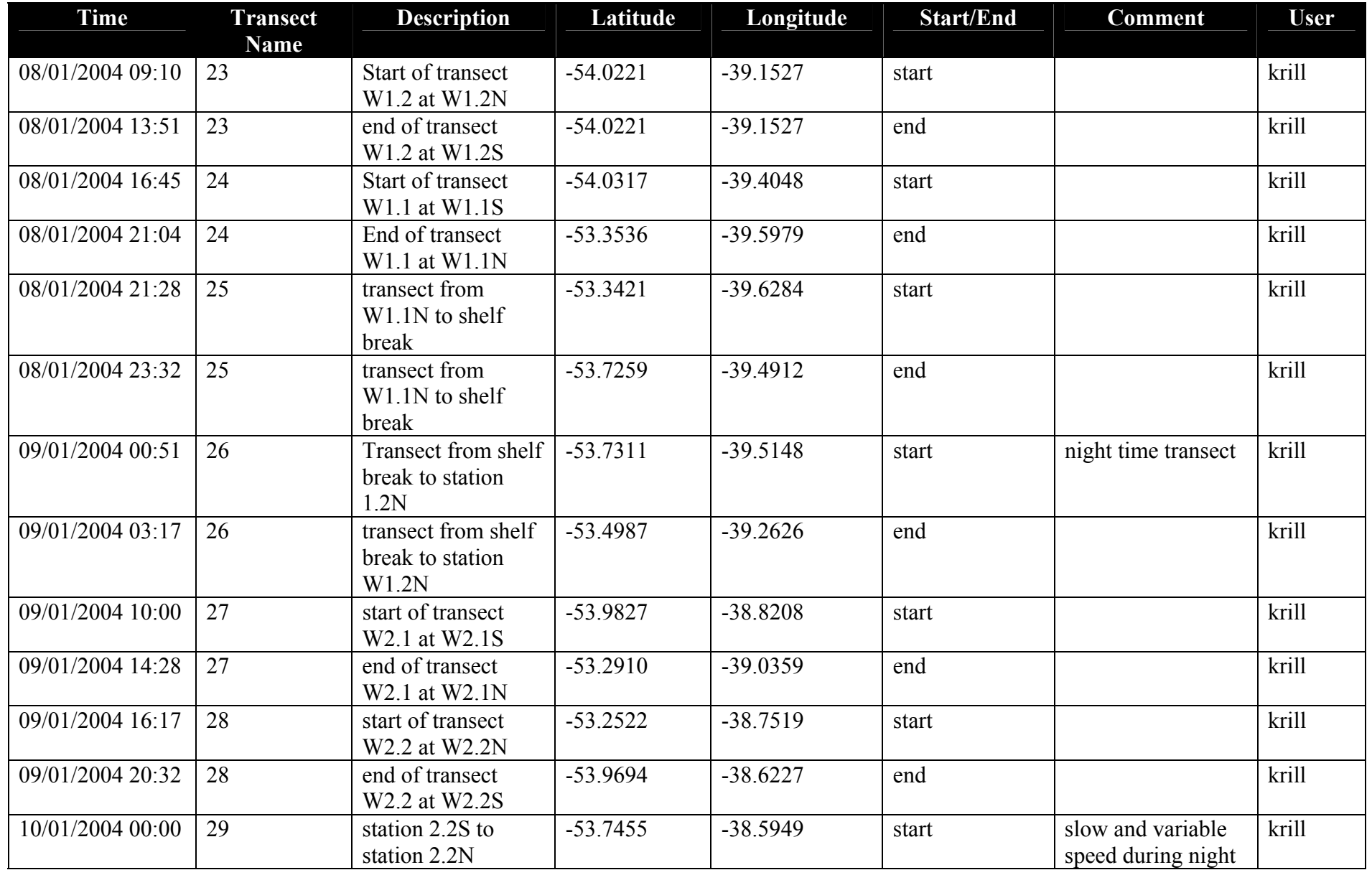

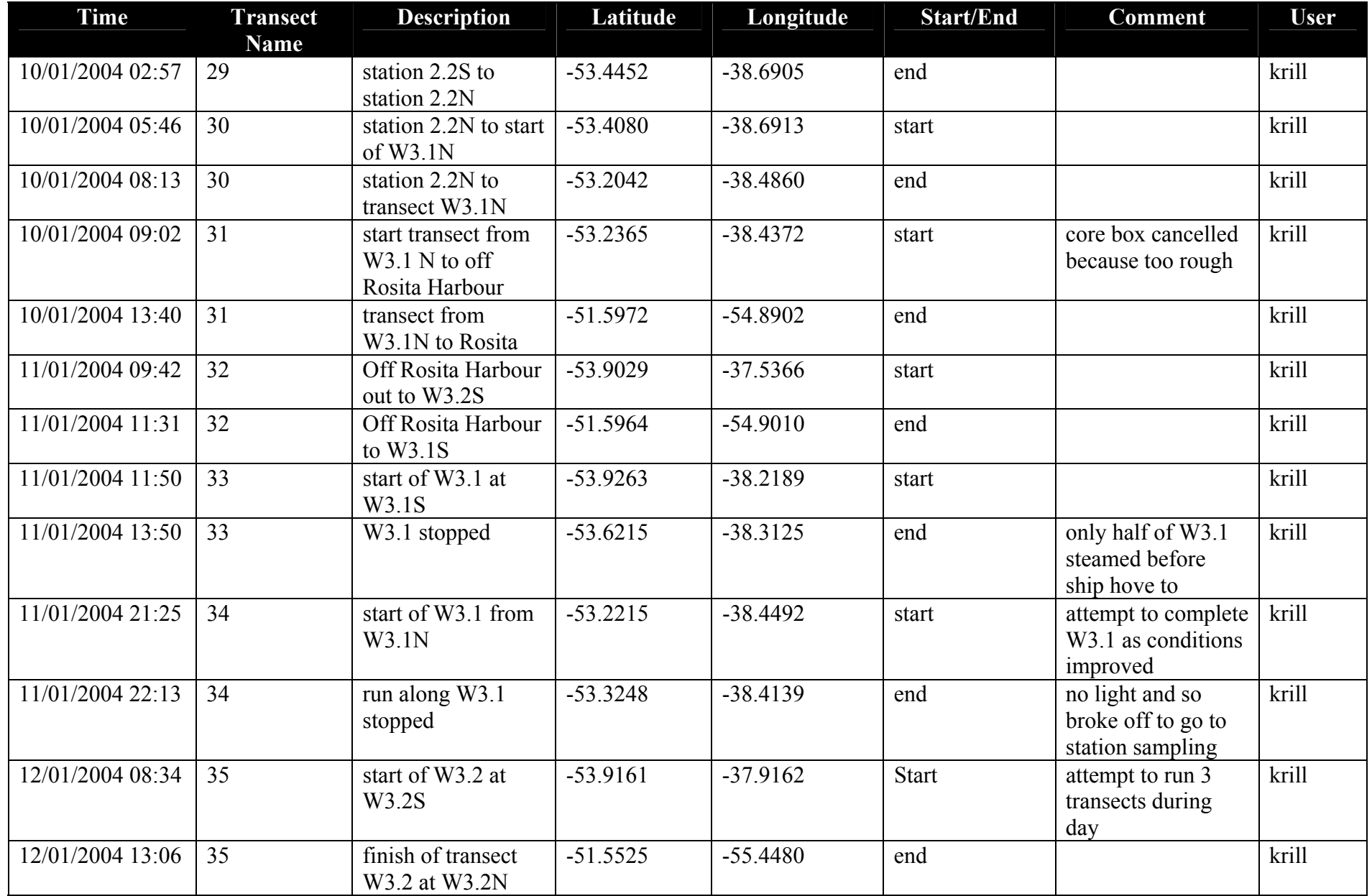

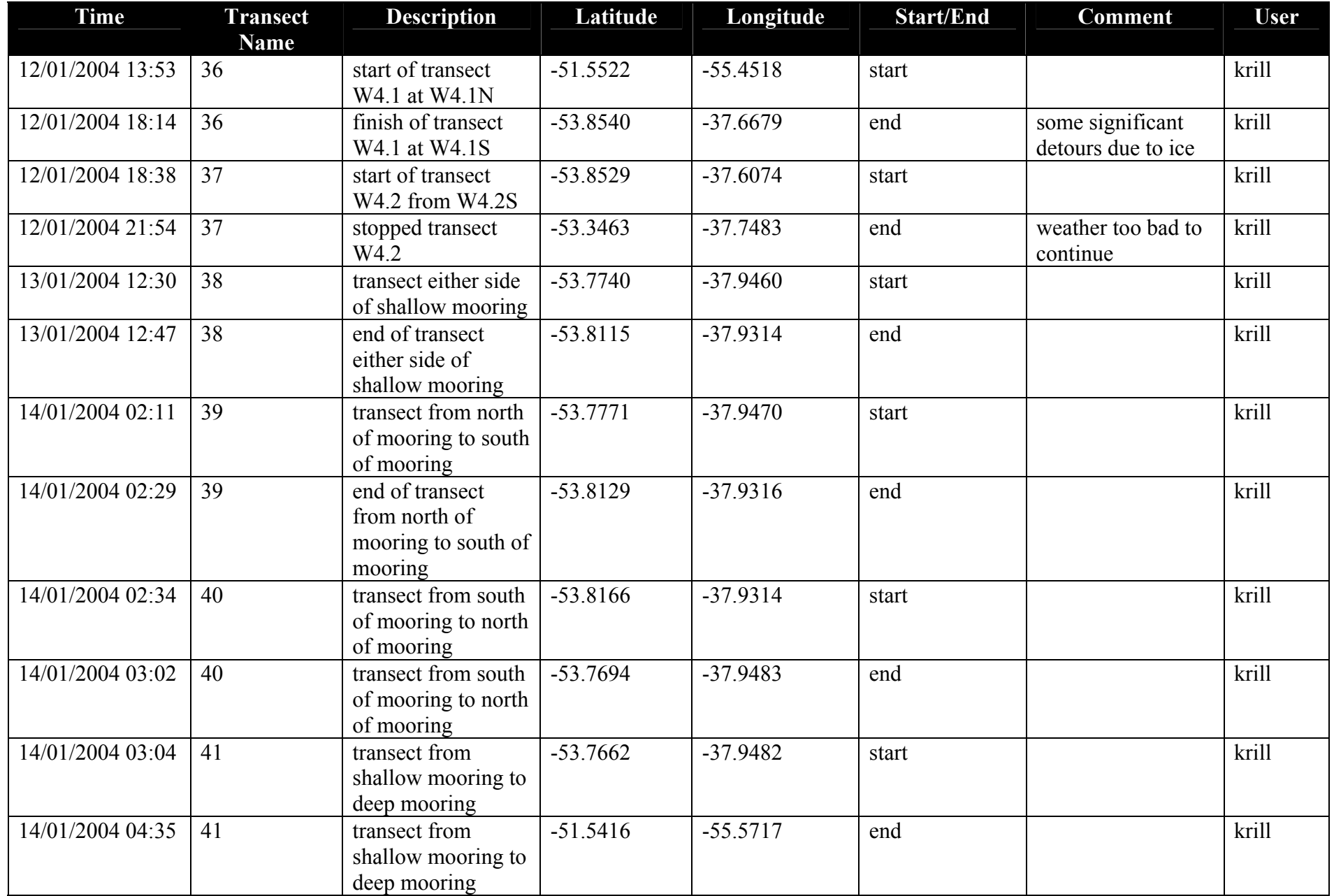

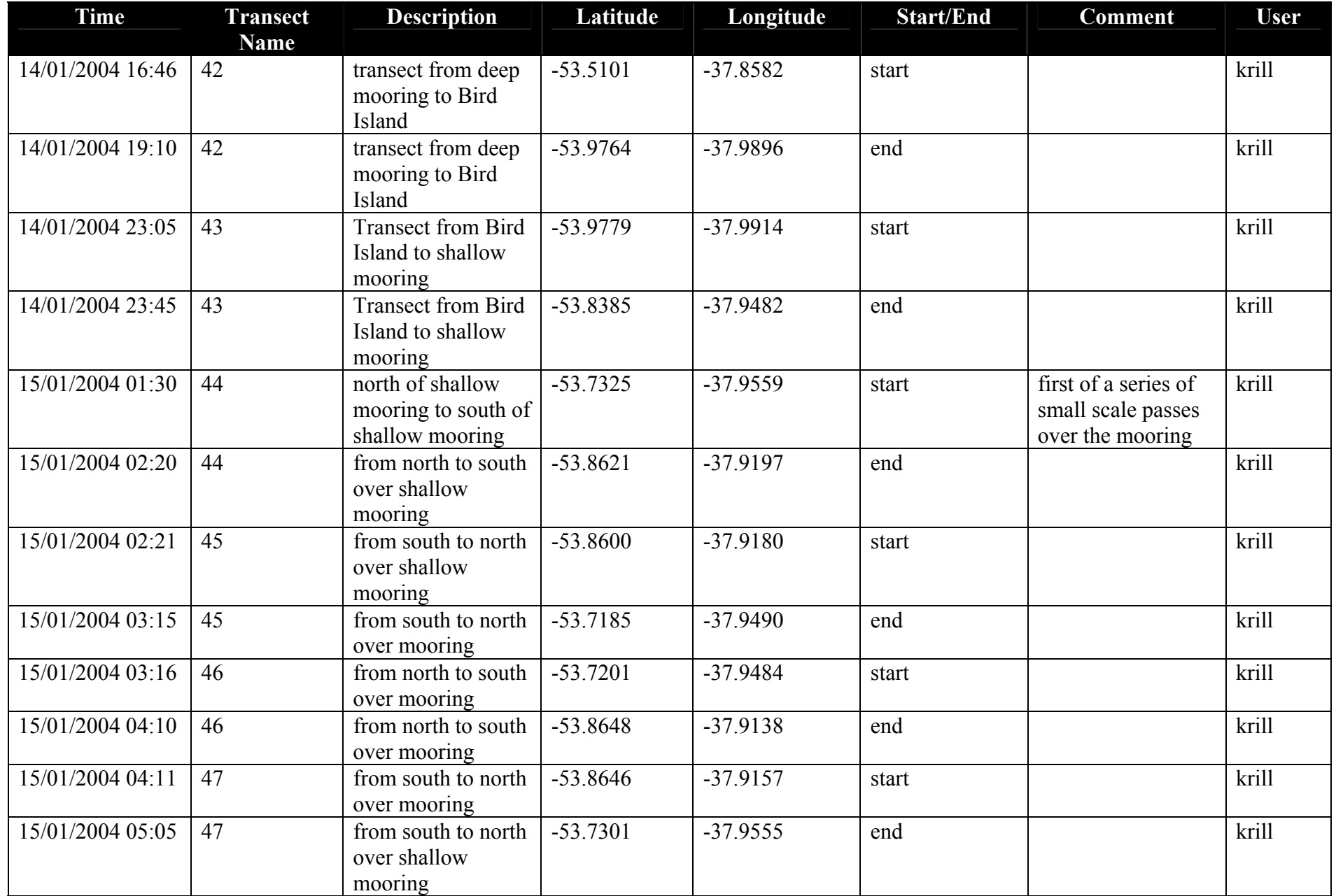

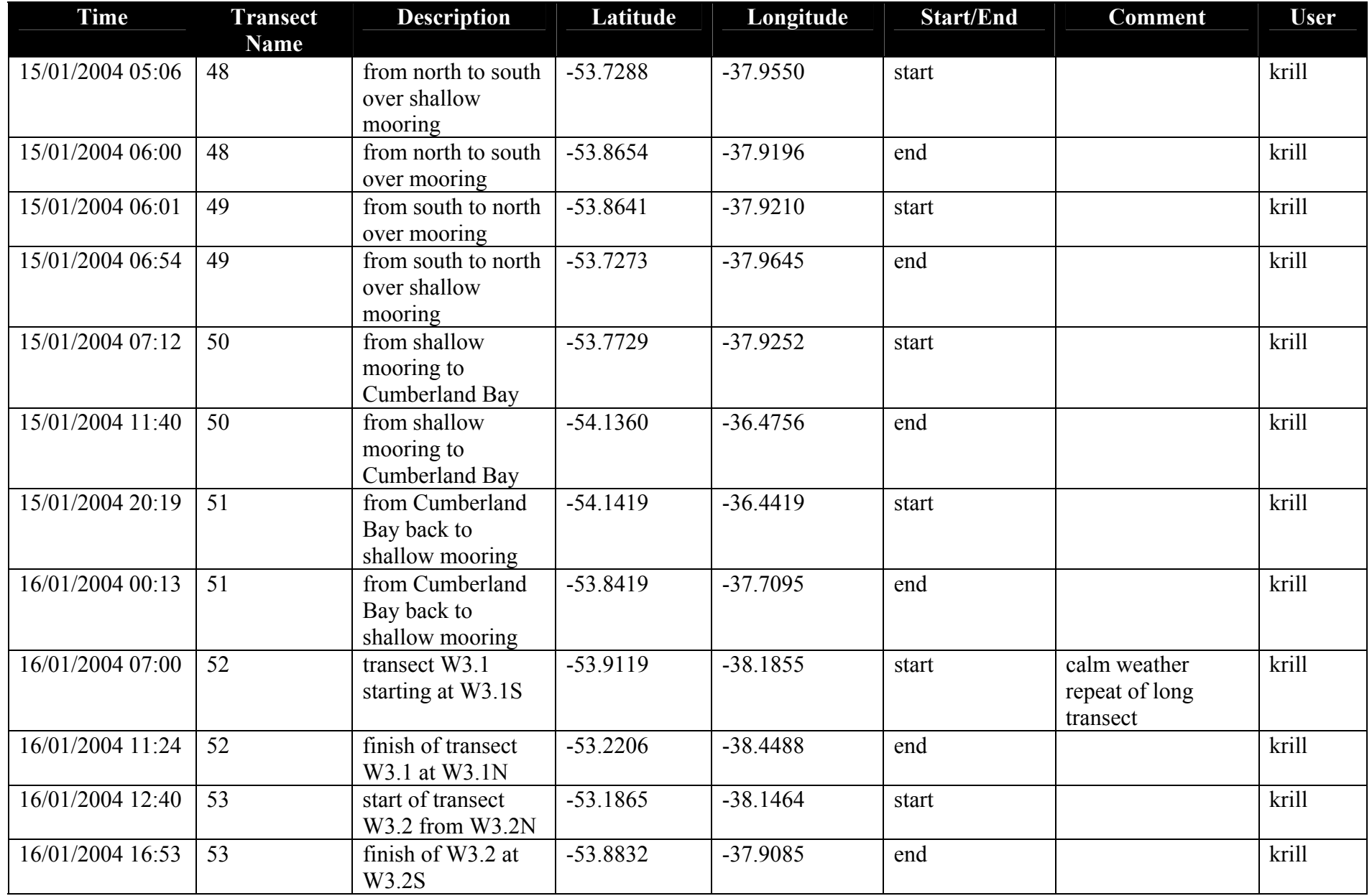

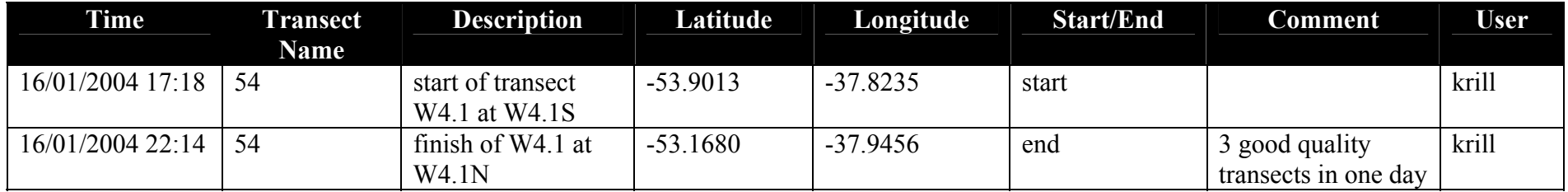